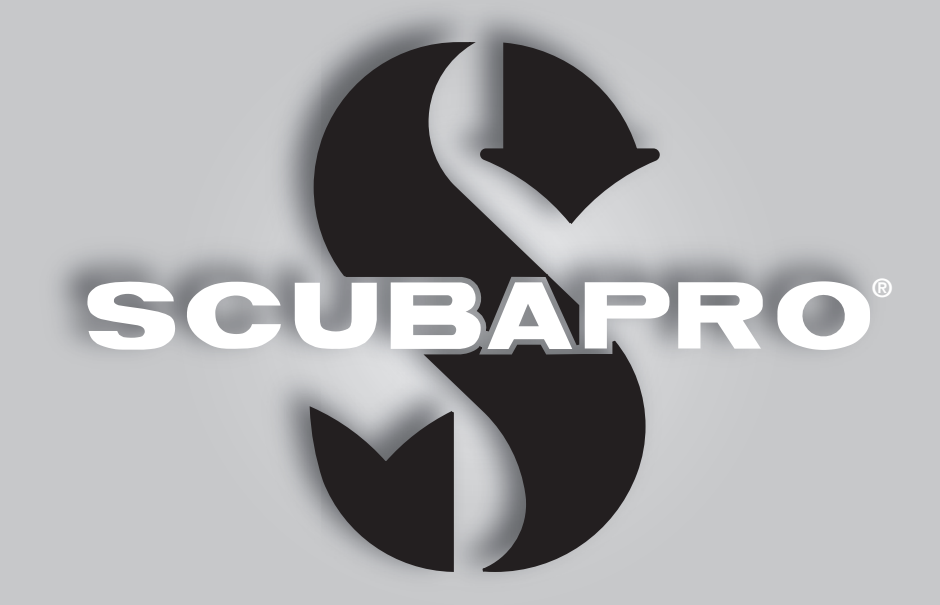

# **UŽIVATELSKÁ PŘÍRUČKA KE KONZOLE GALILEO 2 (G2C)**

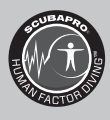

deep down you want the best

scubapro.com

SCUBAPRO

# UŽIVATELSKÁ PŘÍRUČKA KE KONZOLE GALILEO 2 (G2C)

#### Potápěčský počítač G2C – Určen pro specialisty s konzolami.

Vítáme vás mezi spokojenými uživateli potápěčských počítačů SCUBAPRO a děkujeme vám za zakoupení počítače G2C. Stali jste se tak majiteli výjimečného partnera, který vás bude při potápění věrně doprovázet. Tento návod obsahuje přehledným způsobem uspořádané informace o špičkové technice SCUBAPRO, jakožto i o vlastnostech a funkcích počítače G2C. Pokud byste se chtěli o potápěčském vybavení SCUBAPRO dozvědět více, navštivte naše internetové stránky na adrese www.scubapro.com

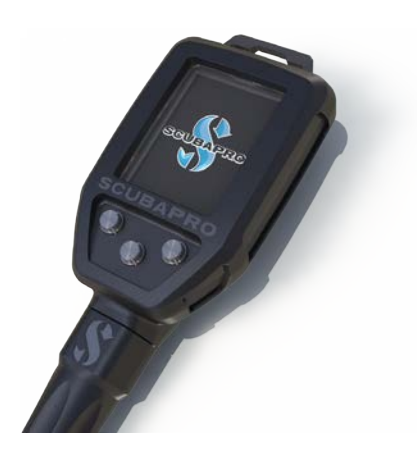

# A DŮLEŽITÉ

Dříve než začnete svůj počítač SCUBAPRO G2C používat, prostudujte si pozorně brožuru s názvem Čtěte jako první, kterou jste obdrželi společně s počítačem.

# VAROVÁNÍ

- Počítač G2C je určen pro použití do hloubky 120 m/394 stop.
- V hloubce mezi 115 m/377 stop a 120 m/394 stop v režimu počítače se na displeji zobrazí zpráva PŘEPÍNÁNÍ NA HLOUBKOMĚR a v hloubce větší než 120 m/394 stop se G2C automaticky přepne do režimu hloubkoměru a pro zbytek ponoru jej nelze používat jako dekompresní počítač.
- Potápění při parciálním tlaku kyslíku vyšším než 1,6 baru (odpovídá hloubce 67 m/220 stop. při dýchání stlačeného vzduchu) je extrémně nebezpečné a může vést k závažnému poškození zdraví nebo smrti.
- Nikdy se nepotápějte bez záložního přístroje. Je nezbytně nutné, abyste vždy měli s sebou při ponoru záložní přístroje pro měření hloubky, času a tlaku v láhvi, a také potápěčské tabulky.

Potápěčský počítač G2C je osobní ochrannou pomůckou, která splňuje náročné požadavky nařízení EU 2016/425. Shodu s požadavky evropské normy EN 250:2014 potvrdila certifikační agentura RINA SpA (č. 0474), Via Corsica 12, I-16128 Genova, Itálie.

Úplné znění EU prohlášení o shodě je k dispozici na www.scubapro.com/scubapro-declarations-conformity. Potápěčský přístroj G2C vyhovuje směrnici Evropské unie 2014/30/EU.

#### Norma EN 13319:2000.

EN13319 je evropský standard hloubkoměru potápění. Potápěčské počítače SCUBAPRO jsou navrženy tak, aby vyhovovaly této normě.

# **OBSAH**

**SCUPAPRO** 

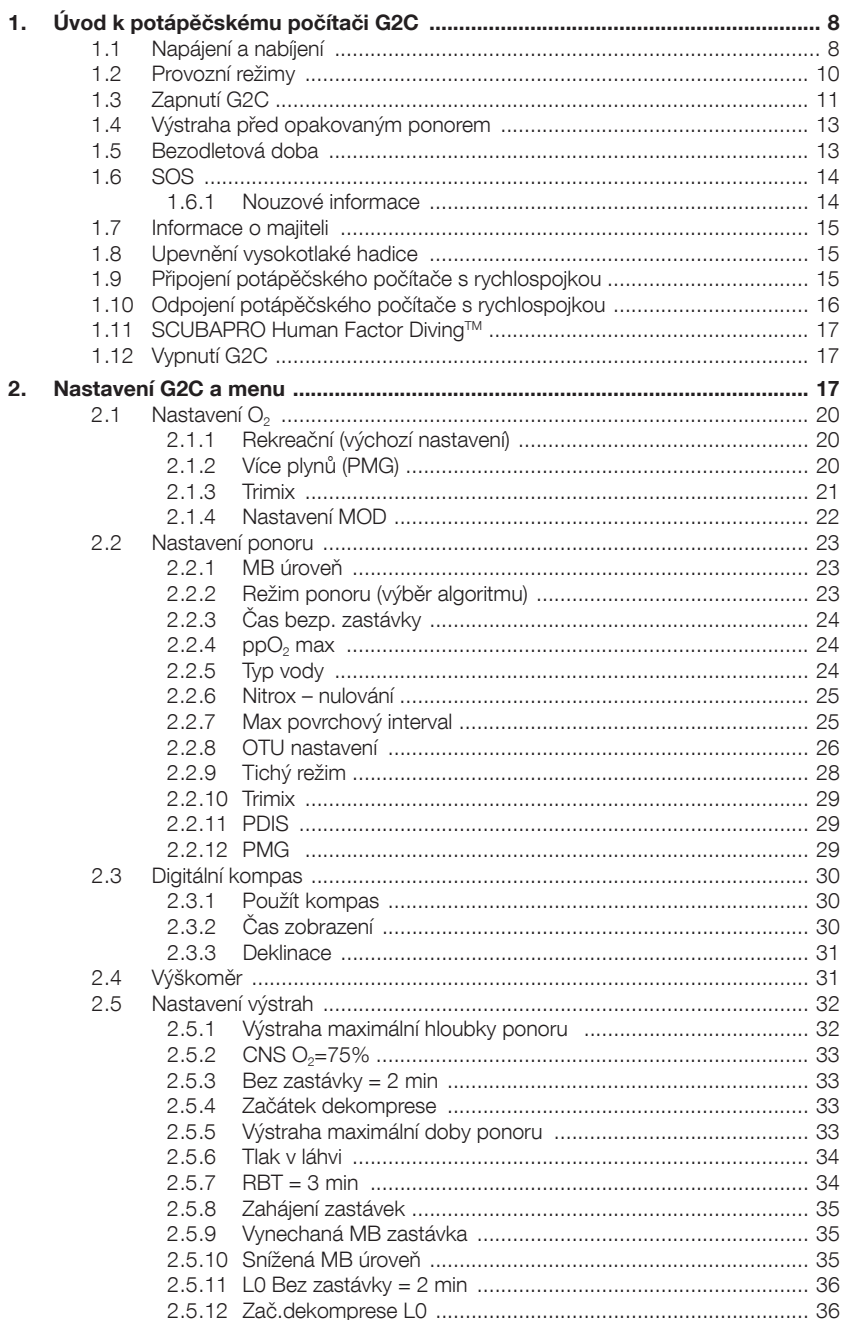

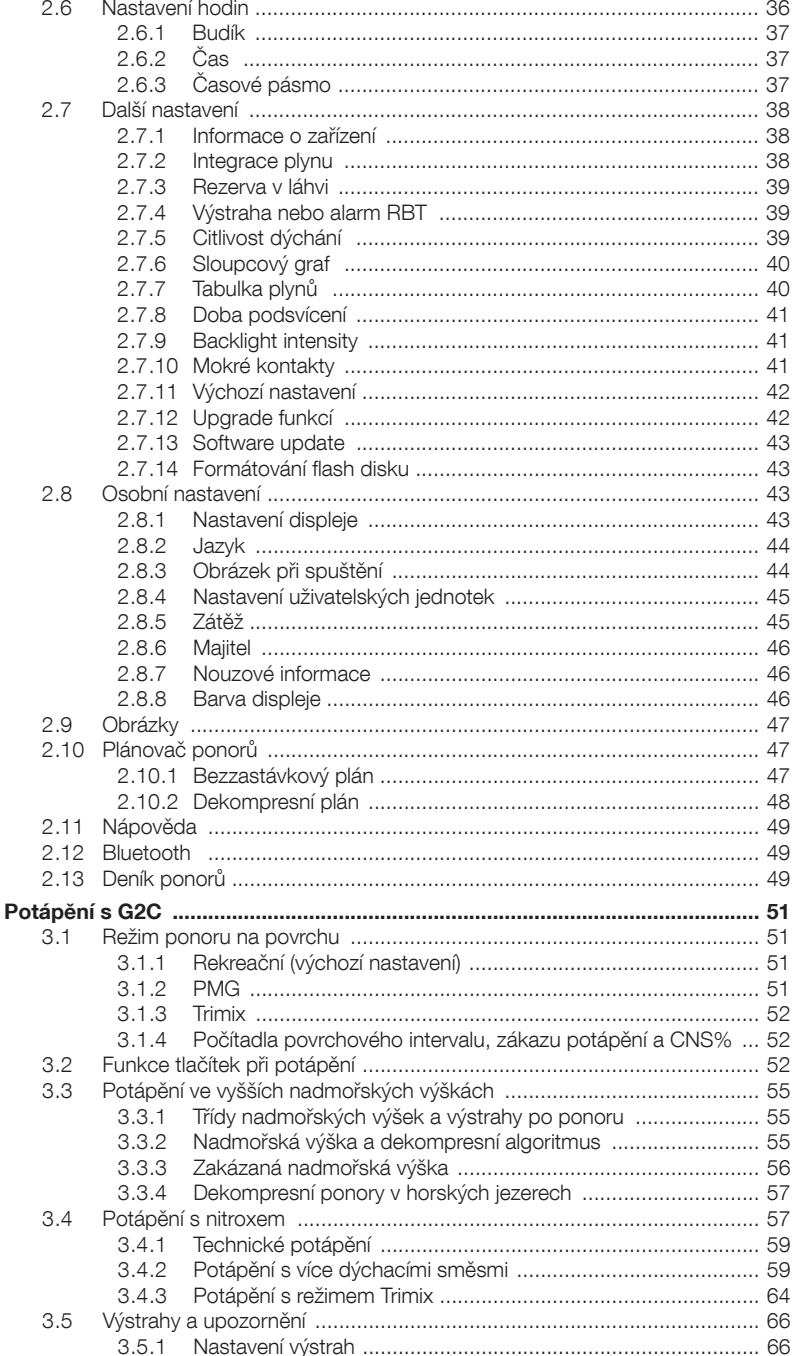

 $3.$ 

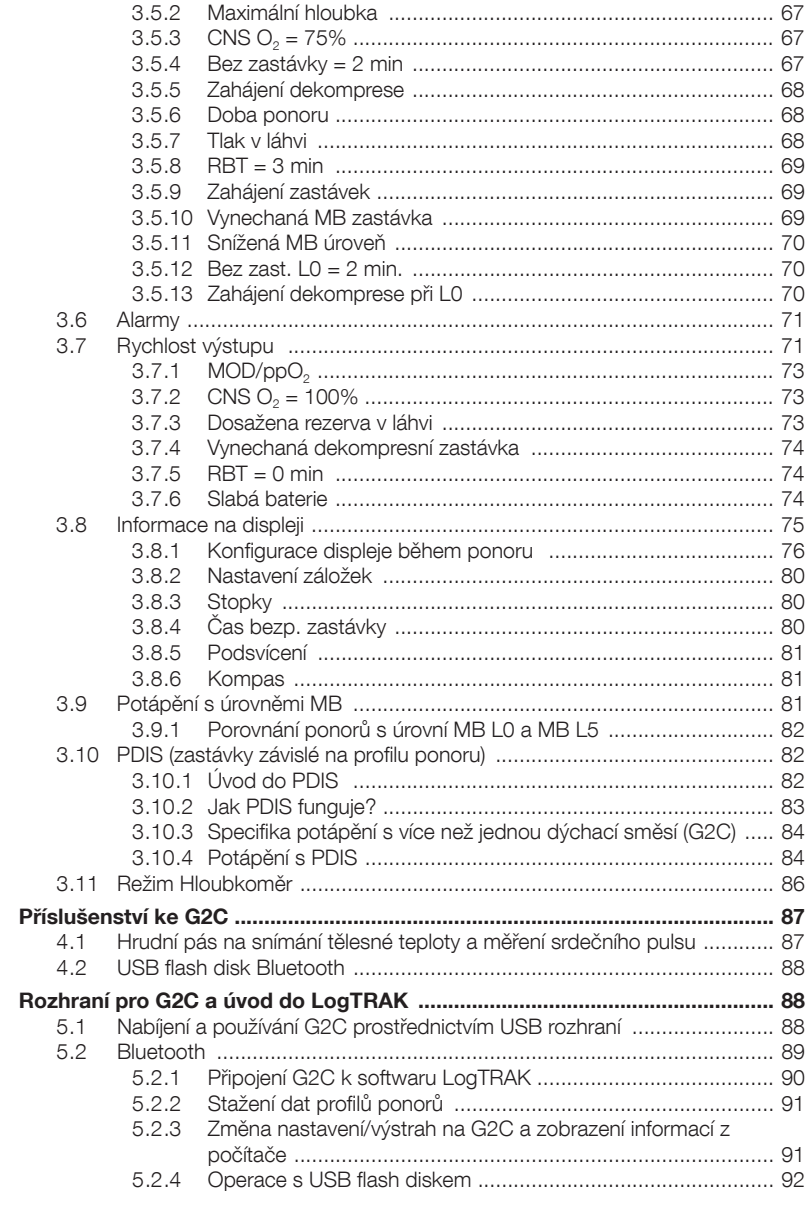

 $\overline{4}$ .

5.

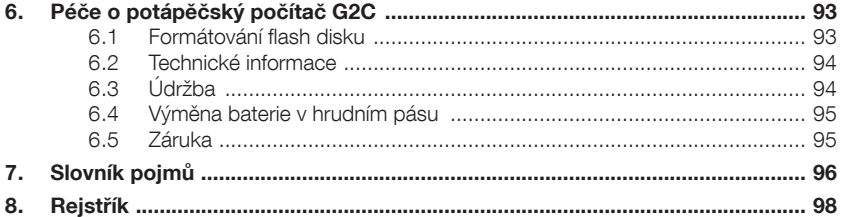

G2C je technologicky mimořádně vyspělý přístroj, který vás bude doprovázet při vašich cestách za dobrodružstvím a současně vám bude poskytovat přesné informace o hloubce, času a dekompresi.

Tato příručka uživatele potápěčského počítače G2C je rozdělena do následujících hlavních částí.

Úvod k potápěčskému počítači G2C. V této části je uveden přehled počítače G2C a jsou zde popsány provozní režimy a nejdůležitější funkce použitelné na souši/ hladině.

Nastavení G2C a menu. V této části je popsáno nastavení počítače G2C.

Potápění s G2C. V této části jsou popsány funkce G2C pod vodou. Zjistíte, jak používat G2C jako potápěčský počítač. Je v ní popsáno vše, co je u G2C důležité pro vaši maximální bezpečnost pod vodou a současně i zábavu a skvělé zážitky.

Příslušenství ke G2C. V této části jsou v krátkosti popsány doplňky, které si můžete ke G2C zakoupit, a vytěžit tak ze svého potápěčského počítače za všech okolností maximum.

#### Rozhraní pro G2C a úvod do LogTRAK.

Tato část pojednává o osobním nastavení a uzpůsobení počítače vašim vlastním požadavkům. Popisuje, jak změnit nastavení či stáhnout a spravovat váš deník.

Péče o potápěčský počítač G2C. Tato část popisuje, jakým způsobem se máte o svůj nový potápěčský počítač starat.

### 1. ÚVOD K POTÁPĚČSKÉMU POČÍTAČI G2C

### 1.1 Napájení a nabíjení

Potápěčský počítač G2C je napájen dobíjecí Li-Ion baterií. Společnost SCUBAPRO doporučuje baterii před prvním ponorem zcela nabít.

Chcete-li baterii nabít, připojte napájecí/ USB kabel k potápěčskému počítači G2C, jak je znázorněno na obrázku níže.

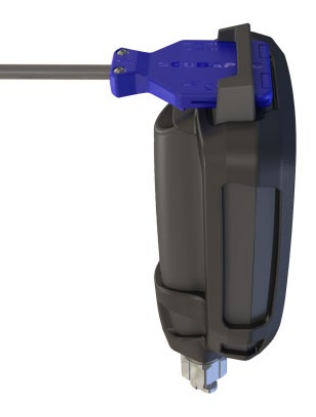

Poté připojte druhý konec kabelu k USB nabíječce nebo USB zařízení, které dokáže baterii nabít. V tomto okamžiku se objeví na displeji G2C stavové symboly nabíjení.

F POZNÁMKA: Je-li baterie G2C zcela vybitá, na displeji se nezobrazí nic, dokud baterie nedosáhne<br>bezpečnou úroveň nabití pro bezpečnou úroveň nabití pro spuštění potápěčského počítače. V takovém případě neodpojujte USB a nepokoušejte se aktivovat G2C stisknutím některého z tlačítek. Jednoduše nechte G2C nabíjet nejméně půl hodiny.

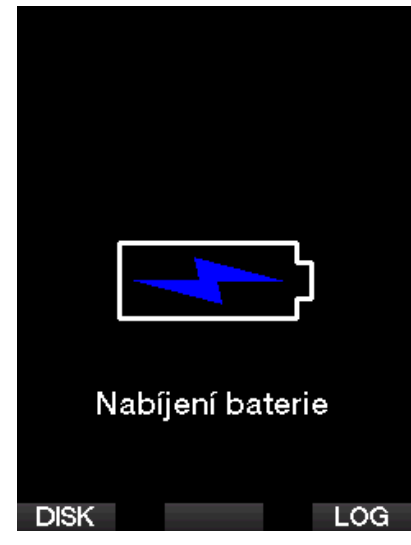

Nabíjení bude pokračovat, avšak výše uvedený displej se po 3 minutách vypne. Po úplném nabití baterie se zobrazí následující displej.

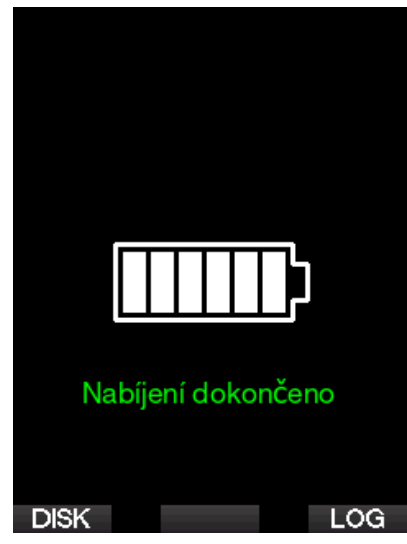

G2C vás prostřednictvím následující zprávy na displeji včas upozorní na blížící se úroveň kritického vybití baterie.

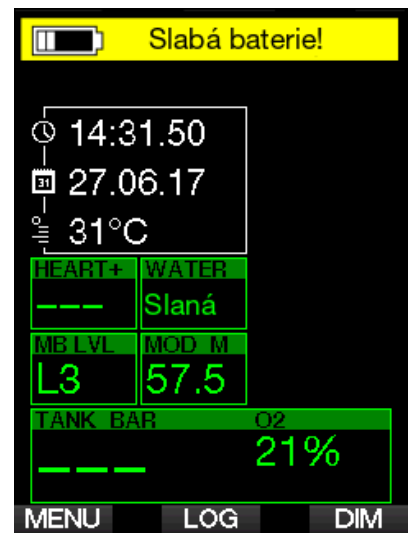

Kromě toho je nad hlavním ukazatelem denního času zobrazena ikona baterie s aktuálním stavem nabití.

# VAROVÁNÍ

Zahájení ponoru se slabou baterií může mít za následek vypnutí G2C v průběhu ponoru. V takovém případě byste měli vždy u sebe mít záložní přístroj, který vám umožní bezpečně dokončit ponor. V případě, že se G2C vypne během ponoru, zůstane zablokován v režimu hloubkoměru po následujících 48 hodin. (Více informací o režimu hloubkoměru naleznete v kapitole: Režim Hloubkoměr.)

F POZNÁMKA: Skladování G2C s vybitou baterií může vést ke stavu hlubokého vybití, což zkracuje životnost baterie.

# VAROVÁNÍ

Během ponoru, kdy indikátor stavu nabití baterie klesne na pouze na 1 segment, se displej automaticky vypne, aby se šetřila energie. Nicméně stále můžete displej ručně zapnout stisknutím pravého tlačítka.

# VAROVÁNÍ

Dosáhne-li baterie kritického vybití, G2C ponor nezahájí a na displeji se zobrazí následující varování: "Nabii baterii!" V tomto stavu nelze G2C pro potápění používat.

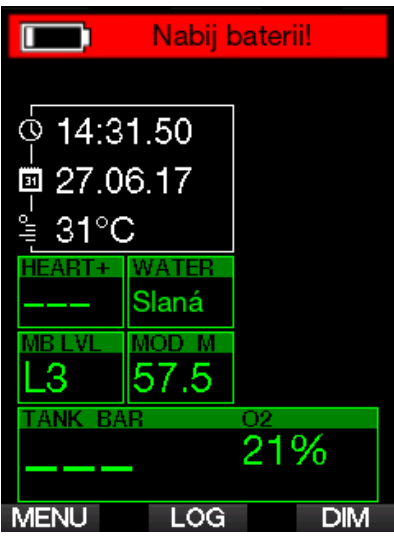

# VAROVÁNÍ

Když baterie G2C dosáhne konce své životnosti, lze ji vyměnit pouze v autorizovaném, servisním centru SCUBAPRO. Neotevírejte G2C ani se nepokoušejte baterii vyměnit sami!

### 1.2 Provozní režimy

G2C má 4 provozní režimy:

- Nabíjení a režim komunikace přes USB. Po připojení k USB zařízení se začne baterie G2C automaticky nabíjet. Zároveň můžete prostřednictvím programu LogTRAK přistupovat buď k flash paměti nebo k deníku ponorů.
- Režim spánku. V tomto režimu je displej vypnutý, ale G2C stále aktualizuje desaturaci a monitoruje okolní tlak při změnách nadmořské výšky apod. Tento režim se aktivuje automaticky na povrchu po 3 minutách bez jakéhokoli zásahu.
- Povrchový režim. Po skončení ponoru nebo v případě ruční aktivace se rozsvítí displej a toto tlačítko umožní změnu nastavení nebo jiné ovládání G2C. V tomto režimu lze aktivovat rozhraní Bluetooth.
- Režim ponoru. Tento režim se aktivuje v okamžiku, kdy počítač dosáhne hloubky 0,8 m/3 stopy či více. V tomto režimu monitoruje G2C hloubku, čas, teplotu a bezdrátové snímače. Provádí se v něm i dekompresní výpočty.

### 1.3 Zapnutí G2C

Chcete-li G2C zapnout, stiskněte a podržte pravé tlačítko.

F POZNÁMKA: Potápěčský počítač G2C nelze zapnout, pokud je připojen  $k$  USB.

První aktivace G2C vyžaduje určité základní nastavení (výběr jazyka, nastavení času atd.). G2C vás těmito kroky provede. Stačí postupovat podle pokynů na displeji a používat tlačítka.

F POZNÁMKA: Následující základní nastavení bude rovněž vyžadováno při resetování G2C v menu 8.7. Výchozí nastavení.

### **Factory settings**

Welcome to the **SCUBAPRO** divina world with G2. Please personalize your G2 in the next few steps. Thank you!

Stiskněte pravé tlačítko.

### Language

English v1.5 Hrvatski v 1.5 Čeština v1.5. Dansk v1.5 Nederlands v1.5 Suomi v1.5 Francais v1.5 Deutsch v1.5 Magyar v1.5 Italiano v1.5 日本語 v1.5 Select language ᠽ᠊᠊ᡫ

Levým nebo prostředním tlačítkem vyberte jazyk. Stisknutím pravého tlačítka poté potvrďte výběr.

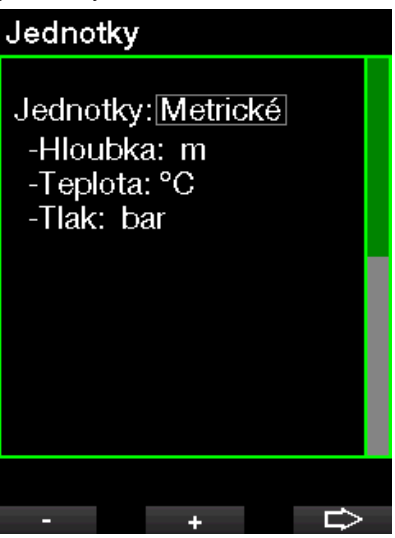

Levým nebo prostředním tlačítkem vyberte jednotky a pravým tlačítkem potvrďte.

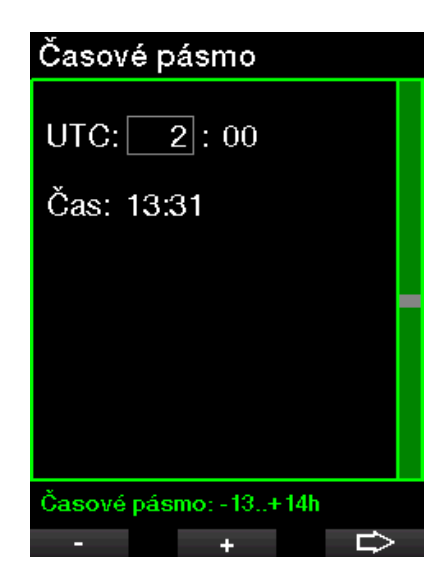

Levým nebo prostředním tlačítkem nastavte časové pásmo a pravým tlačítkem potvrďte.

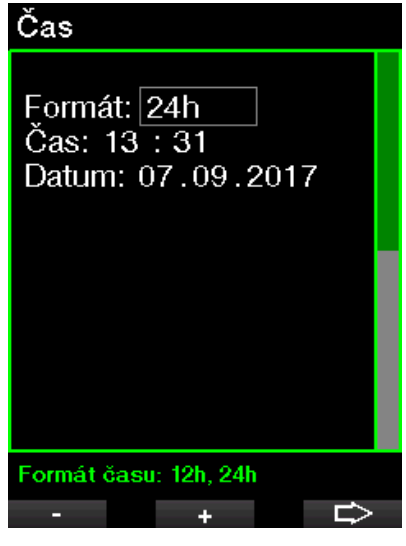

Levým nebo prostředním tlačítkem vyberte formát, datum a čas a pravým tlačítkem potvrďte.

Po tomto počátečním nastavení přejde G2C na displej, které nazýváme hlavní ukazatel denního času Toto je displej, na kterém je v hlavním poli zobrazen aktuální čas.

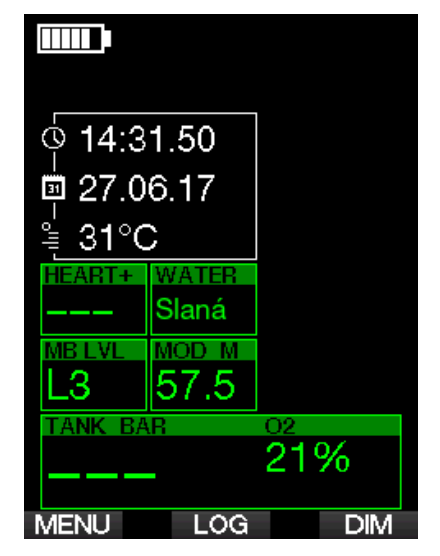

Funkce tlačítek G2C jsou zobrazeny na displeji. Pro ilustraci uvádí výše uvedené vyobrazení, že stisknutím levého tlačítka přejdete do hlavního menu, stisknutím prostředního tlačítka se dostanete do deníku ponorů a stisknutím pravého tlačítka se ztlumí světlo displeje.

Mějte však na paměti, že tyto funkce se mohou změnit v závislosti na provozním režimu, ve kterém se momentálně nacházíte.

- re POZNÁMKA: Existují dva způsoby<br>stisknutí tlačítka potápěčského potápěčského počítače G2C.
- 1. "Krátký" stisk. Toto je běžný způsob, který se používá ve většině případů u označených funkcí.
- 2. "Stisknout a podržet" (dlouhý stisk).: Tento způsob se používá pouze ve zvláštních případech. Ty jsou sice popsány v této příručce, avšak nejsou vyznačeny na displeji.

Funkce tlačítek na povrchu jsou shrnuty v následující tabulce.

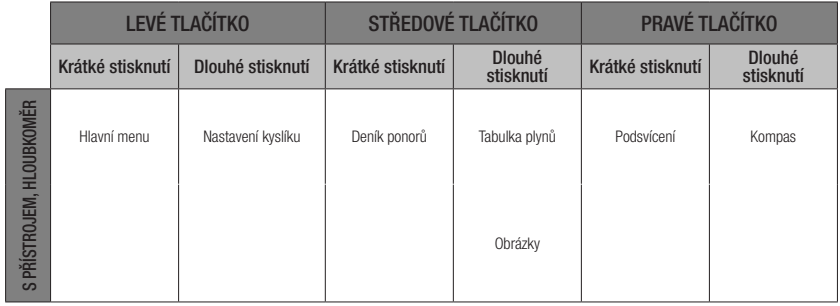

### 1.4 Výstraha před opakovaným ponorem

Pokud G2C rozpozná situaci se zvýšeným rizikem (vlivem potenciálního nahromadění mikrobublin z předchozích ponorů nebo v důsledku vyšší hladiny CNS O<sub>2</sub> než 40 %). zobrazí se na displeji symbol zákazu opakovaného ponoru. Na displeji v režimu ponoru se zobrazí doporučený povrchový interval, po který byste měli vyčkat před opakovaným ponorem.

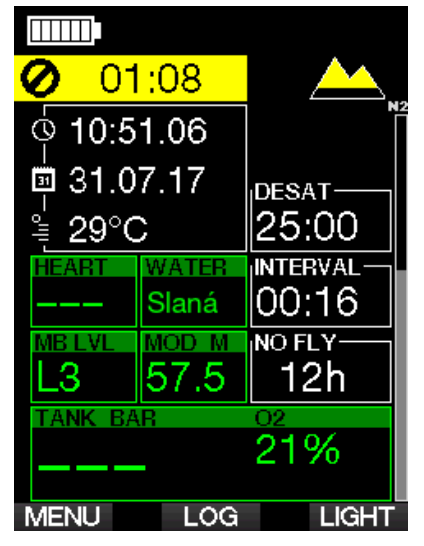

Pokud svítí na displeji počítače výstraha před opakovaným ponorem, neměli byste se potápět. Je-li tato výstraha vyvolána nahromaděním bublin (na rozdíl od expozice kyslíkem CNS O<sub>2</sub> nad 40 %) a vy i přesto ponor uskutečníte, pak musíte počítat buďto se zkrácením bezzastávkového času, nebo naopak s prodloužením dekompresní zastávky. Navíc ještě se může doba trvání výstrahy před mikrobublinami po skončení ponoru znatelně prodloužit.

### 1.5 Bezodletová doba

Bezodletový čas (NO FLY) je doba, během které by působení nižšího tlaku uvnitř kabiny letadla (stejné jako vystoupání do vyšších nadmořských výšek) mohlo způsobit nemoc z dekomprese. Tato doba se vypočítává podle dekompresního modelu nastaveného v počítači. Na displeji svítí text NO FLY společně s odpočítáváním doby, po kterou toto omezení platí.

Další informace o výškových varováních a potápění v nadmořských výškách naleznete v kapitole: Potápění ve vyšších nadmořských výškách

# VAROVÁNÍ

Pokud byste nastoupili k odletu v době. kdy G2C stále zobrazuje symbol NO FLY a odpočítávání času, můžete si přivodit závažné poranění či dokonce smrt.

### $16$  SOS

Zůstanete-li v nižší hloubce než 0,8 m/3 stopy déle než 3 minuty bez toho, aniž byste provedli předepsanou dekompresní zastávku, přepne se počítač G2C do režimu SOS. Jakmile jednou přejde do režimu SOS, počítač G2C se zablokuje a nebude jej možné po následujících 24 hodin pro potápění použít. Jestliže však počítač během těchto 24 hodin, kdy je v zablokovaném režimu SOS, použijete při potápění, přepne se automaticky do režimu hloubkoměru a nebude zobrazovat žádné dekompresní informace.

### VAROVÁNÍ

- Vvynechání povinných dekompresních zastávek může vést k vážným zdravotním problémům či dokonce smrti.
- Jestliže potápěč nevyhledá po uskutečněném ponoru, v případě jakýchkoli příznaků dekompresní nemoci, bezodkladnou lékařskou pomoc, může si přivodit vážné zdravotní komplikace či dokonce smrt
- Nepotápějte se za účelem léčby příznaků dekompresní nemoci.
- Nepotápějte se, pokud je počítač v režimu SOS.

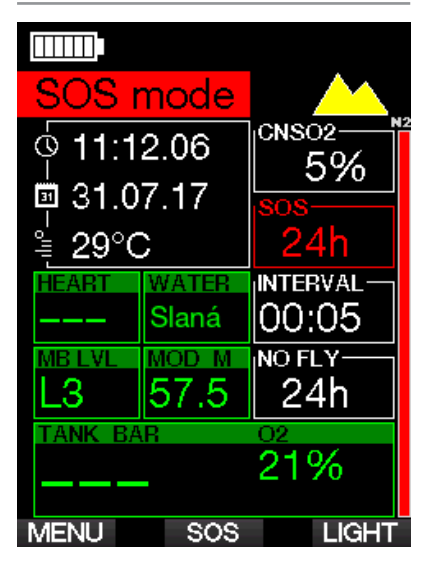

Na displeji se zobrazí stejné informace jako při zobrazování desaturace, ale navíc se zobrazí hlášení o režimu SOS.

V místě, kde se zobrazuje bezodletový čas, probíhá namísto něho odpočítávání 24 hodin. U popisu prostředního tlačítka se namísto LOG zobrazuje SOS a při jeho krátkém stisknutí se zobrazí displej s nouzovým hlášením. Nouzové informace pro tento displej lze zobrazit pomocí LogTRAK. Po zobrazení nouzového hlášení můžete stisknutím tlačítka LOG zobrazit podrobnosti o posledním ponoru.

F POZNÁMKA: Dojde-li v hloubce i přes použití úsporného režimu k úplnému vybití baterie, zůstane G2C v režimu SOS a po následujících 48 hodin bude zablokován v režimu hloubkoměru, a to bez ohledu na zbývající desaturační čas.

#### 1.6.1 Nouzové informace

Chcete-li přidat své nouzové informace, musíte použít LogTRAK pro Windows nebo Mac. Viz část: Rozhraní pro G2C a úvod do LogTRAK.

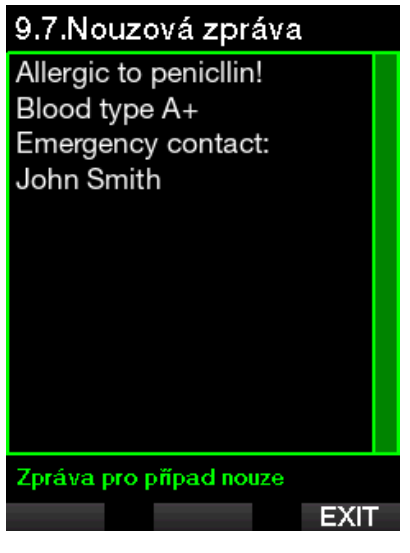

### 1.7 Informace o majiteli

Chcete-li si přizpůsobit displej s ukazatelem hodin a zobrazovat na něm své jméno či jiný text, musíte použít LogTRAK pro systém Windows nebo Mac. Viz část: **Rozhraní** pro G2C a úvod do LogTRAK

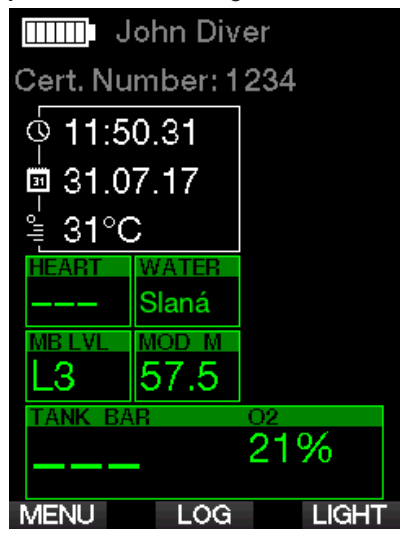

F POZNÁMKA: V informacích o majiteli doporučujeme uvést také některé kontaktní údaje pro případ, že byste G2C ztratili.

### 1.8 Upevnění vysokotlaké hadice

Vysokotlaká hadice počítače G2C je upevněna k 7/16" výstupu prvního stupně automatiky (ten je většinou označen písmeny HP).

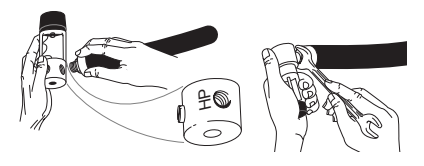

Utáhněte spoj odpovídajícím klíčem.

### 1.9 Připojení potápěčského počítače s rychlospojkou

# VAROVÁNÍ

Před připojením rychlospojky se nejprve ujistěte, že je ventil láhve uzavřený a automatika je odtlakovaná. Při natlakování rychlospojky bez připojeného potápěčského počítače by došlo k jejímu automatickému  $\mu$ zavření. $\mathcal{C}$ daniel.schaffner.com 11.07.2017.

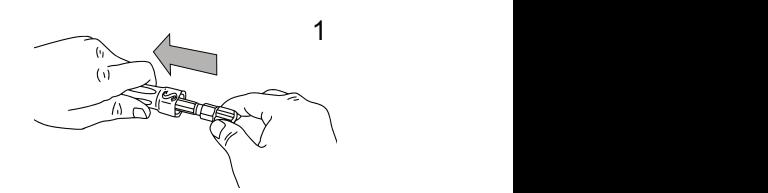

bysi<del>c</del> 1. Stáhněte ochranný kryt hadice, abyste získali přístup k rychlospojce.

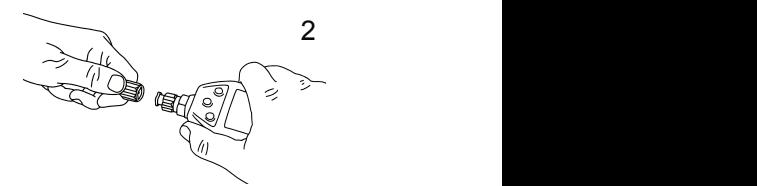

ak, and a structure of the structure of the structure of the structure of the structure of the structure of th<br>Structure of the structure of the structure of the structure of the structure of the structure of the structur 2. Zarovnejte G2C s rychlospojkou tak, aby zajišťovací výstupky zapadly do vodicích drážek.

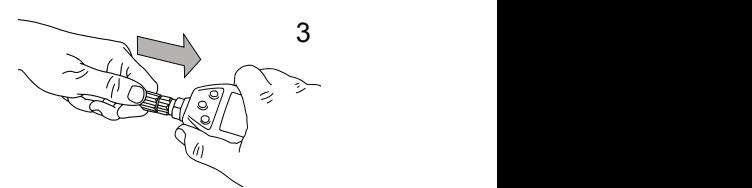

 $\mu$  na 3. Zatlačte rychlospojku do protikusu na straně přístroje G2C.

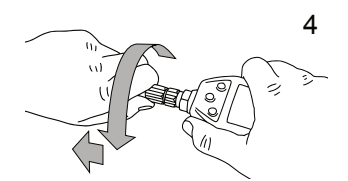

Otocle prstencem rychlospojky dopra<br>a uvolněte. Ujistěte se, že prstenec 4. Otočte prstencem rychlospojky doprava zaskočil o pár milimetrů zpět.

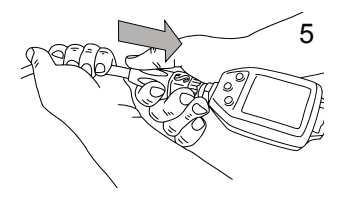

5. Zatáhněte za počítač a zkontrolujte, zda <sup>1.</sup> Stáhněte ochranný kryt had spoj drží. Nasuňte ochranný kryt přes rychlospojku

### 4 4 počítače s rychlospojkou 1.10 Odpojení potápěčského

3 3

# **4 VAROVANI**

Před odpojením rychlospojky se nejprve ujistěte, že je ventil láhve uzavřený a automatika je odtlakovaná. Potápěčský Jijstěte se, že prstenec**tum počítač nelze odpojit, je-li pod tlakem.** 

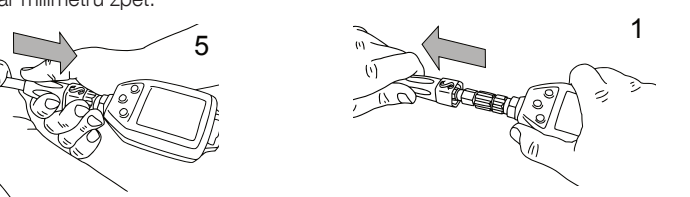

ijte, zda <sup>1. Stáhněte ochranný kryt hadice, abyste</sup> získali přístup k rychlospojce.

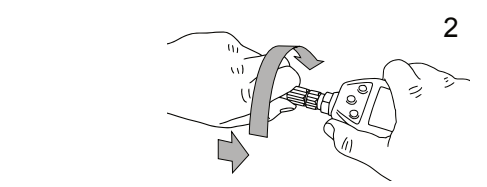

2. Zatlačte prstenec rychlospojky směrem k protikusu na počítači G2C a otočte směrem doleva.

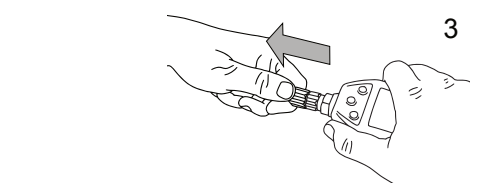

3. Rychlospojku pak snadno oddělíte od počítače G2C jemným zatažením.

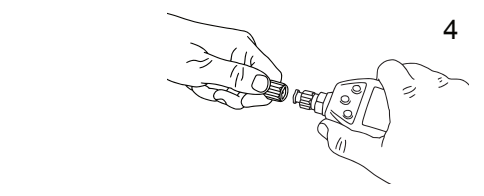

### 1.11 SCUBAPRO Human Factor Diving™

Potápěčský počítač G2C má patentovaný podvodní monitor srdečního tepu, dechu a teploty pokožky. Tyto funkce se mění při každém ponoru podle reakce vašeho těla. Zároveň získáváte více údajů o tom, jak vaše tělo funguje, což zvyšuje vaše potápěčské zkušenosti a pomáhá vám stát se pokročilejším potápěčem.

Chcete-li získat další informace o fyziologii SCUBAPRO Human Factor Diving™. nahlédněte do příručky: "HEARTRATE MEASUREMENT FOR BETTER WORKLOAD ASSESSMENT (Měření tepu pro lepší posouzení zátěže)," Dr. T. Dräger, Dr. U. Hoffmann, 2012, www.scubapro.com.

### 1.12 Vypnutí G2C

G2C se vypne automaticky po 3 minutách bez aktivního používání nebo bez aktivního spojení Bluetooth. G2C ručně můžete vypnout i ručně, a to současným dlouhým stisknutím pravého a levého tlačítka na displeji denního času.

# 2. NASTAVENÍ G2C A MENU

Stisknutím tlačítka MENU na displeji denního času vstoupíte do složky s nastavením. Když poprvé dosáhnete určitého menu, ve skutečnosti se v něm zatím nenacházíte. Ke vstupu do tohoto menu musíte stisknout tlačítko ENTER. Některá menu jsou víceúrovňová. Stisknutím a podržením tlačítka ENTER se vracíte do předchozích úrovní.

Na displej s ukazatelem denního času se můžete také vrátit současným dlouhým stiskem levého a pravého tlačítka.

### Hlavní menu

- Nastavení O<sub>2</sub>  $1<sub>1</sub>$
- Nastavení ponoru  $2.$
- Digitální kompas 4.
- 5. Výškoměr
- 6. Varování
- Nastavení hodin 7.
- 8. Další nastavení
- 9. Osobní nastavení
- 10. Obrázky
- 11. Plánovač ponorů
- 13. Bluetooth

ᠽ᠊

**ENTR** 

Jednoduše řečeno, stisknutím tlačítek se šipkami můžete procházet menu a stisknutím klávesy ENTER do konkrétního menu vstoupíte. U vícepoložkových menu je na pravé straně displeje zobrazen indikační pruh, který udává pozici, na které se momentálně nacházíte.

∽≻

Bez ohledu na nastavení jazyka jsou z důvodu snadné identifikace všechna menu očíslována.

Všechna submenu fungují podobným způsobem, tzn. pokud existuje hodnota, kterou lze změnit, zobrazí se její rozsah ve spodní části displeje (viz níže). Submenu jsou rovněž očíslována, avšak v desítkovém formátu x.v  $(x = h|avn)$  menu. Y = sub menu).

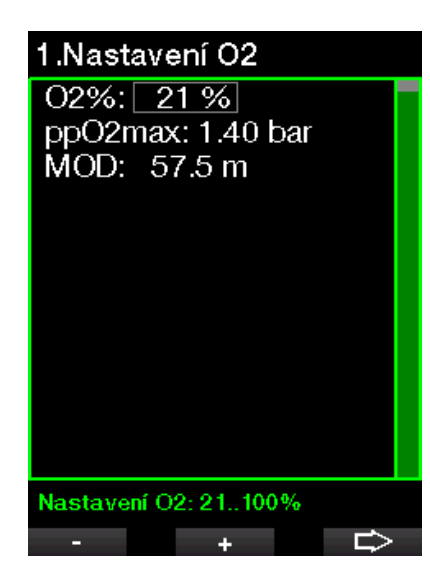

V tomto případě přebírají levé a pravé tlačítko funkce znaménka – a + (umožňují upravit aktuální výběr). Tlačítko se šipkou doprava posouvá váš výběr na následující pole a tlačítko SAVE ukládá zadanou hodnotu. Navigační panel na pravé straně displeje indikuje hodnotu jako analogový měřič.

Procházením těchto menu se s nimi snadno a rychle seznámíte. Následují krátké popisy každého jednotlivého výběru.

F POZNÁMKA: Aby byl systém menu co nejpřehlednější a odpovídal vaší současné úrovni potápění, má potápěčský počítač G2C možnost upgradu funkcí. Funkce a volby pokročilejší úrovně se v menu nezobrazují, pokud je vidět nechcete. (Z tohoto důvodu některá čísla menu na displeji hlavního menu chybí.)

Například pokud se nepotápíte s více než jedním plynem, není nutné aktivovat menu režimu PMG. Systém menu tak zůstává jednoduchý a přehledný pro konkrétní styl potápění.

Hlavní menu nabízí následující nastavení:

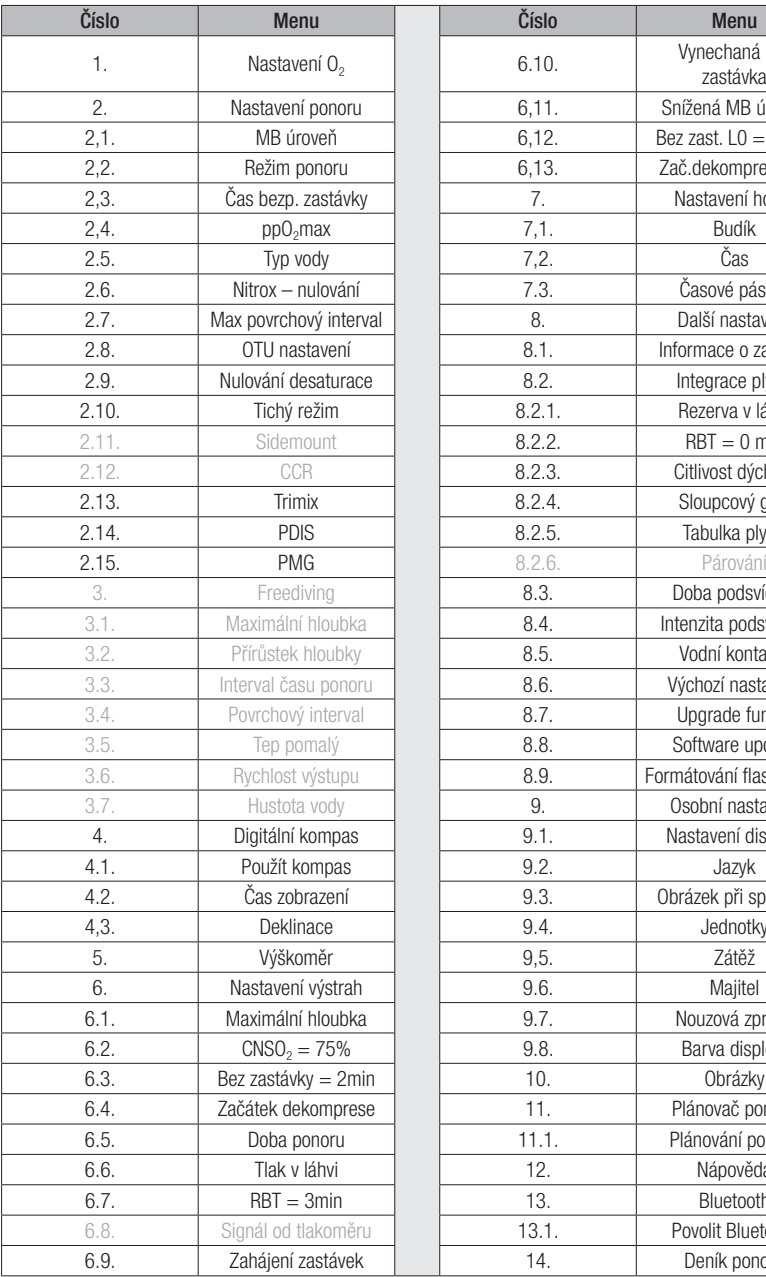

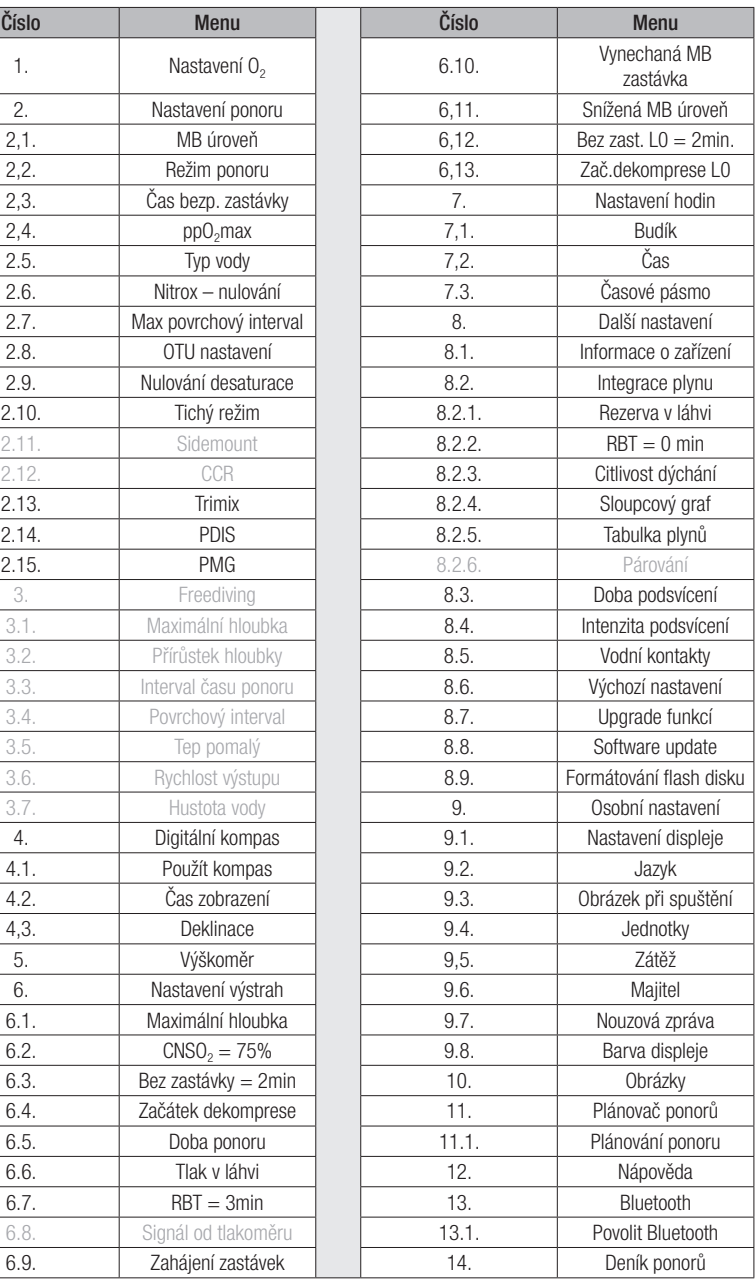

není u G2C k dispozici

### 2.1 Nastavení O<sub>2</sub>

Zde můžete měnit obsah tohoto plynu v jednotlivých láhvích, které používáte, a také limit jeho parciálního tlaku. U zvolených hodnot se zobrazí Maximální operační hloubka (MOD). Informace o ponorech s nitroxem a MOD naleznete v kapitole: Potápění s nitroxem

#### 2.1.1 Rekreační (výchozí nastavení)

Pro běžné potápění s jednou lahví si můžete zvolit směs plynu s obsahem kyslíku od 21 % (vzduch) do 100 %. Pro limit MOD, jež chcete použít pro tento plyn, je vyžadována hodnota ppO<sub>2</sub> max. Výchozí nastavení je 1,4 baru.

# VAROVÁNÍ

Limit MOD definuje hloubku upozornění vycházející z kyslíkové toxicity. Hloubková narkóza však může ovlivnit dovednosti potápěče mnohem dříve, a ohrozit tak jeho bezpečnost v dané hloubce.

### 1.Nastavení 02

 $Q2\%$ : 21 % ppO2max: 1.40 bar MOD: 57.5 m

Nastavení O2: 21..100%

### 2.1.2 Více plynů (PMG)

Je-li funkce PMG aktivní, zobrazí se nastavení O<sub>2</sub> následujícím způsobem. Viz kapitolu: Potápění s více dýchacími směsmi, kde se o této funkci dozvíte více.

÷

⇨

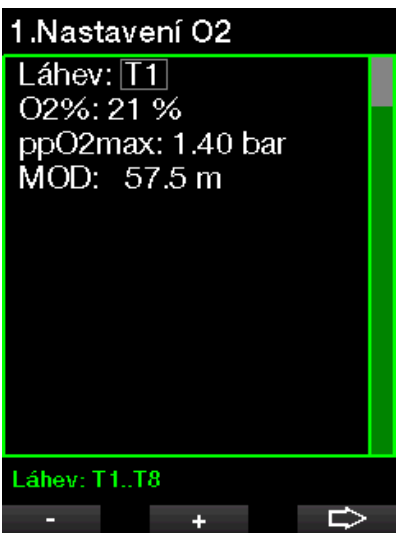

T1 je vždy výchozím plynem pro zahájení ponoru. Hodnoty u lahví T2 až T8 lze upravovat stejným způsobem jako u T1.

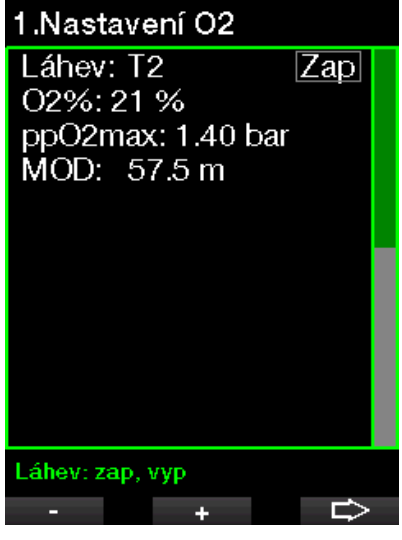

Můžete provést odlišné nastavení ppO<sub>2</sub> pro dekompresní plyny.

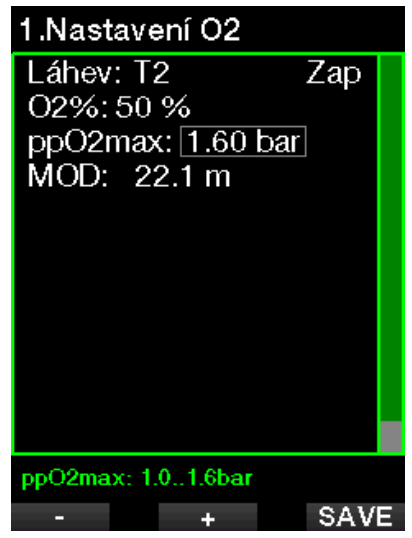

Maximální limit ppO<sub>2</sub> lze upravit v menu 2.4. ppO<sub>2</sub>max.

### 2.1.3 Trimix

Je-li funkce Trimix aktivní, zobrazí se nastavení O<sub>2</sub> následujícím způsobem. Viz kapitolu: Trimix, kde se dozvíte, jak tuto funkci aktivovat.

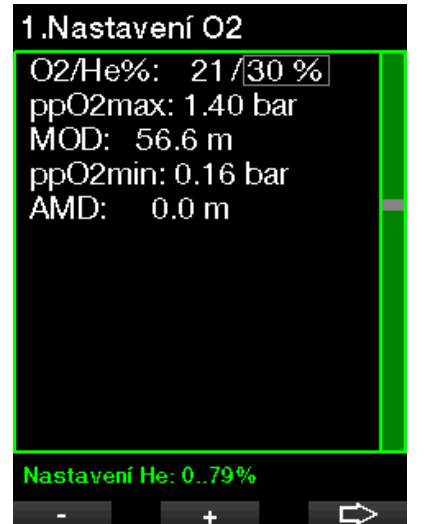

V režimu trimixu lze podíl kyslíku nastavit na hodnotu 8 až 10 %.

FOZNÁMKA: Abyste zajistili dostatečný přísun kyslíku do těla, musí plyn použitý na začátku ponoru obsahovat dostatek kyslíku (můžete použít cestovní směs nebo některý z dekompresních plynů). Vzhledem k tomu, že ponor vždy začíná s lahví T1, činí minimální nastavení  $O<sub>2</sub>$ pro T1 18 %.

# VAROVÁNÍ

Absolutní minimální hloubka (AMD) závisí na hodnotě ppO<sub>2</sub> min. Jestliže je hloubka výstrahy menší než 0,8 m/3 stopy, což je pro G2C hloubka zahájení ponoru, alarm se neaktivuje, dokud nebude tato hloubka dosažena. Tato situace je nebezpečná a může vést ke smrti utonutím.

# VAROVÁNÍ

Dýchání směsi s nižším podílem kyslíku než 21 % (hypoxická směs) při těžké práci na hladině nebo v malých hloubkách může způsobit ztrátu vědomí a vést k utonutí.

#### 2.1.4 Nastavení MOD

Nastavení MOD je možné deaktivovat (v poli se zobrazí ..- - - "), jak je uvedeno na následujícím obrázku.

### 1.Nastavení O2

 $Láhev:$   $\overline{11}$ O2%: 27 % ppO2max: Vyp  $MOD:---$ 

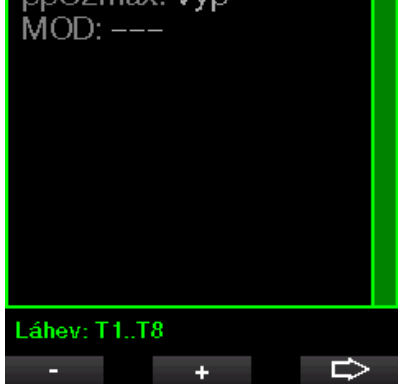

K tomu je zapotřebí provést změnu v menu  $2.4.$  pp $O<sub>2</sub>$  max.

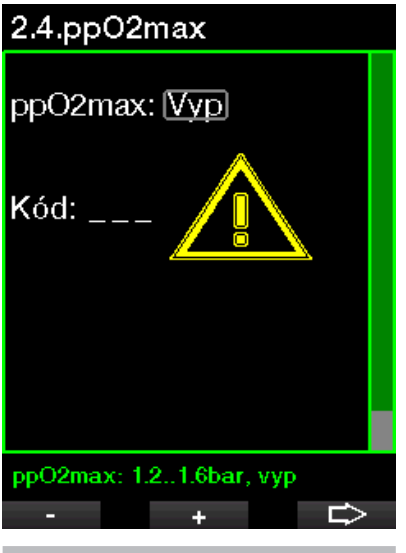

# VAROVÁNÍ

Potápění s vyšším pp0, než 1,4 baru je nebezpečné a může vést až k bezvědomí, tonutí či dokonce smrtelnému zranění.

**F** POZNÁMKA: Hodnota ppO<sub>2</sub> je při nastavení obsahu kyslíku na více než 80 % pevně stanovena na 1,6 baru.

### 2.2 Nastavení ponoru

#### 2.2.1 MB úroveň

Zde si můžete vybrat preferovanou úroveň mikrobublin (MB), kterou požadujete při svých ponorech. Úroveň 9 je nejkonzervativnější, úroveň 0 je naopak nejméně konzervativní.

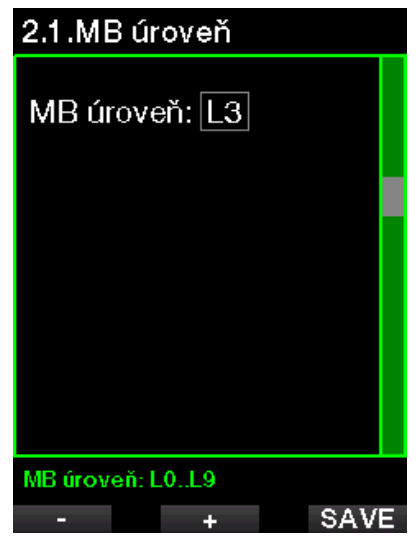

F POZNÁMKA: Informace o potápění s úrovněmi MB naleznete v kapitole: Potápění s úrovněmi MB.

#### 2.2.2 Režim ponoru (výběr algoritmu)

Potápěčský počítač G2C umožňuje vybírat mezi režimy Ponor s přístrojem a Hloubkoměr (výchozí: Vyp)

Pokud je režim měřiče neaktivní, funguje Galileo jako potápěčský počítač. Je-li měřič aktivní, neprovádí G2C žádné dekompresní výpočty, ani nezobrazuje žádné výstrahy či alarmy.

Pokud jste se s počítačem G2C nějakou dobu nepotápěli, vypadá displej takto:

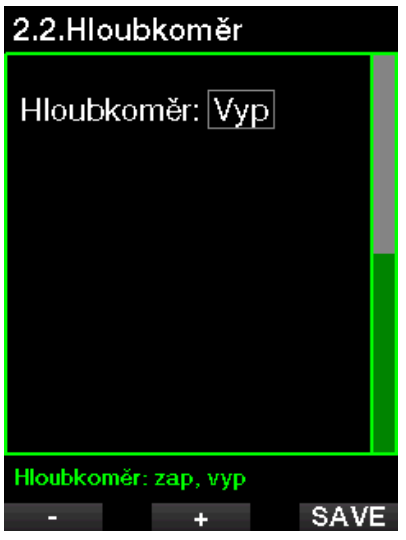

FOZNÁMKA: Vzhledem k tomu, že režim hloubkoměru nesleduje sycení tkání, blokuje počítač ponor v režimu přístrojového potápění po dobu 48 hodin od skončení posledního ponoru v režimu hloubkoměru a umožní další ponor v režimu přístrojového potápění teprve po uplynutí této doby. A naopak, G2C na následujícím obrázku byl použit pro ponor v režimu s přístrojem a nelze ho přepnout do režimu hloubkoměru, dokud neuplyne desaturační čas.

### 2.2 Hloubkoměr

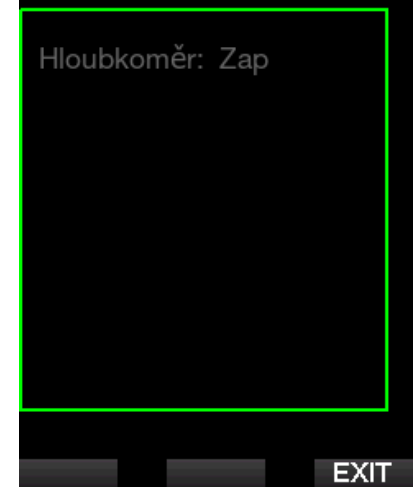

Pokud se rozhodnete změnit režim ještě před uplynutím uvedeného 48hodinového intervalu nebo předtím, než dojde k úplné desaturaci, musíte přejít do menu nulování desaturace a provést ruční reset.

### 2.2.3 Čas bezp. zastávky

V tomto menu lze upravovat dobu trvání bezpečnostní zastávky a režim spuštění.

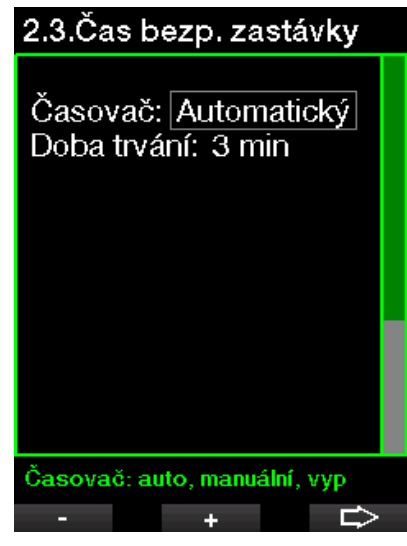

Viz kapitolu: Čas bezpečnostní zastávky, kde se dozvíte, jak se tato funkce používá při potápění.

### 2.2.4  $ppO<sub>2</sub> max$

Nastavení ppO<sub>2</sub>max definuje maximální limit pro parciální tlak kyslíku. Vyšší nastavení O2 než připouští tento limit nelze zvolit pro žádnou láhev.

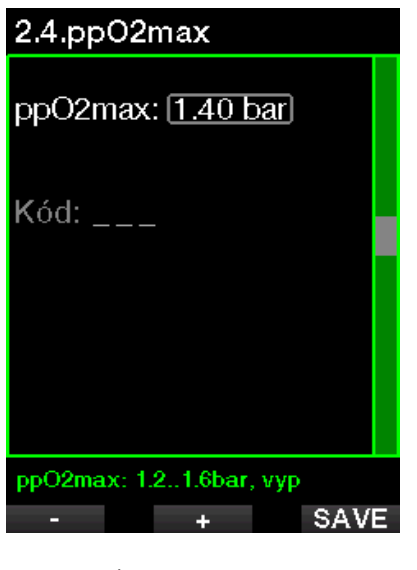

F POZNÁMKA: Nastavení vypnutí»<br>ppO.max vvžaduie zadání  $ppO<sub>2</sub>$ max potvrzovacího čísla 313.

# VAROVÁNÍ

Potápění bez zapnuté výstrahy pp0, může vést k příliš hlubokému ponoření s vybraným plynem. To může způsobit náhlé křeče, jež mohou vést k vážnému poranění či smrti.

### 2.2.5 Typ vody

Potápěčský počítač G2C měří tlak vody a převádí ho s pomocí konstanty hustoty vody na hodnotu hloubky. Hloubka 10 m/33 stop ve slané vodě odpovídá přibližně 10,3 m/ 34 stopám ve sladké vodě.

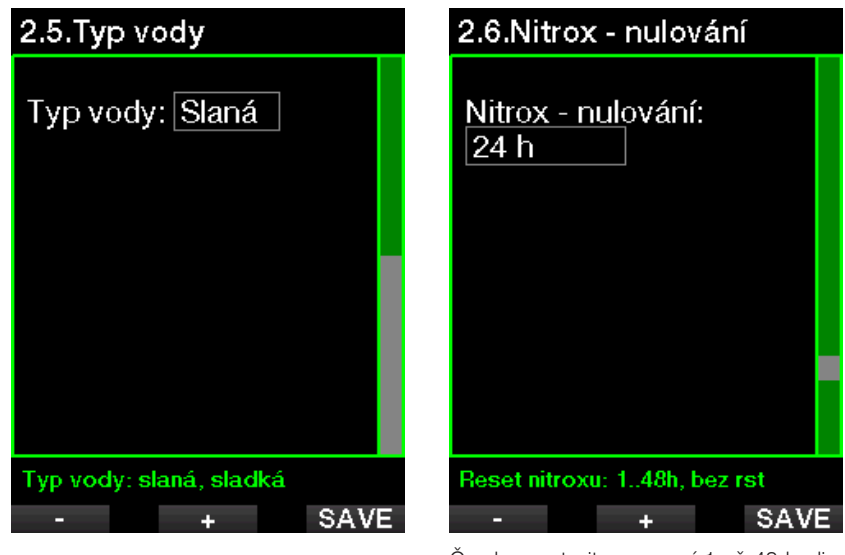

F POZNÁMKA: Toto nastavení upraví hloubku ve všech režimech: S přístrojem a Hloubkoměr.

#### 2.2.6 Nitrox – nulování

Pokud se většinou potápíte se vzduchem a chcete se k tomuto nastavení vrátit po příležitostném ponoru s nitroxem, můžete si přednastavit implicitní čas, kdy se počítač G2C vrátí zpět na nastavení běžného vzduchu.

Čas lze nastavit v rozmezí 1 až 48 hodin, nebo lze dobu resetu nitroxu deaktivovat. Nulování je deaktivováno, pokud je na displeji zobrazeno "bez resetu".

### 2.2.7 Max povrchový interval

Maximální povrchový interval umožňuje rychlé zorientování se na hladině v rámci jednoho zaznamenaného ponoru.

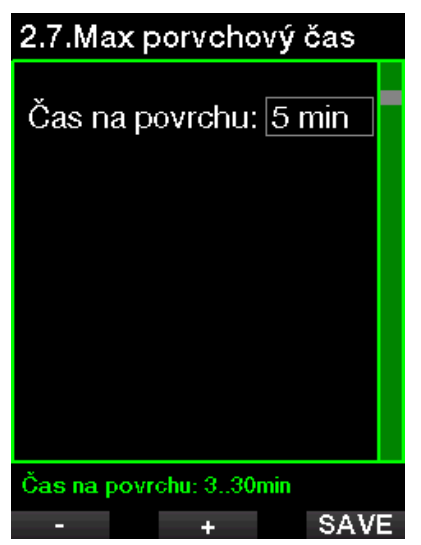

### 2.2.8 OTU nastavení

V tomto menu lze upravovat nastavení a informace o dávce kyslíkové otravy (Oxygen Toxicity Unit, OTU).

### 2.8.0TU nastavení

2.8.1. OTU informace 2.8.2. OTU reset čas 2.8.3. Clear OTUs

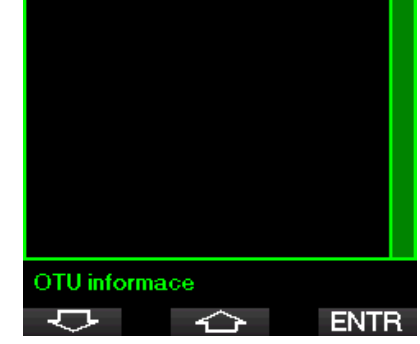

Níže znázorněný displej zobrazuje následující aktuální informace o kyslíkové otravě:

- 1. OTU z předchozího ponoru.
- 2. OTU z dnešních ponorů společně s maximální povolenou hodnotou.
- 3. Přípustnou OTU pro zítřek společně s maximální povolenou hodnotou.
- 4. Celkovou dávku OTU během mise (série po sobě jdoucích dní potápění).
- 5. Expozici (kolik dní potápění bylo v této misi).
- 6. Interval (kolik dní uplynulo od posledního ponoru).

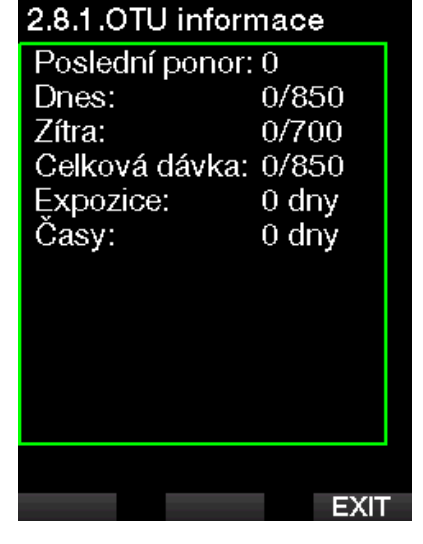

Dávka OTU se vypočítává po dni a mění se o půlnoci (00:00); limity se pak mění náležitě s tím.

Můžete nadefinovat resetovací interval, což je délka doby bez zaznamenaných ponorů vyžadovaná k vynulování počítadla OTU.

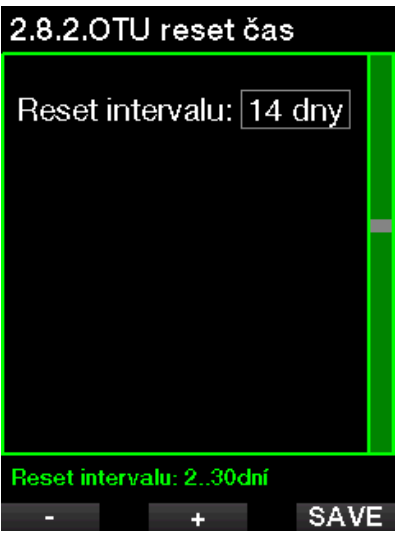

Chcete-li vymazat OTU ručně, můžete tak učinit v následujícím menu.

# 2.8.3. Clear OTUs

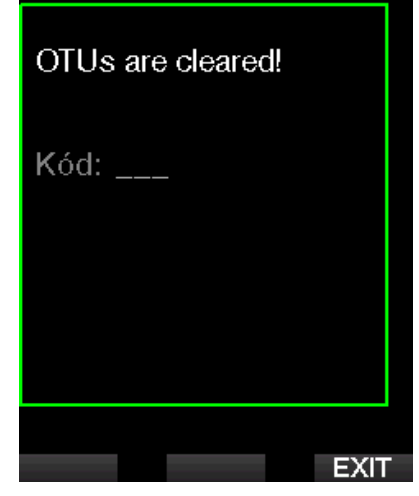

Vymazání OTU vyžaduje potvrzení, jímž je číslo 313.

#### Nulování desaturace

Počítač G2C umožňuje vynulovat zbývající desaturační dobu. Veškeré informace týkající se nasycení tkání z předchozího ponoru tak budou nastaveny na nulu a počítač G2C nebude považovat další ponor za opakovaný. Tato funkce je užitečná, pokud půjčujete počítač G2C jinému potápěči, který se v předchozích 48 hodinách nepotápěl.

# VAROVÁNÍ

Smazání desaturace ovlivní výpočty algoritmu, což může vést k vážnému zranění nebo dokonce úmrtí. Neprovádějte proto nulování desaturace bez závažného důvodu.

F POZNÁMKA: Některé změny menu nejsou možné, dokud G2C stále odpočítává desaturační čas. Pokud se rozhodnete pro smazání desaturace, musíte zadat bezpečnostní kód 313. Tento postup zabrání nechtěnému vymazání. Smazání desaturace se uloží do paměti a v záznamu příštího ponoru se zobrazí výstražné hlášení.

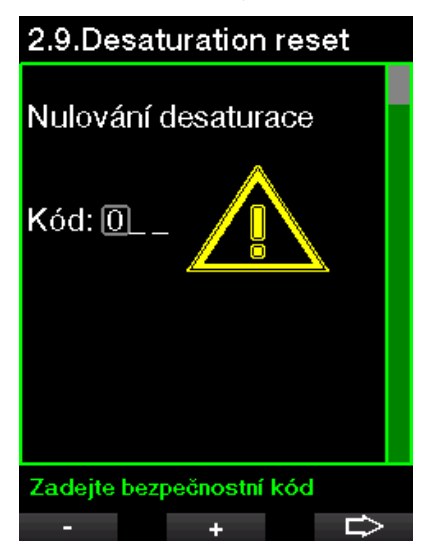

Když je bezpečnostní kód správně zadán a potvrzen stisknutím tlačítka SAVE, smazání desaturace je dokončeno a zobrazí se následující obrazovka.

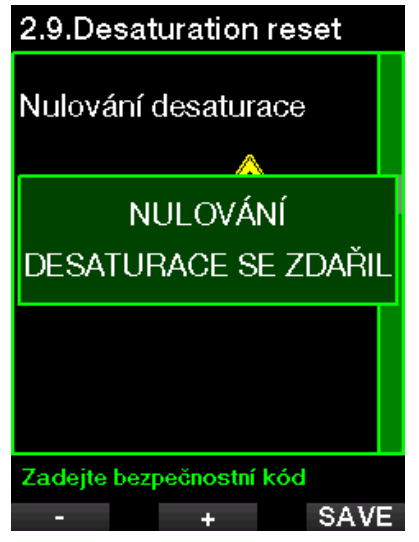

F POZNÁMKA: Po smazání desaturace lze ihned přepínat mezi režimy S přístrojem a Hloubkoměr. Avšak vzhledem k tomu, že režim Hloubkoměr nesleduje zatížení vašich tkání dusíkem, doporučuje se mezi změnami režimů dodržet počáteční intervaly.

# VAROVÁNÍ

Potápění po vymazání zbývající desaturace je extrémně nebezpečné a velmi pravděpodobně při něm dojde k vážnému poranění či dokonce smrti. Nepokoušejte se smazat zbývající desaturaci, pokud k tomu nemáte závažný důvod.

FOZNÁMKA: Automatické vypnutí při vybité baterii zbývající desaturaci nevymaže. Počítač G2C ukládá informace o nasycení tkáně do energeticky nezávislé paměti. V době, kdy je počítač bez napájení, je odpočet desaturačního času zmrazen. Během nabíjení se displej rozsvítí a odpočítávání desaturace bude pokračovat ihned, jakmile bude dosaženo dostatečné úrovně nabití.

#### 2.2.9 Tichý režim

Při zapnutí se aktivuje tichý režim a žádný z alarmů ani výstrah nebudou vydávat zvukový signál. (Výchozí nastavení je Vypnuto.)

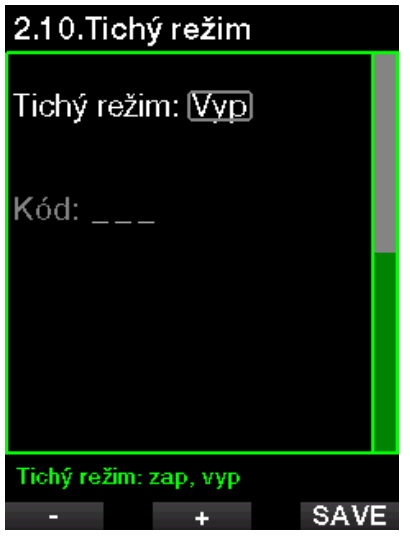

F POZNÁMKA: Nastavení zapnutí)<br>tichého režimu vyžaduje zadání tichého režimu potvrzovacího čísla 313.

# VAROVÁNÍ

Zapnutím tichého režimu deaktivujete veškeré zvukové alarmy a výstrahy v režimu ponoru. To je potenciálně nebezpečné.

F POZNÁMKA: Jedinou výjimkou při vypnutém zvuku je budík, který v aktivovaném stavu pípá, i když je hlavní nastavení zvuku vypnuté.

# Čeština

### 2.2.10 Trimix

Zde je možné zapnout Trimix, pokud je tato funkce povolena.

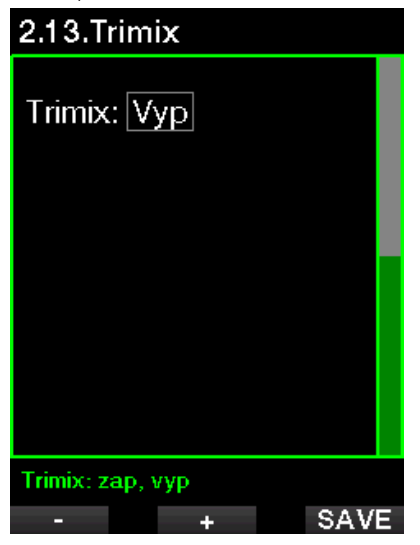

Je-li Trimix zapnutý, následuje zobrazení obsahu tohoto plynu za standardním O<sub>2</sub>/ He. Zobrazena je také AMD (absolutní minimální hloubka). Viz kapitolu: Potápění s více dýchacími směsmi, kde se o této funkci dozvíte více.

#### 2.2.11 PDIS

Potápěčské počítače SCUBAPRO mají funkci dodatečné bezpečnostní zastávky závislé na ponoru (PDIS), kterou lze v tomto menu povolit.

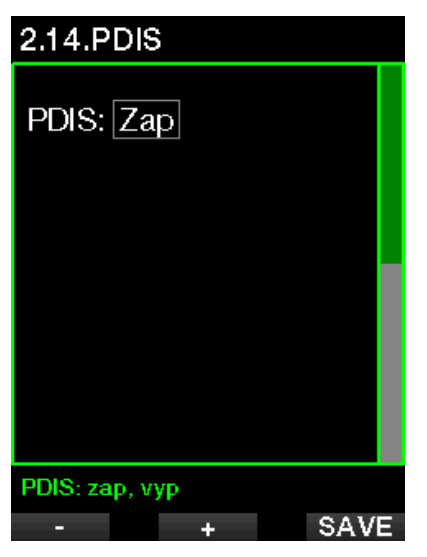

Viz kapitolu: PDIS (zastávky závislé na profilu ponoru), kde se o této funkci dozvíte více.

#### 2.2.12 PMG

Režim předvídání více dýchacích směsí (Predictive Multigas, PMG) umožňuje používat více lahví, a to od počtu 2 až do 8.

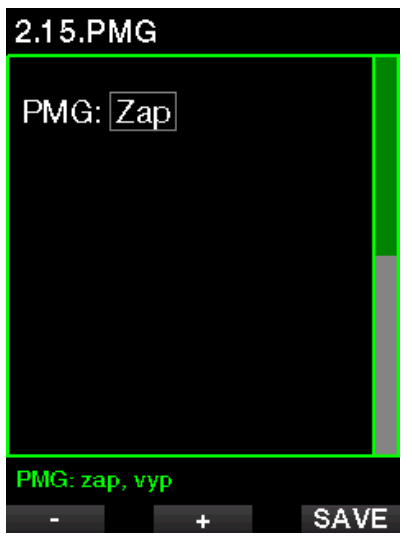

Viz kapitolu: Potápění s více dýchacími směsmi, kde se o používání této funkce dozvíte více.

### 2.3 Digitální kompas

Na této obrazovce lze vybrat nastavení související s digitálním kompasem.

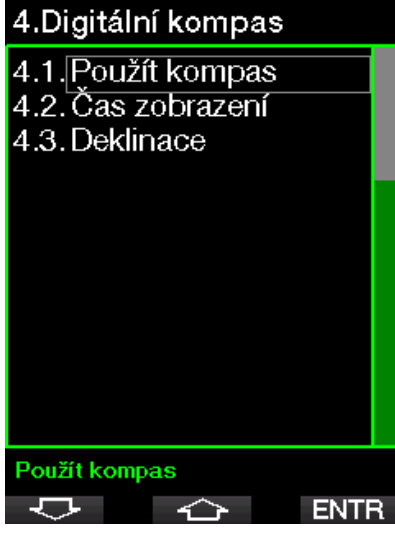

#### 2.3.1 Použít kompas

Aktivace menu 4.1 Použít kompas spustí obrazovku kompasu, která vypadá takto:

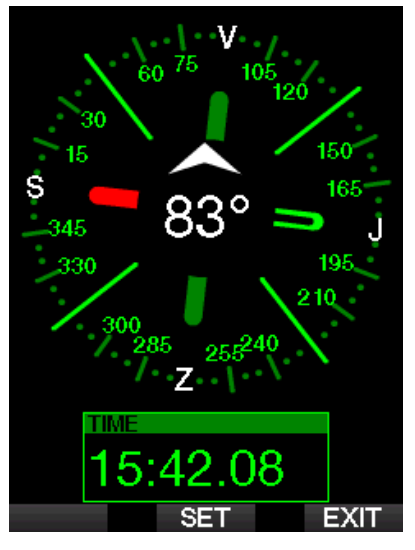

### 2.3.2 Čas zobrazení

V menu 4.2. Čas zobrazení lze nastavit dobu, po kterou bude kompas po aktivaci na povrchu nebo během ponoru zobrazen. Dobu zobrazení lze nastavit v rozmezí 5 až 60 sekund, případně volba "Stiskem zap/ vyp" udržuje zobrazení kompasu na displeji do doby, dokud jej opakovaným stisknutím tlačítka nevypnete.

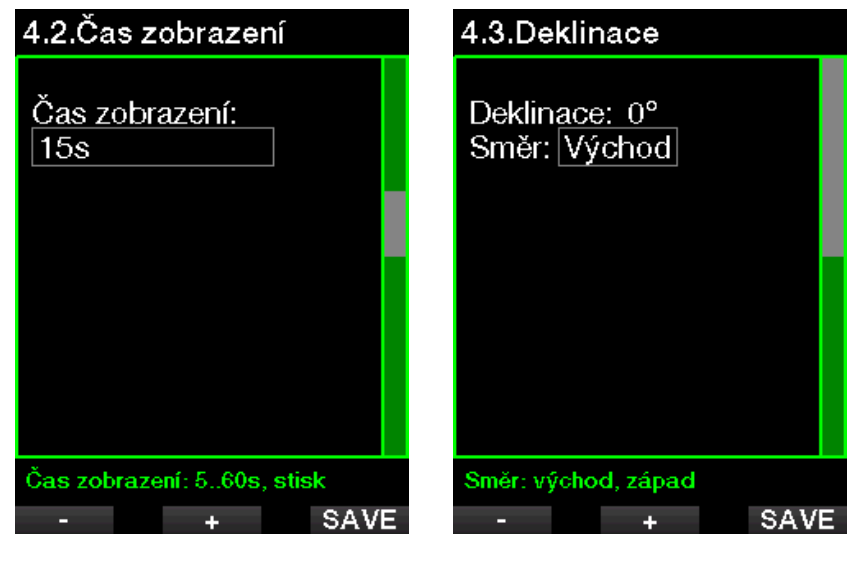

### 2.3.3 Deklinace

Kompas ukazuje k severnímu magnetickému pólu země. Rozdíl mezi geografickým a magnetickým severním pólem je korigován pomocí nastavení odchylky (deklinace). Tato odchylka závisí na vaší aktuální poloze na zemi. Hodnotu korekce lze zvolit od 0° do 90° v krocích po 1° a směr je možné vybrat na východ nebo západ.

re POZNÁMKA: Kompas G2C obvykle<br>nevvžaduje rekalibraci. Pokud nevyžaduje nicméně zpozorujete u kompasu výraznou trvalou odchylku ve směru, obraťte se na autorizovaného prodejce SCUBAPRO.

### 2.4 Výškoměr

Zde si můžete zkontrolovat svou aktuální nadmořskou výšku. V menu nadmořské výšky je aktuální nadmořská výška určována z barometrického tlaku. Nadmořskou výšku lze upravit, když je známá současná výška. Nastavení nadmořské výšky však nemá žádný vliv na zobrazenou třídu nadmořské výšky.

# 5.Výškoměr

Nadm. výška: 420 m

Tlak vzduchu: 963 mbar Sea level: 1013 mbar

Nadmořská výška

**EXIT** 

F POZNÁMKA: Barometrický tlak je variabilní parametr, který se mění v závislosti na počasí atmosférickém tlaku v dané konkrétní nadmořské výšce. Algoritmus pro výpočty ponoru využívá třídy nadmořských výšek, které jsou přímo odvozovány od barometrického tlaku. Zobrazená nadmořská výška se určuje na základě aktuálního barometrického tlaku, a jde tedy o relativní hodnotu.

**ADJ** 

### 2.5 Nastavení výstrah

Výstrahy představují situace, které vyžadují pozornost potápěče, avšak jejich ignorování nepředstavuje bezprostřední riziko. Záleží jen na vašem rozhodnutí, jaké výstrahy si přejete od počítače zprostředkovat a jaké nikoliv.

#### 2.5.1 Výstraha maximální hloubky ponoru

Výstrahu maximální hloubky ponoru lze nastavit v rozmezí 5–100 m/20–330 stop s přírůstkem po 1 m/5 stopách.

# 6.1. Maximální hloubka

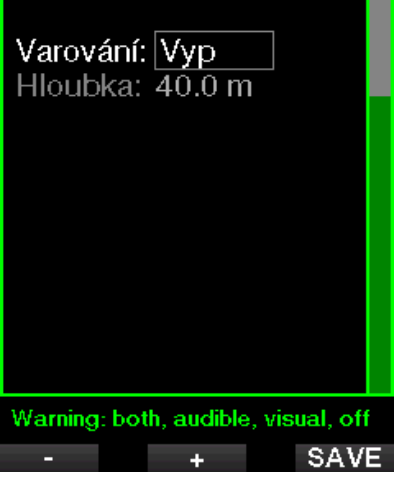

Varování lze deaktivovat výběrem možnosti VYP. Zvolíte-li vizuální výstrahu, pak se při situaci spouštějící výstrahu zobrazí její grafická podoba na displeji. Zvolíteli zvukovou výstrahu, pak se při situaci spouštějící výstrahu rozezní akustická signalizace. Výběr možnosti Obojí představuje kombinaci zvukové a vizuální výstrahy.

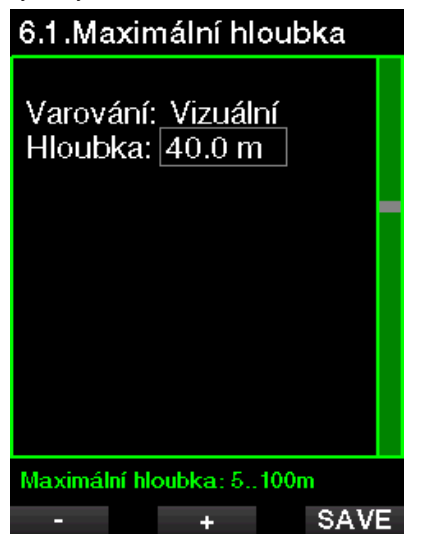

### 2.5.2 CNS  $O_2 = 75\%$

Počítač G2C monitoruje prostřednictvím tzv. kyslíkových hodin CNS O<sub>2</sub> vaši spotřebu. kyslíku. Dosáhne-li vypočtená hodnota CNS O<sub>2</sub> hodnoty 75 %, tato výstraha se aktivuje.

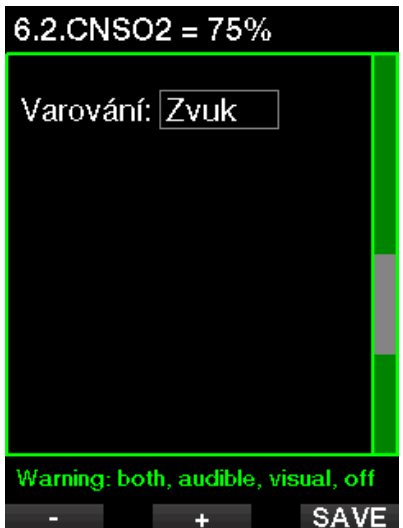

#### 2.5.3 Bez zastávky = 2 min

Pokud se chcete vyhnout neúmyslnému dekompresnímu ponoru, můžete si nastavit počítač G2C tak, aby aktivoval výstrahu v okamžiku, kdy zbývající bezzastávkový čas dosáhne 2 minuty. Tato výstraha pro bezzastávkový čas platí pro aktuálně zvolenou úroveň mikrobublin (viz kapitolu: Potápění s úrovněmi MB, kde se o ponorech a úrovních MB dozvíte více). Tato funkce vám dává příležitost zahájit výstup bez toho, aniž by počítač hlásil povinnou dekompresní nebo úrovňovou (hloubkovou) zastávku.

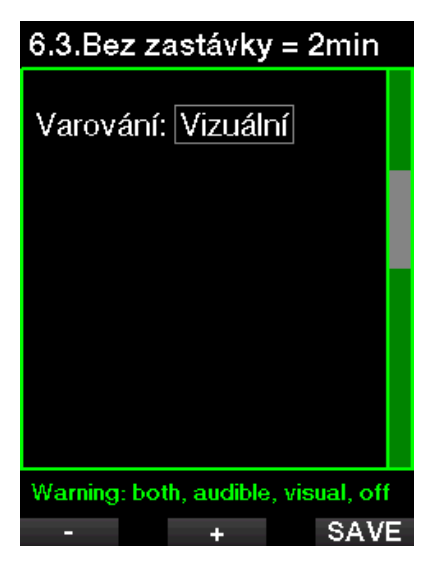

### 2.5.4 Začátek dekomprese

G2C může aktivovat výstrahu, když se objeví první povinná dekompresní zastávka. Ta upozorňuje potápěče na skutečnost, že zpět na hladinu již není možné vystoupat přímo.

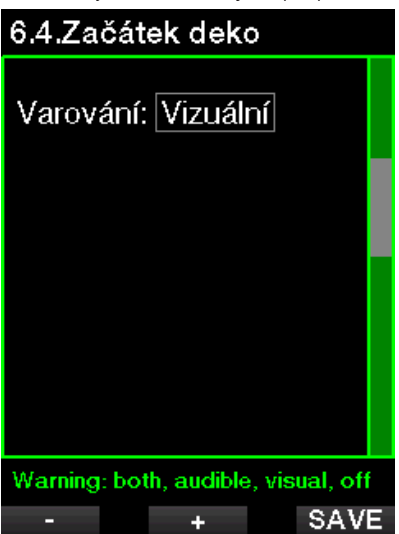

#### 2.5.5 Výstraha maximální doby ponoru

Tuto hodnotu lze nastavit v rozmezí od 5 do 995 minut s přírůstkem po 1 minutě.

# 6.5.Doba ponoru

Varování: Vizuální Doba ponoru: 60 min

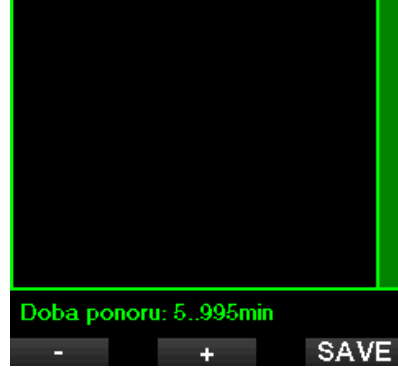

### 2.5.6 Tlak v láhvi

G2C může aktivovat výstrahu v okamžiku, když tlak v láhvi dosáhne zde nadefinované hodnoty.

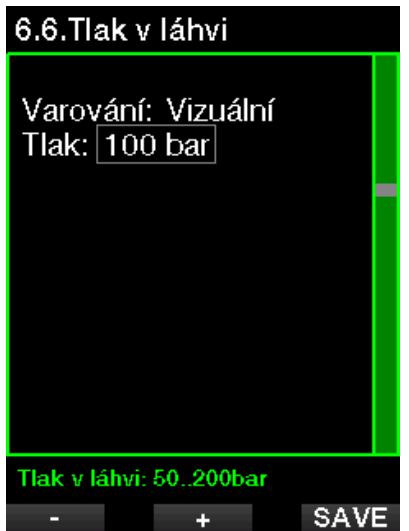

#### $2.5.7$  RBT = 3 min

RBT (Remaining Bottom Time, zbývající čas na dně) je čas, který můžete strávit v současné hloubce a stále mít přitom dostatek dostatek dýchací směsi pro bezpečný výstup a dosažení hladiny s rezervou v lahvi. Výpočet RBT je založen na aktuální frekvenci dýchání, přičemž počítá s jakoukoli stávající a nadcházející dekompresní povinností i jakýmkoli teplotním gradientem ve vodě. Předpokládá přitom ideální výstupovou rychlost (definovaná v kapitole: **Rychlost** výstupu). Jakmile RBT dosáhne času 3 minuty, zobrazí se výstraha.

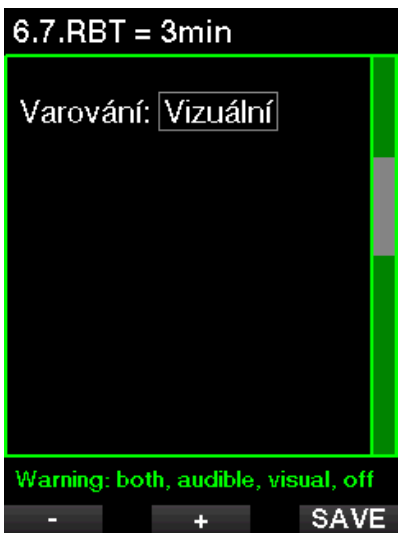

Při dosažení RBT hodnoty 0 minut dochází ke spuštění alarmu: počítač G2C spočítal, že pokud zahájíte nyní výstup a budete stoupat ideální rychlostí, dosáhnete hladiny s rezervou v lahvi. Jakékoli další zdržení však zvyšuje riziko, že vám dojde dýchací směs ještě před dosažením hladiny.

### 2.5.8 Zahájení zastávek

Při potápění s jinou úrovní mikrobublin (MB) než L0 vás může G2C varovat v okamžiku, kdy vyprší MB bezzastávková fáze.

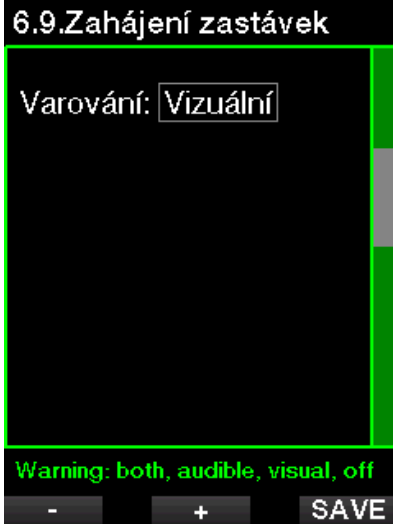

#### 2.5.9 Vynechaná MB zastávka

Při ponoru s vyšší úrovní MB než L0 a v případě požadavku na úrovňové (hloubkové) zastávky MB

může G2C zobrazit výstrahu v okamžiku, kdy dosáhnete nižší hloubky než je nejhlubší požadovaná hloubka úrovňové MB zastávky. Tím vám umožňuje vyvarovat se opomenutí požadované zastávky.

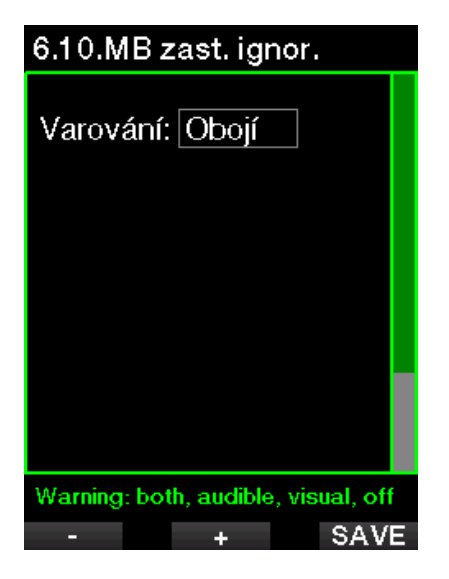

#### 2.5.10 Snížená MB úroveň

Vystoupíte-li při ponoru s vyšší úrovní MB než L0 a v případě požadavku na bezpečnostní zastávky více než 1,5 m/ 5 stop nad nejhlubší požadovanou úrovňovou zastávku MB, sníží G2C vaší úroveň MB na následující nejbližší možnou úroveň. Displej pak zobrazí novou aktivní úroveň MB. G2C můžete nastavit tak, aby v takovém případě zobrazil výstrahu.

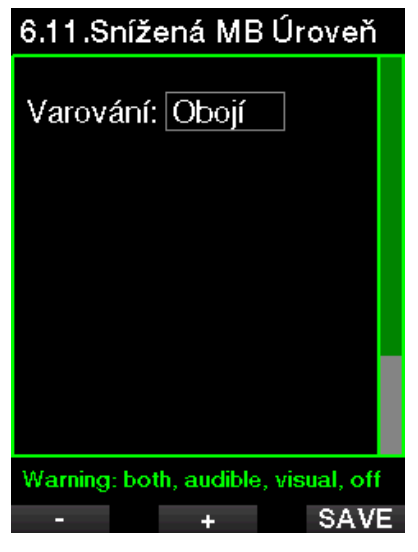

#### 2.5.11 L0 Bez zastávky = 2 min

Při ponoru s úrovní MB vyšší než L0 nejsou základní informace pro L0 zobrazované na displeji (je možné je však vyvolat jako alternativní údaje). Při ponoru s aktivní úrovní MB vyšší než L0 si můžete vybrat, zdali má G2C zobrazit výstrahu v okamžiku, kdy L0 bez zastávky dosáhne 2 minut.

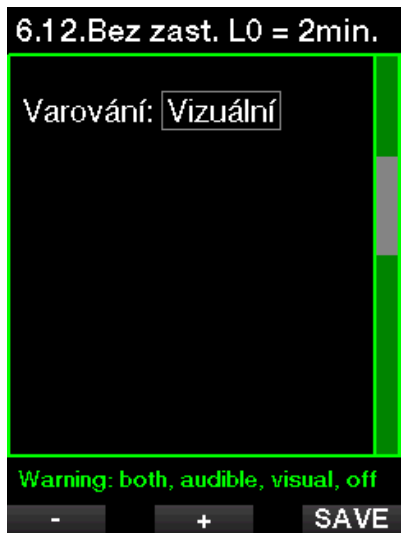

#### 2.5.12 Zač.dekomprese L0

Při ponoru s úrovní MB vyšší než L0 nejsou základní informace pro L0 zobrazované na displeji (je možné je však vyvolat jako alternativní údaje). Při ponoru s aktivní úrovní MB vyšší než L0 si můžete nastavit, aby G2C zobrazil výstrahu v okamžiku, kdy začnete vstupovat do fáze s povinnu dekompresní zastávkou.

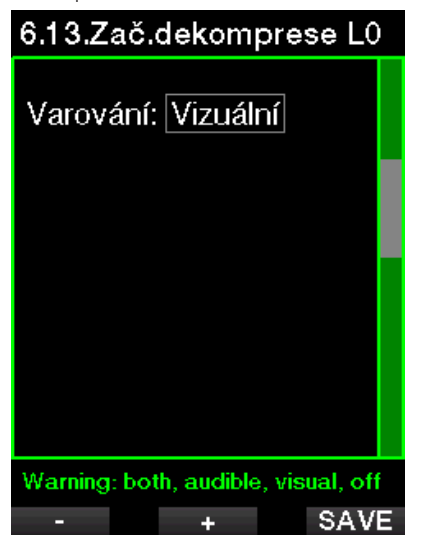

### 2.6 Nastavení hodin

Na této obrazovce lze změnit aktuální čas, formát času, datum a časové pásmo. Také je možné zde nastavit a aktivovat budík.
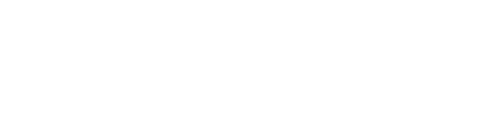

#### UŽIVATELSKÁ PŘÍRUČKA KE KONZOLE GALILEO 2 (G2C)

## 7.Nastavení hodin

 $7.1$  Budík  $7.2.\overline{Cas}$ 7.3. Časové pásmo

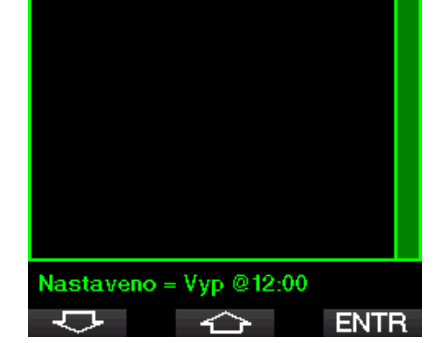

#### 2.6.1 Budík

Toto menu umožňuje nastavení budíku. Čas budíku se zobrazuje ve formátu zadaném v menu Čas (buď AM/PM tj. 12h, nebo 24h). Když je budík nastaven na Zapnuto, svítí na displeji denního času symbol zvonku.

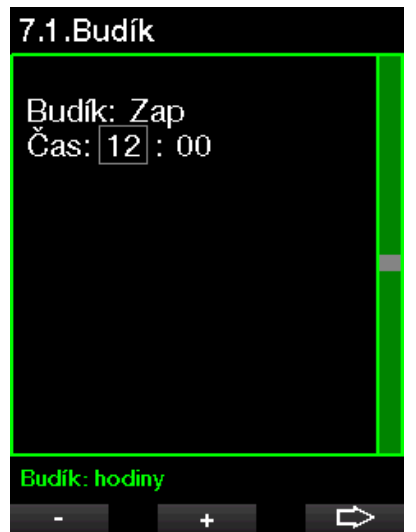

## 2.6.2 Čas

Toto menu umožňuje nastavit formát času, čas a datum.

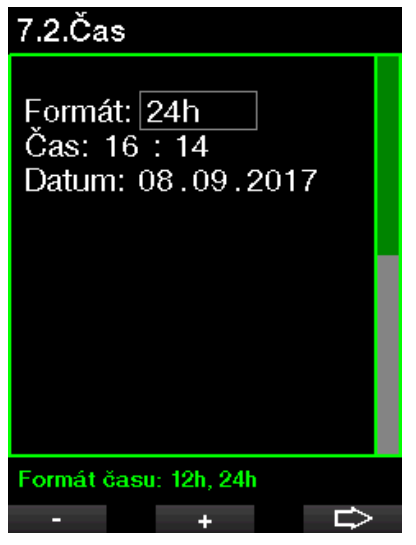

### 2.6.3 Časové pásmo

Toto menu umožňuje snadno změnit čas při cestování do jiného časového pásma. Namísto změny samotného času můžete v tomto menu nadefinovat počet hodin, které se budou od aktuálně zobrazeného času odečítat nebo se k němu budou přičítat. Tím získáte správný přehled o čase v dané destinaci.

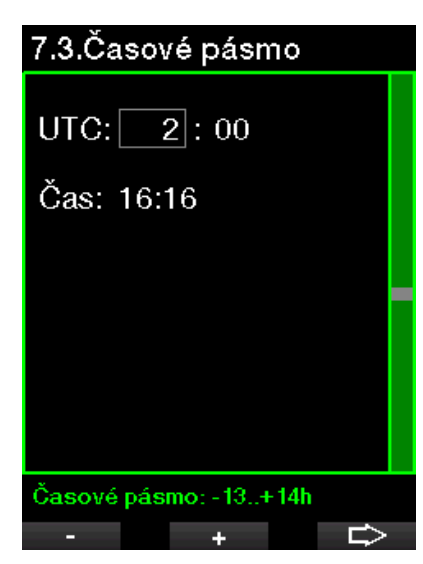

UTC lze nastavit v rozmezí –13 hodin a +14 hodin s krokem 15 minut.

## 2.7 Další nastavení

Zde je zobrazena identifikace vašeho G2C a verze softwaru. Také zde můžete ručně zkontrolovat stav baterie, nastavit podsvícení, povolit upgrady a vrátit přístroj do základního továrního nastavení.

## 8.Další nastavení

- 8.1 Informace o zařízení
- 8.2. Integrace plynu
- 8.3. Doba podsvícení
- 8.4. Intenzita podsvícení
- 8.5. Mokré kontakty
- 8.6. Výchozí nastavení
- 8.7. Feature upgrade
- 8.8. Software update
- 8.9. Format flash disk

≺∼

**ENTR** 

Informace o zañzení

#### 2.7.1 Informace o zařízení

Toto menu zobrazuje identifikační číslo zařízení (ID), verzi hardwaru (HW), verzi softwaru (SW) a úroveň nabití baterie.

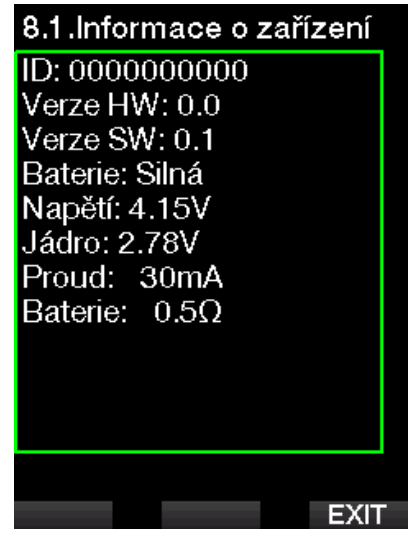

#### 2.7.2 Integrace plynu

V tomto menu můžete upravovat různá nastavení související s integrací plynu.

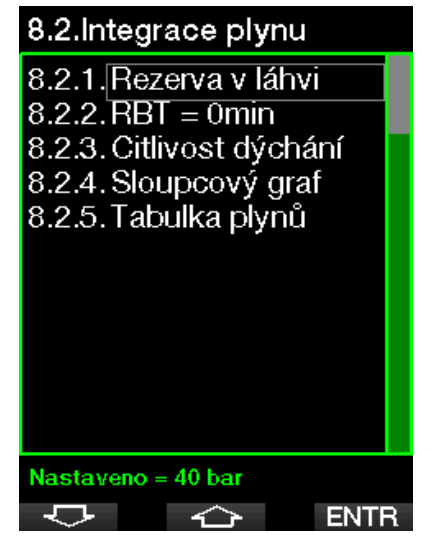

## Čeština

#### 2.7.3 Rezerva v láhvi

Zbývající čas na dně (Remaining Bottom Time, RBT) je čas, který můžete strávit v současné hloubce a stále mít přitom dostatek dostatek dýchací směsi pro bezpečný výstup a dosažení hladiny s rezervou v láhvi. Výpočet RBT je založen na aktuální frekvenci dýchání, přičemž počítá s jakoukoli stávající a nadcházející dekompresní povinností i s jakýmkoli teplotním gradientem ve vodě. Předpokládá přitom ideální výstupovou rychlost (definovaná v kapitole: Rychlost výstupu).

Vyšší hodnota v rezervní láhvi je konzervativnější, ale zkracuje dobu vašeho ponoru. Nižší hodnota vám dává více času na potápění, ale zvyšuje se riziko vyčerpání plynu ještě před dosažením hladiny.

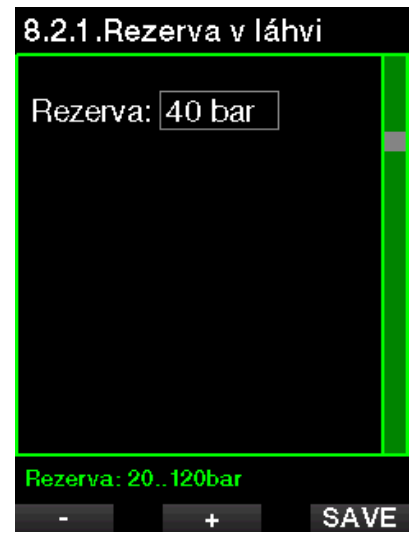

#### 2.7.4 Výstraha nebo alarm RBT

V tomto menu si můžete vybrat, zda bude situace RBT = 0 minut zpracována jako výstraha, nebo zda počítač vyšle alarm (viditelné pouze v případě, že je nainstalována funkce PMG).

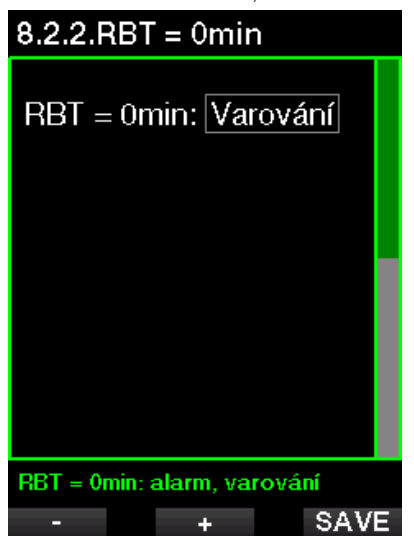

#### 2.7.5 Citlivost dýchání

Výpočet citlivosti na zátěž při změnách ve vzorci dýchání lze upravit ve 25 krocích: tento údaj má vliv na to, jak algoritmus zohledňuje změny ve vzorci dýchání v dekompresním výpočtu.

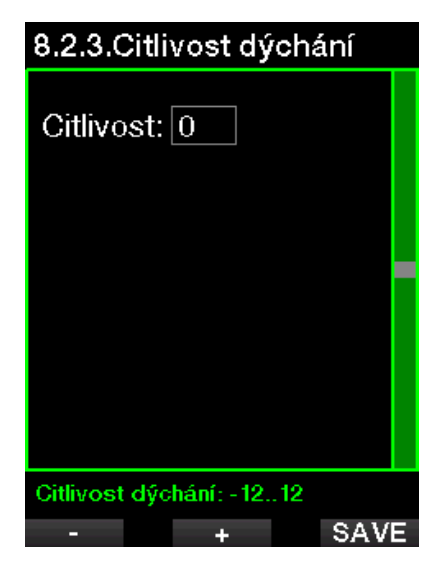

Hodnota 0 odpovídá neutrální citlivosti dýchání. Při hodnotě –12 má dýchání v algoritmu na zátěž nejmenší vliv.

#### 2.7.6 Sloupcový graf

Sloupcový graf kyslíku lze nahradit grafickým znázorněním tlaku v láhvi (pouze na obrazovkách Normální a Plné). Zapnete-li tuto funkci, změní se označení sloupcového grafu z O<sub>2</sub> na TNK. Aby však graf zobrazoval správné proporce, musíte nejprve nadefinovat hodnotu tlaku při plné láhvi. S tím, jak spotřebováváte dýchací směs z láhve, budou jednotlivé segmenty postupně zhasínat.

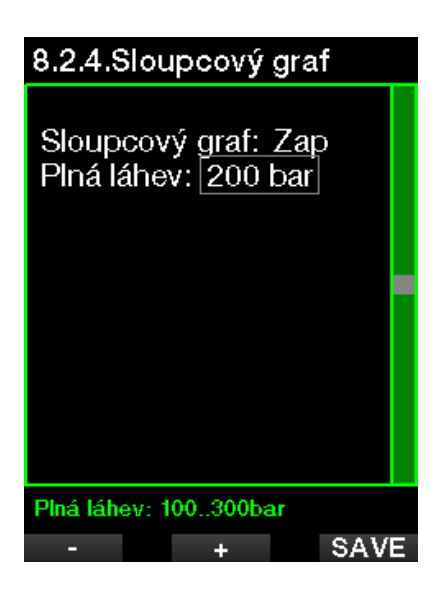

#### 2.7.7 Tabulka plynů

Tabulka plynů zobrazuje stručný přehled tlaků ve spárovaných lahvích a také jejich obsah.

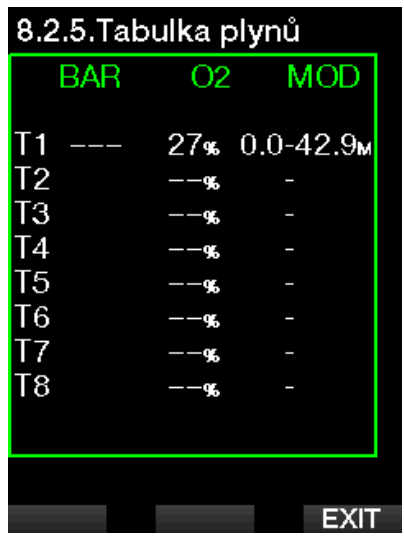

FOZNÁMKA: : Chcete-li přejít na tuto obrazovku z displeje denního času, stiskněte dlouze tlačítko LOG.

#### 2.7.8 Doba podsvícení

Podsvícení představuje hlavní faktor výdrže baterie mezi nabíjecími cykly. Čas zvolený v tomto menu definuje dobu trvání aktivního podsvícení, po jejím uplynutí dojde k automatickému zhasnutí. Tuto dobu lze nastavit v rozsahu od 10 sekund až do 3 minut, nebo lze deaktivovat funkci automatického zhasnutí (stisk).

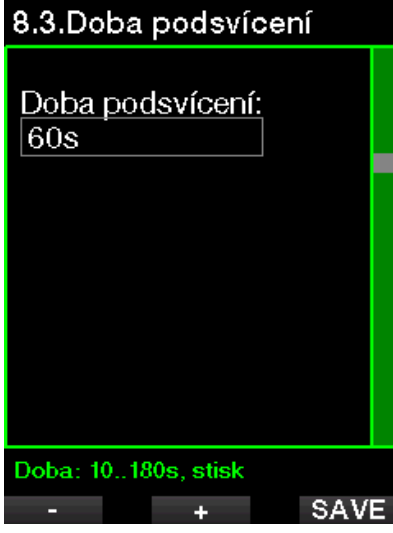

#### 2.7.9 Backlight intensity

Vyberete-li adaptivní podsvícení, bude snímač okolního osvětlení rozpoznávat úroveň světla a inteligentní algoritmus přizpůsobí kontrast displeje. Když je povoleno adaptivní podsvícení, rozsah intenzity je od 1 do 9, bez adaptivní funkce je rozsah od 1 do 15. Větší číslo odpovídá vyšší intenzitě podsvícení, což ale znamená větší spotřebu energie a kratší výdrž baterie.

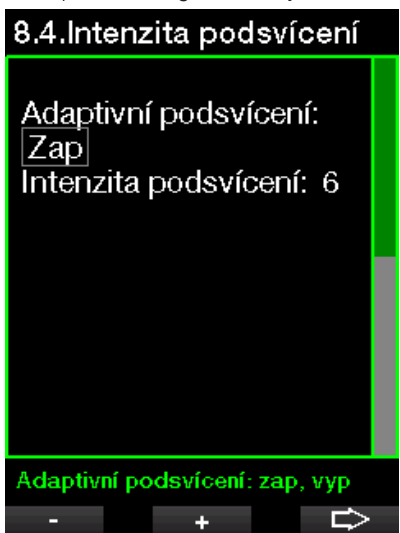

#### 2.7.10 Mokré kontakty

Mokré kontakty umožňují automatické zapnutí G2C v okamžiku, kdy rozpozná přítomnost vody (^). To znamená, že můžete kdykoliv skočit do vody, aniž byste museli mít starost, zda počítač je či není zapnutý. Je-li však přístroj uložen ve vlhkém prostředí, může být po celou tuto dobu zapnutý a zbytečně spotřebovávat energii baterie. Abyste tomu zabránili, nabízí tento potápěčský počítač možnost mokré kontakty vypnout. V takovém případě pak ale nesmíte zapomenout počítač před ponorem zapnout ručně.

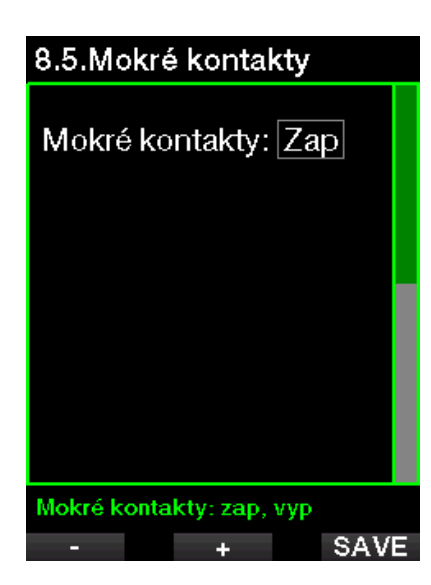

F POZNÁMKA: Pokud jsou mokré kontakty vypnuté a vy zapomenete počítač zapnout ručně, počítač se sám aktivuje do jedné minuty od zahájení ponoru. Časové a dekompresní výpočty však budou následkem toho nepřesné. Přesnost měření hloubky zůstane nedotčena.

#### 2.7.11 Výchozí nastavení

Toto menu umožňuje vrátit všechna nastavení ve všech menu počítače zpět na původní nastavení od výrobce (s výjimkou nouzových informací, informací o uživateli a párování Bluetooth). Abyste toto mohli provést, musíte nejprve zadat bezpečnostní kód (313).

Vyhnete se tak nechtěnému vymazání všech dosud provedených nastavení.

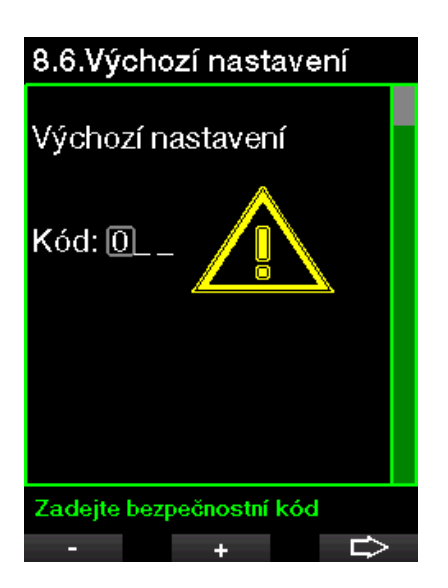

#### 2.7.12 Upgrade funkcí

V tomto menu jsou uvedeny funkce, které vylepšují možnosti vašeho G2C, ale které nejsou zpočátku povoleny. Pokud některou z těchto funkcí potřebujete, můžete ji vybrat a stiskem tlačítka SAVE nainstalovat.

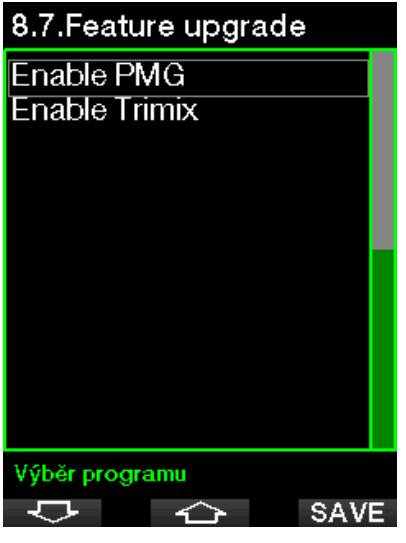

Funkce, které lze nainstalovat nebo odinstalovat, jsou uloženy v G2C ve složce paměti: \system\feature upgrade

Viz kapitolu: Operace s USB flash diskem, kde se dozvíte, jak můžete tyto soubory do G2C uložit.

#### 2.7.13 Software update

Aktualizace softwaru lze nainstalovat ze seznamu v tomto menu. Vyberte verzi softwaru a stisknutím tlačítka SAVE pokračujte v aktualizaci.

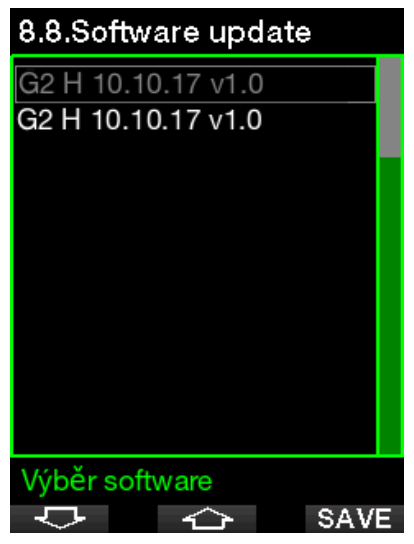

Softwarové verze, které můžete aktualizovat, jsou uloženy v G2C ve složce paměti: \system\sw update

Viz kapitolu: Operace s USB flash diskem, kde se dozvíte, jak můžete tyto soubory do G2C uložit.

#### 2.7.14 Formátování flash disku

Viz kapitolu: Formátování flash disku, kde je uveden postup.

## 2.8 Osobní nastavení

Zde jsou nastavení týkající se osobního přizpůsobení. Můžete si například vybrat různé nastavení displeje, barvu, jazyk, informace o majiteli a nouzové informace, zátěž a jednotky.

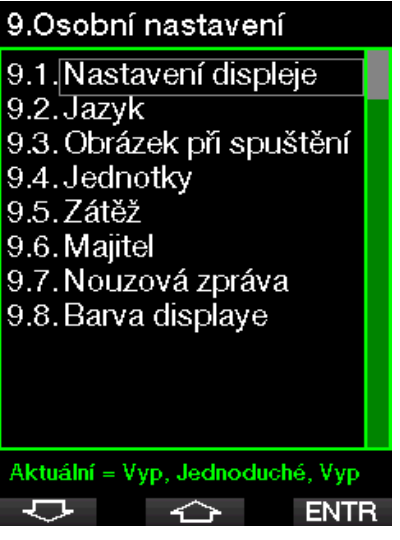

#### 2.8.1 Nastavení displeje

V tomto nastavení lze vybírat mezi následujícími konfiguracemi **Jednoduchý**, Normální, Plný a Grafický. Také si můžete otočit displej o 180°, tak aby se tlačítka nacházela ve spodní části počítače.

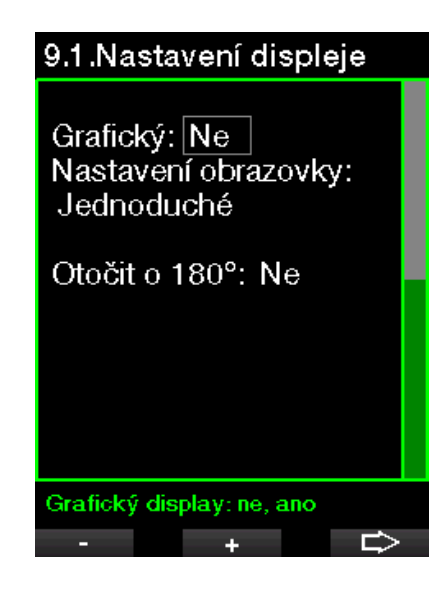

F POZNÁMKA: Jednoduchá konfigurace nepodporuje potápění s úrovňovými či dekompresními zastávkami. Pokud jste nastavili Jednoduchou konfiguraci a počítač vyhodnotí povinnost úrovňových nebo dekompresních zastávek, přepne se konfigurace displeje na Normální, a to až do doby, dokud neprovedete všechny úrovňové a/nebo dekompresní zastávky.

#### 2.8.2 Jazyk

V tomto menu si můžete nastavit jazyk, který bude použit pro textová zobrazení na počítači. Vyberte ze seznamu jazyk a stisknutím tlačítka SAVE ho aktivujte.

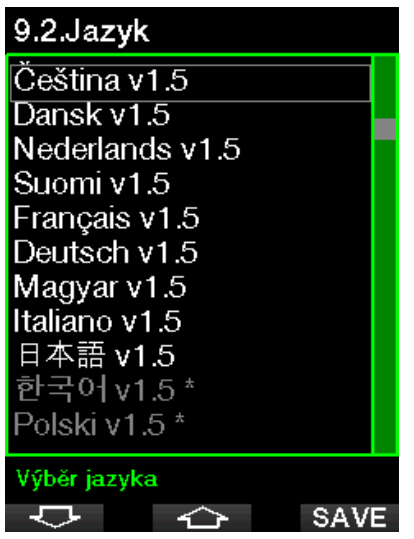

#### 2.8.3 Obrázek při spuštění

G2C umožňuje zvolit si obrázek, který se na dobu 8 sekund zobrazí po zapnutí počítače. V tomto menu si vybíráte z obrázků dostupných v paměti počítače.

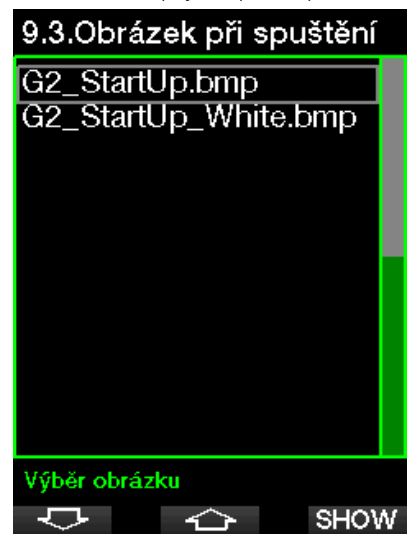

Viz kapitolu: Operace s USB flash diskem, kde se dozvíte, jak obrázky do G2C uložit.

#### 2.8.4 Nastavení uživatelských **jednotek**

Zde si můžete nastavit jednotky pro hloubku, teplotu a tlak. Toto nastavení se poté projeví v režimu ponoru, v deníku, v nastavení alarmů, nastavení nadmořské výšky atd.

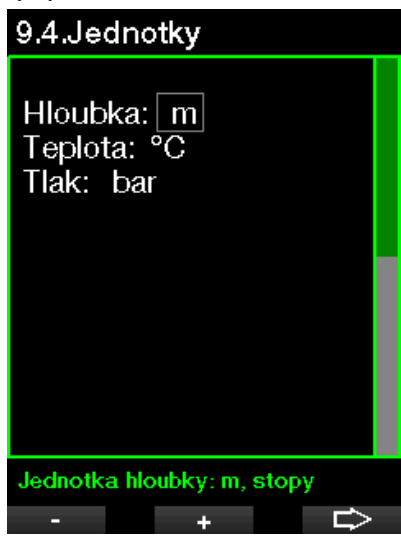

#### 2.8.5 Zátěž

Základem každého dekompresního výpočtu je přestup dusíku z plic do krevního oběhu a odtud do tkání ve fázi sycení, a totéž pak v opačném směru během vysycování. Je tedy zřejmé, že jedním z nejdůležitějších parametrů v dekompresním výpočtu je rychlost, jakou proudí krev v těle. Při namáhavém cvičení se může celkový průtok krve srdečním svalem zvýšit oproti klidovému režimu až 4x. Zvýšení průtoku krve je ovšem v těle nerovnoměrné. Některé tkáně, jako například centrální nervový systém a mozek, zůstávají téměř nedotčené, zatímco jiné, jako například svaly, získávají až 10x více krve než zbytek těla.

## 9.5.Zátěž

 $WL:$   $\overline{Tep}$ Tep max: 180 t/m Tep klidový: 100 t/m Použití těl.tepl.: Zap Zátěž

Počítač G2C odhaduje zátěž na základě srdečního tepu nebo změn ve vzorci dýchání ze signálů vysokotlakého snímače, a mění odpovídajícím způsobem dekompresní výpočty v modelu ZH-L16 ADT. Toto menu umožňuje zvolit stupeň zátěže nebo odhad zátěže vypnout. V takovém případě se bude G2C chovat jako modely potápěčského počítače SCUBAPRO bez integrace srdečního tepu nebo dýchání.

÷

Společnost SCUBAPRO doporučuje používat funkce zátěže a srdečního tepu při každém ponoru, zejména však při technických ponorech. Pokud jde ponor podle plánu, není dekompresní postup nijak ovlivněn. Jestliže však počítač detekuje vyšší zátěž, bude vyžadovat delší dekompresi.

Adaptivní algoritmus navíc zahrnuje do výpočtu teplotu vody či teplotu pokožky (pouze s patentovaným monitorovacím pásem srdečního tepu SCUBAPRO) a formování mikrobublin.

#### 2.8.6 Majitel

Informace o majiteli lze do tohoto menu zadávat pouze prostřednictvím softwaru LogTRAK.

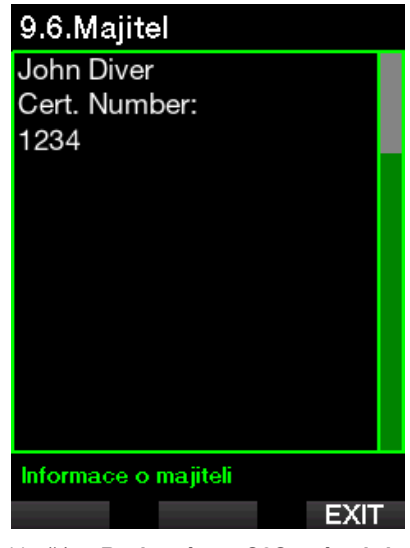

Viz část: Rozhraní pro G2C a úvod do LogTRAK, kde se dozvíte, jak do G2C uložit informace o majiteli.

#### 2.8.7 Nouzové informace

Nouzové informace lze do tohoto menu zadávat pouze prostřednictvím softwaru LogTRAK.

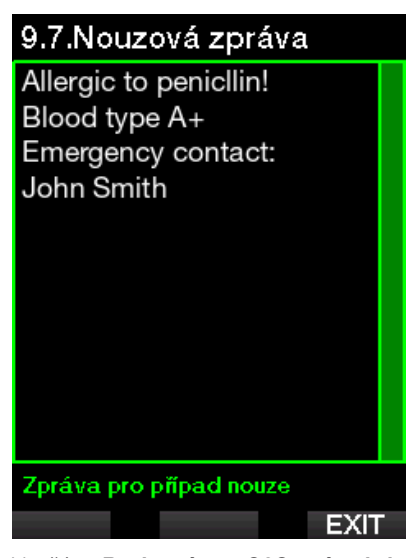

Viz část: Rozhraní pro G2C a úvod do LogTRAK, kde se dozvíte, jak nouzové informace do G2C uložit.

#### 2.8.8 Barva displeje

Spotřeba energie závisí na tom, jaká barva displeje je v G2C nastavena. Pomocí menu 9.8. Display color můžete vybírat různé barevné kombinace, viz na obrázku níže.

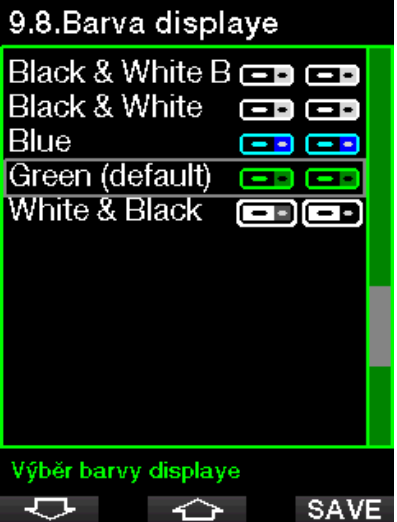

F POZNÁMKA: V závislosti na vodě, ve které se potápíte, mohou nejlepší čitelnost displeje zaručit spíše jiné barvy než jsou ve výchozí kombinaci, případně černobílá konfigurace.

## 2.9 Obrázky

Zde se můžete podívat na obrázky, které jste uložili do paměti svého G2C.

## 2.10 Plánovač ponorů

S plánovačem ponorů si můžete naplánovat nadcházející ponor podle nasycení svého těla dusíkem. Plánovač také využívá následující informace:

- 1. Zvolenou koncentraci kyslíku.
- 2. Zvolený typ vody.
- 3. Zvolenou úroveň mikrobublin.
- 4. Teplotu vody při posledním ponoru.
- 5. Třídu nadmořské výšky.
- 6. Stav nasycení tkání v době, kdy je plánovač aktivován.
- 7. Dodržení předepsaných rychlostí výstupu.
- F POZNÁMKA: Nachází-li se G2C v režimu Hloubkoměr, je plánovač ponorů zakázán.

#### 2.10.1 Bezzastávkový plán

Pokud jste dokončili ponor, ale plánujete během desaturační fáze provést další, musíte začít tím, že v plánovači přidáte čas, který byste jinak strávili na povrchu. Čas lze přidávat v 15minutových přírůstcích.

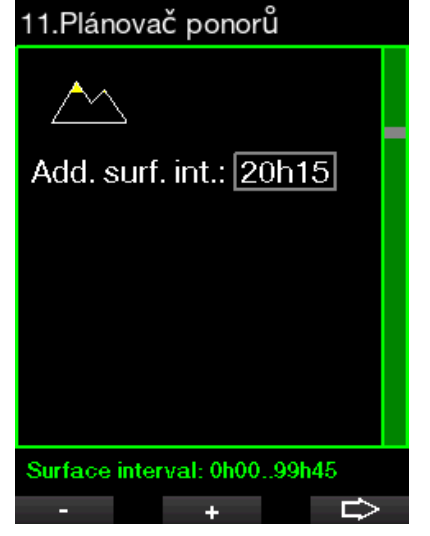

Zakázaná nadmořská výška je zobrazena se symbolem hory a potápěči není dovoleno do této výšky vystoupit. Více informací o potápění v nadmořských výškách s G2C naleznete v kapitole: Potápění ve vyšších nadmořských výškách

V případě, kdy G2C zobrazuje výstrahu před opakovaným ponorem, je pro účely plánování zobrazena doba trvání této výstrahy jako doporučený povrchový interval (při zaokrouhlení na nejbližší hodnotu celých 15 minut).

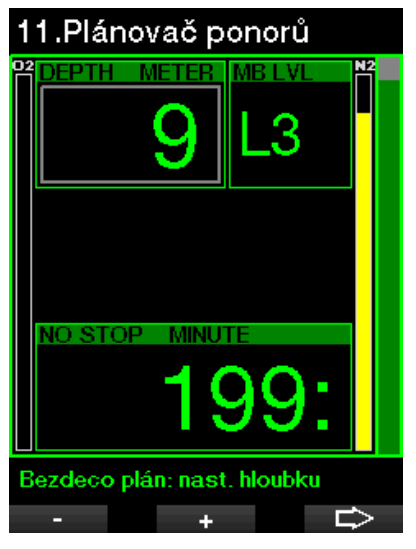

Je-li povrchový interval dán nebo nezbýváli již žádná desaturace, může plánovač zobrazovat hloubku s přírůstkem po 3 m/ 10 stopách. Pro tuto hloubku je zobrazen také bezdekompresní čas ponoru.

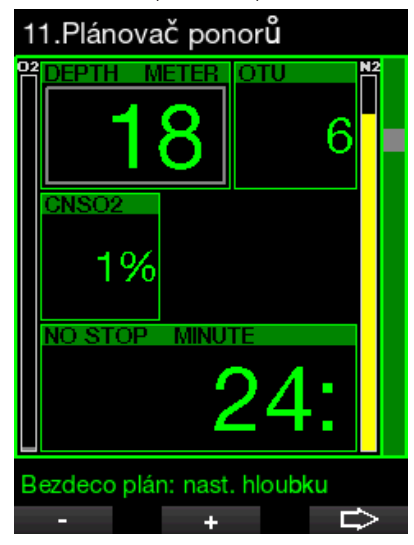

Jakmile je pro danou hloubku s maximálním bezzastávkovým časem dosaženo hodnoty CNSO2 1 % , zobrazí se na displeji údaje CNS% a OTU.

Minimální hloubka pro plánování ponoru je 9 m/30 stop. Plánovač umožňuje pouze hloubky, které odpovídají maximálnímu ppO2. Nastavení obsahu kyslíku a maximálního tlaku ppO<sub>2</sub> se provádí v menu 1. Nastavení O.

## VAROVÁNÍ

Pokud iste nastavili hodnotu ppO<sub>2</sub>max na vypnuto, plánovač umožní nastavení hloubky až do maximální provozní hloubky počítače, tj. 120 m/394 stop. Potápění se vzduchem/ nitroxem při vysoké hodnotě ppO<sub>2</sub> je extrémně nebezpečné a může vést ke smrtelnému zranění. Uvědomte si, že vysoká expozice ppO<sub>2</sub> způsobí, že hodnota kyslíkových hodin CNS překročí maximálních doporučených 100 %.

Pokud je hloubka MOD menší než 9 m/ 30 stop, není plánování povoleno a na displeji G2C se zobrazí "Příliš nízký max ppO<sub>2</sub>!"

1. Plánovač ponorů D<sub>2</sub> 42 **TEPTH NSO2** MINLE **STOP** FVFI Deko plán: nastav čas ÷

#### 2.10.2 Dekompresní plán

Stisknutím klávesy šipkou lze upravit čas ponoru pro plánovanou hloubku. Počáteční bod (nyní minimální) je nulová doba dekomprese. Čas lze přidávat v 1minutových přírůstcích. Kromě celkové doby výstupu je rovněž zobrazena nejhlubší dekompresní nebo MB úrovňová zastávka.

## 2.11 Nápověda

Zde jsou uloženy časté otázky (FAQ) a souhrnné informace o této uživatelské příručce. Aktualizace budou k dispozici na adrese www.scubapro.com

## 2.12 Bluetooth

V tomto menu lze aktivovat komunikaci prostřednictvím Bluetooth. Způsob navázání spojení mezi G2C a jiným zařízením Bluetooth je popsán v kapitole: Bluetooth.

## 2.13 Deník ponorů

Zde je možné číst deník ponorů, a to včetně přehledu, který nazýváme statistikou ponorů.

Statistika ponorů je vždy úvodním bodem po zvolení režimu deníku.

## 14.Deník ponorů

- 00 Statistika ponorů: 21.01.17 - 11.09.17  $02.08.17 - 07:56$  $01$ 40.5 m - 73 min 02 02:08:17 - 06:45  $40.1 m - 87 min$
- 03 02.08.17 04:39  $26.2 m - 67 min$
- $04$  02.08.17 02:47 30.4 m - 41 min

←

**ENTR** 

Obsahuje následující údaje.

고

## Statistika ponorů

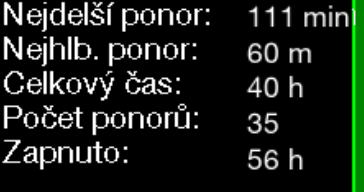

#### Deník ponorů

**FXIT** 

Každý ponor je uložen pod pořadovým číslem společně s datem, časem, maximální hloubkou a celkovou dobou ponoru.

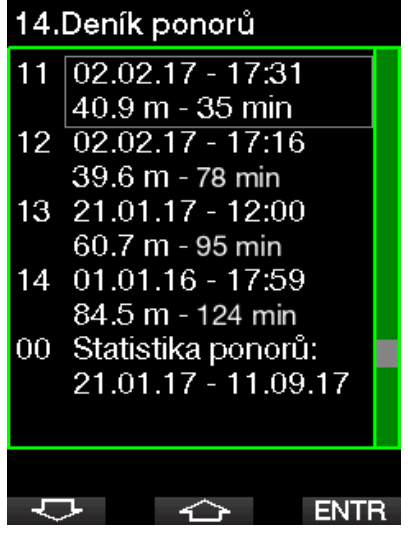

Po výběru konkrétního ponoru se na 1. stránce zobrazí následující údaje.

#### #11:02.02.17@17:31 Hloubka:  $40.9<sub>m</sub>$ Doba ponoru: 35 min  $O2\%$ : 21%  $4^{\circ}$ C Teplota: Opakování:  $\mathcal{P}$ Zanoření: 17:31 Vvnoření: 18:06 Povrch. intrvl: 0h05 CNSO<sub>2</sub>:  $1%$ OTU: 12 Avg depth:  $17.5<sub>m</sub>$ Deník ponorů: Scuba ╭ **FXIT** ∽

re POZNÁMKA: Je-li ponor proveden<br>v režimu bloubkoměru je tato v režimu hloubkoměru, je skutečnost na této straně uvedena. Režim hloubkoměru zaznamenává méně informací než režim ponoru s přístrojem, proto zůstávají některé řádky deníku prázdné. Na následujícím obrázku je uveden příklad ponoru v režimu S přístrojem.

Na 2. stránce je zobrazen záznam ponoru v grafické podobě.

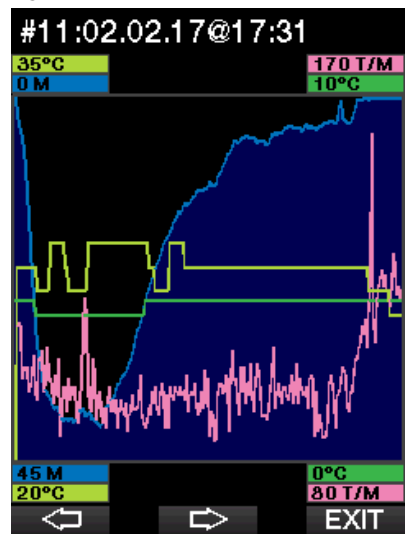

Na 3. straně jsou zobrazeny další podrobnosti.

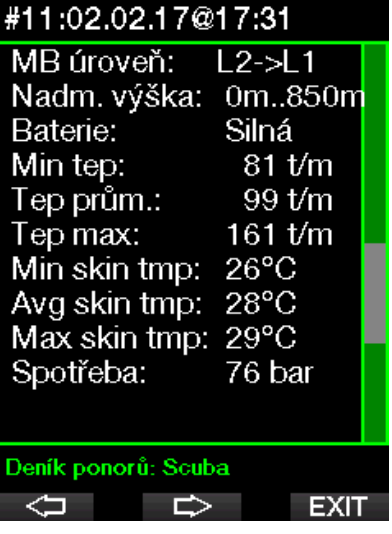

F POZNÁMKA: U ponorů s více plyny jsou v deníku přidány za 3. stránkou další strany.

Na 4. straně je uveden souhrnný přehled výstrah a/nebo alarmů, které byly během ponoru případně spuštěny.

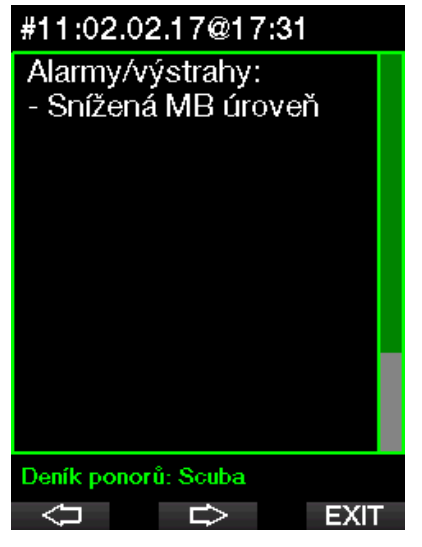

## 3. POTÁPĚNÍ S G2C

G2C je vysoce univerzální, funkcemi nabitý potápěčský počítač, který provádí dekompresní výpočty. Je určen jak pro nenáročné rekreační ponory, tak i pro komplikované ponory se směsmi dýchacích plynů. Provádí také výpočty výstupové rychlosti a zobrazuje výstrahy. Do jeho obrovské paměti lze ukládat fotografie a do deníku ponorů lze zaznamenat více než 1000 hodin profilů ponorů s obnovovací frekvencí 4 sekundy. V průběhu ponoru zobrazuje G2C řadu různých informací, jako jsou například hloubka, čas ponoru, stav dekomprese, teplota vody atd. Po skončení ponoru zobrazuje na povrchu informace jako desaturační čas, bezodletová doba, povrchový interval a zakázaná třída nadmořské výšky.

## 3.1 Režim ponoru na povrchu

#### 3.1.1 Rekreační (výchozí nastavení)

Pokud jste se s G2C nějakou dobu nepotápěli (není v něm žádná zbývající desaturace), může obrazovka režimu ponoru vypadat následovně:

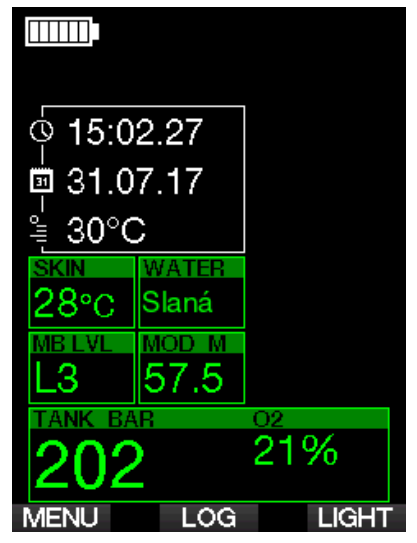

Po nedávno skončeném ponoru však může počítač v režimu S přístrojem zobrazovat údaje uvedené na obrázku níže.

Současná třída nadmořské výšky a zakázaná nadmořská výška jsou indikovány symbolem hory v pravém horním rohu. Interval od posledního ponoru a zbývající desaturační čas se načítá resp. odpočítává uprostřed displeje.

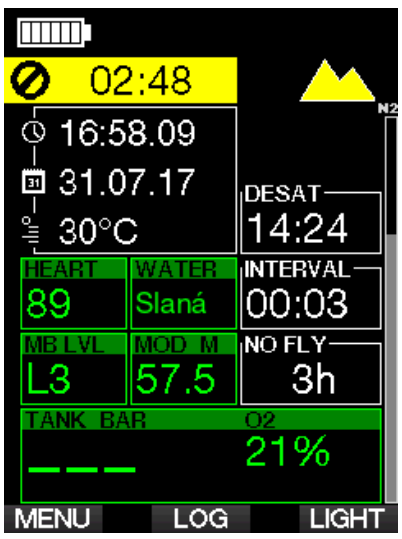

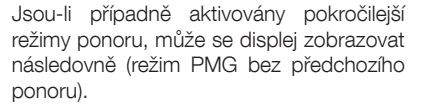

#### 3.1.2 PMG

V režimu předvídání více dýchacích směsí (PMG) je počet aktivovaných směsí pro následující ponor indikován v poli tlaku a obsahu plynu pod danou směsí. Na následující obrazovce jsou aktivovány dvě směsi (2G).

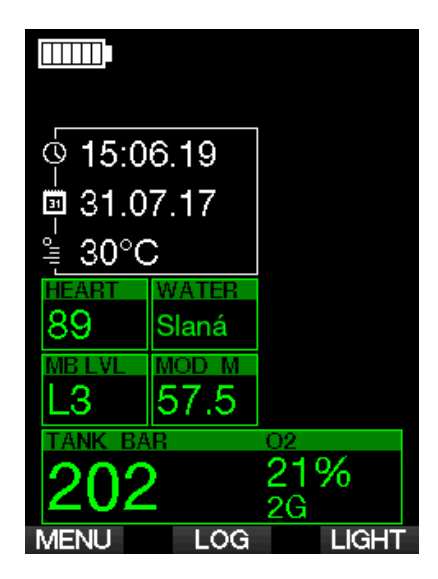

#### 3.1.3 Trimix

V režimu trimixu je obsah dýchací směsi zobrazen v poli tlaku a obsahu plynu ve formátu "Kyslík/Helium" (O<sub>2</sub>/HE).

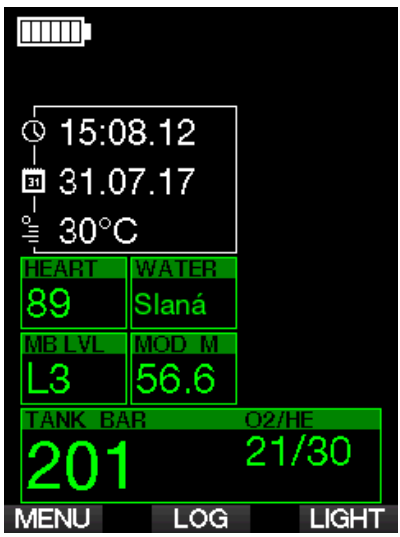

#### 3.1.4 Počítadla povrchového intervalu, zákazu potápění a CNS%

Po ponoru zobrazuje G2C povrchový interval od posledního ponoru. Počítadlo povrchového intervalu počítá čas až do dokončení desaturace. Po uplynutí doby desaturace toto pole zmizí.

Symbol zákazu potápění a počítadlo odpočítávání indikují dobu, po kterou byste se neměli znovu potápět z důvodu mikrobublin nebo nadměrného zatížení těla kyslíkem (CNSO $_2$  > 40 %)

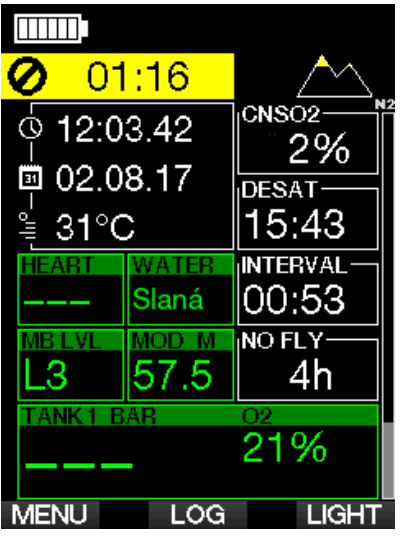

Nahromaděný kyslík CNS% z posledního ponoru se odpočítává vedle pole desaturačního času a po dosažení hodnoty nula zmizí.

## 3.2 Funkce tlačítek při potápění

Funkce tlačítek G2C během ponoru jsou shrnuty v následující tabulce.

F POZNÁMKA: Počítač G2C lze nastavit do tří různých režimů ponoru: S přístrojem a Hloubkoměr. Kvůli provozním rozdílům mezi jednotlivými režimy mají tlačítka v závislosti na použitém režimu různé funkce.

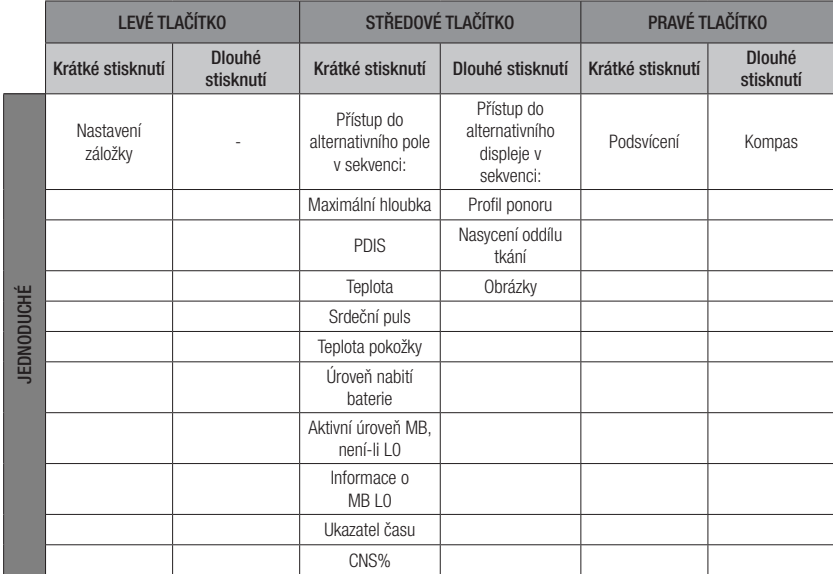

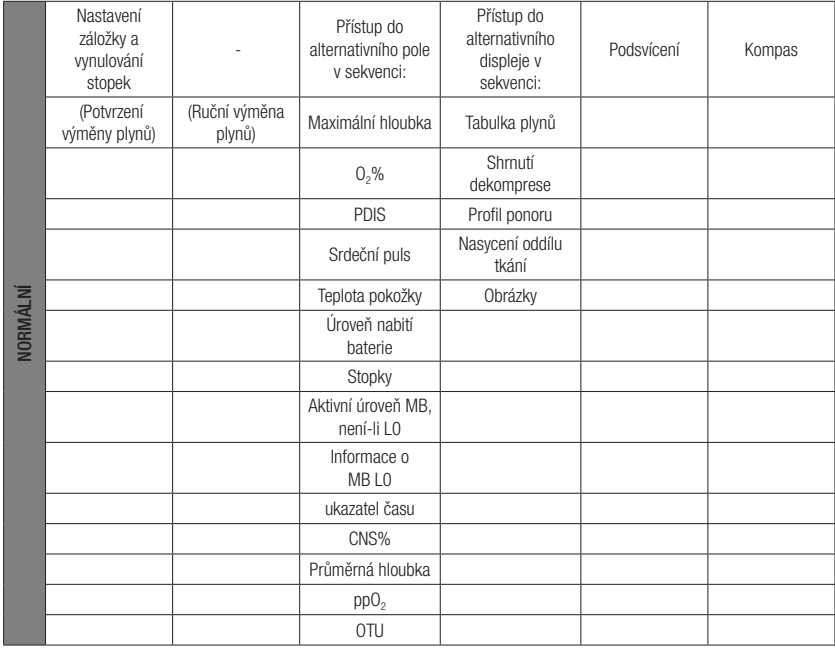

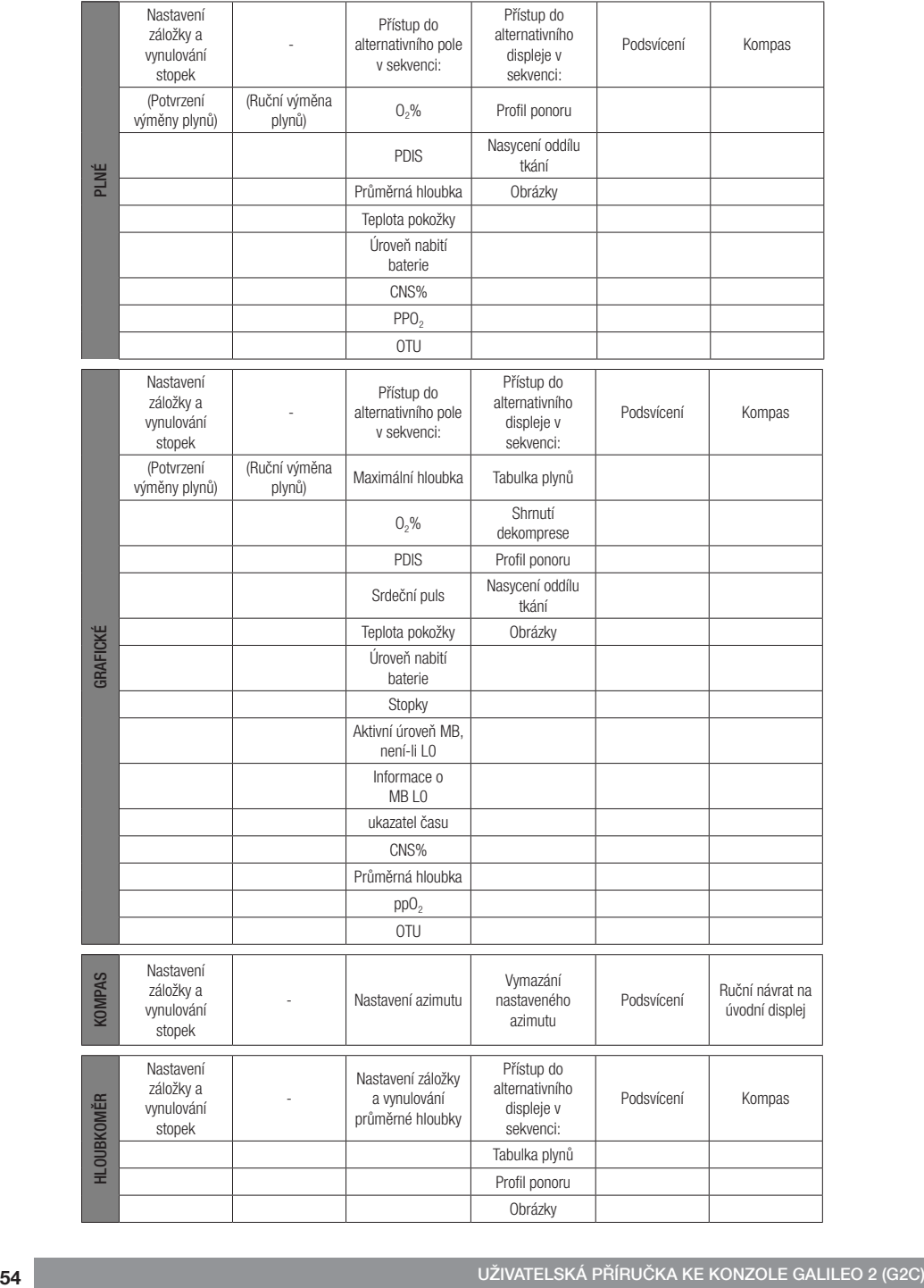

## 3.3 Potápění ve vyšších nadmořských výškách

#### 3.3.1 Třídy nadmořských výšek a výstrahy po ponoru

Stoupání do nadmořských výšek je podobné jako výstup při ponoru: vystavujete své tělo nižšímu parciálnímu tlaku dusíku, a plyny z tkání vašeho těla se tak začínají vysycovat. Po skončení ponoru pak může dané vyšší dusíkové zatížení vašeho těla vyvolat případnou dekompresní nemoc i v takových nadmořských výškách, které jsou za normálních okolností zcela zanedbatelné. To je důvod, proč G2C neustále monitoruje tlak okolního prostředí, který pak využívá k vyhodnocování dusíkového zatížení a uvolňování plynů z těla. Pokud G2C zjistí pokles okolního tlaku, který se neslučuje s vaší aktuální dusíkovou zátěží, okamžitě spustí výstrahu, která vás upozorní na potenciálně nebezpečnou situaci. G2C odpočítává zbývající desaturaci a indikuje ji na displeji v povrchovém režimu až do jejího dokončení.

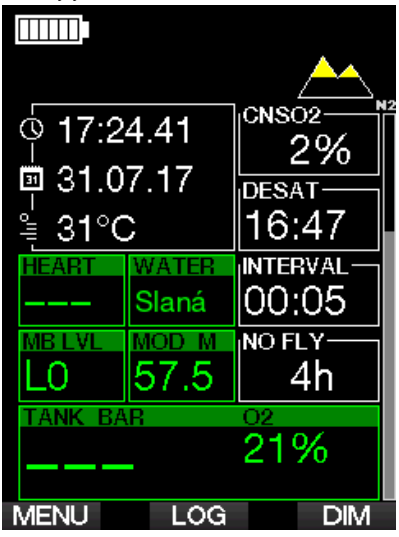

Přípustné nadmořské výšky jsou indikovány symbolem hory v pravém horním rohu na displeji ukazatele denního času. Zakázané nadmořské výšky (výšky, které G2C vypočítal jako neslučitelné s aktuální hodnotou nasycení tkání vašeho těla dusíkem) jsou plnobarevné segmenty uvnitř symbolu hory. Podrobnosti viz kapitolu: Nadmořská výška a dekompresní algoritmus.

Současnou nadmořskou výšku lze zjistit v menu 5. Výškoměr.

Zatížení zbytkovým dusíkem je zobrazeno indikačním pruhem označeným popiskou N<sub>2</sub> podél pravé strany displeje.

#### 3.3.2 Nadmořská výška a dekompresní algoritmus

Atmosférický tlak je funkcí nadmořské výšky a klimatických podmínek. Toto je velmi důležitý aspekt, na který je nutné brát při potápění ohledy. Atmosférický tlak, který vás obklopuje, má totiž přímý vliv na sycení i vysycování tělesných tkání dusíkem. Nad určitou nadmořskou výškou musí být dekompresní algoritmus změněn, aby tak byly zohledněny účinky změny atmosférického tlaku.

Počítač G2C dělí rozsahy nadmořských výšek do 5 tříd, které jsou ilustrovány na následujícím obrázku:

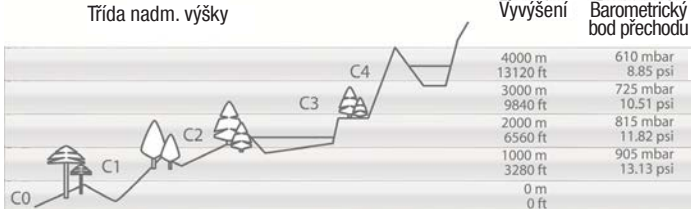

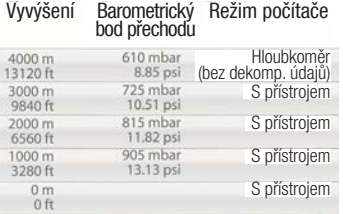

F POZNÁMKA: Bezodletový symbol, symbol zákazu potápění a omezení nadmořské výšky jsou též případně zobrazeny na displeji udávající denní čas.

Výškové třídy jsou definovány na základě přibližných nadmořských výšek, neboť povětrnostní vlivy mohou způsobit, že se hraniční tlak vyskytne v jiných výškách.

## VAROVÁNÍ

Ve výškové třídě 4 funguje G2C pouze v režimu měřiče Hloubkoměru (automaticky se přepne z režimu počítače).

- ræ POZNÁMKA: Nadmořskou výšku si můžete ověřit na displeji měřiče nadmořské výšky. Viz kapitolu: Výškoměr, kde se dozvíte, jak na to.
- F POZNÁMKA: G2C měří nadmořskou výšku automaticky. Každých 60 sekund monitoruje atmosférický tlak a pokud rozpozná dostatečný pokles, indikuje nový rozsah nadmořských výšek a v příslušném případě i zakázanou nadmořskou výšku. Také indikuje desaturační dobu, která je v tomto případě dobou adaptace na nový tlak okolí. Pokud zahájíte ponor v této době adaptace, považuje G2C tento ponor za opakovaný, neboť tělo má v sobě zbytkový dusík.

#### 3.3.3 Zakázaná nadmořská výška

Stejně tak jako při létání po ponoru je vaše tělo i při vstupu do vyšší nadmořské výšky vystaveno nižšímu okolnímu tlaku. Podobným způsobem jako u bezodletové doby upozorňuje G2C na to, která třída nadmořské výšky je po ponoru bezpečná a která již není. Pokud po skončeném ponoru musíte cestou domů projet horským průsmykem, může být tato informace celkem důležitá.

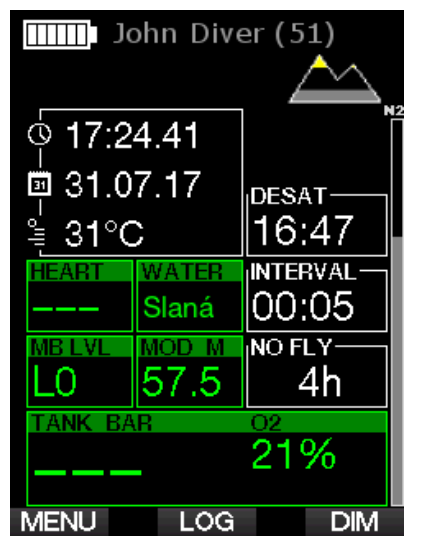

Zakázaná třída nadmořské výšky je zobrazena žlutými (výchozí tovární nastavení) segmenty uvnitř stylizované ikony hory. Tyto segmenty mohou být kombinovány se šedými (výchozí tovární nastavení) segmenty, jež indikují aktuální nadmořskou výšku. Ve výše uvedeném příkladu se potápěč právě nachází ve třídě nadmořské výšky 1 a neměl by vystoupat do třídy 4 a výše.

Počítač G2C má výstrahu v souvislosti s nadmořskou výškou. Pokud byste dosáhli nadmořské výšky, která je podle G2C neslučitelná s vaší současnou hladinou zbytkového dusíku, vyšle počítač výstrahu související s nadmořskou výškou.

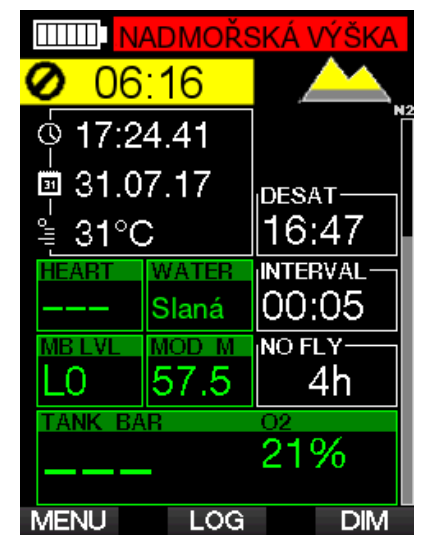

#### 3.3.4 Dekompresní ponory v horských jezerech

Pro zajištění optimální dekomprese i ve vyšších nadmořských výškách začíná dekompresní zastávka ve výškových třídách 1, 2 a 3 od hloubky 2 m/7 stop.

Klesne-li atmosférický tlak pod 610 mbar (vyšší nadmořská výška než 4000 m/13300 stop), přepne se G2C automaticky do režimu Hloubkoměr a přestane provádět veškeré dekompresní výpočty. V této výškové třídě není navíc k dispozici ani plánovač ponorů.

## 3.4 Potápění s nitroxem

Nitrox je termín, který popisuje dýchací směsi, jež tvoří směs kyslíku a dusíku, přičemž podíl kyslíku je vyšší než 21 % (vzduch). Jelikož nitrox obsahuje méně dusíku než vzduch, je tělo potápěče ve stejné hloubce, v porovnání se vzduchem, vystaveno nižší dusíkové zátěži.

Zvýšená koncentrace kyslíku v nitroxu však ve stejné hloubce představuje nárůst parciálního tlaku kyslíku v dýchací směsi. Při vyšším parciálním tlaku než je atmosférický může mít kyslík na lidské tělo toxické účinky. Ty lze rozdělit do 2 kategorií:

1. Náhlý účinek v důsledku zvýšení parciálního tlaku kyslíku nad 1,4 **bary.** Tyto účinky nijak nesouvisejí s délkou expozice vysokému parciálnímu tlaku kyslíku. Náhlé účinky se mohou lišit a závisí na přesné úrovni parciálního tlaku, při níž k nim došlo. Je všeobecně přijímáno, že během aktivní fáze ponoru jsou tolerovatelné parciální tlaky nad 1,4 baru a že během fáze dekomprese může maximální parciální tlak kyslíku dosáhnout až 1,6 baru.

2. Účinky dlouhé expozice parciálnímu tlaku dusíku nad 0,5 baru v důsledku opakovaných a/nebo dlouhých ponorů. Ty mohou ovlivnit centrální nervovou soustavu a způsobit poškození plic nebo jiných životně důležitých orgánů. Dlouhé expozice lze rozdělit na závažnější účinky na centrální nervovou soustavu a méně nebezpečné, dlouhodobějšího charakteru,

G2C zohledňuje vysoký  $ppO_2$  a účinky<br>dlouhodobé expozice pásledujícími následujícími způsoby:

jejichž důsledkem je plicní toxicita.

• Proti náhlým účinkům. Počítač G2C má alarm MOD nastaven pro uživatelsky definovaný ppO<sub>2</sub>max. Jakmile dosáhnete koncentrace kyslíku pro daný ponor, zobrazí G2C odpovídající MOD pro definovaný ppO<sub>2</sub>max. Výchozí hodnota ppO<sub>2</sub>max nastavená z výrobního závodu činí 1,4 baru. Tuto hodnotu lze podle osobních preferencí upravit v rozsahu 1,0 a 1,6 baru. Také je možné toto nastavení vypnout. Viz kapitolu: **ppO<sub>2</sub>max**, kde naleznete další informace o změně tohoto nastavení.

• Proti účinkům dlouhodobé expozice. G2C "sleduje" expozici prostřednictvím kyslíkových hodin CNS O<sub>2</sub>. Při úrovních 100 % a více existuje riziko účinků dlouhodobé expozice. G2C proto spustí alarm v okamžiku, jakmile je tato hladina CNS O2 dosažena. Počítač G2C vás též může varovat, když úroveň CNS O<sub>2</sub> dosáhne 75 % (viz kapitolu: CNS O<sub>2</sub>=75%). Kyslíkové hodiny CNS O<sub>2</sub> jsou nezávislé na hodnotě ppO<sub>2</sub>max nastavené uživatelem.

Během ponoru může dojít k aktivaci výstrahy CNS O<sub>2</sub> 75% a alarmu 100% (viz kapitoly: CNS  $O_2 = 75\%$  a CNS  $O_2 =$ 100%), přičemž po ponoru je na displeji ukazatele denního času zobrazena hodnota zbývající CNS O<sub>2</sub>.

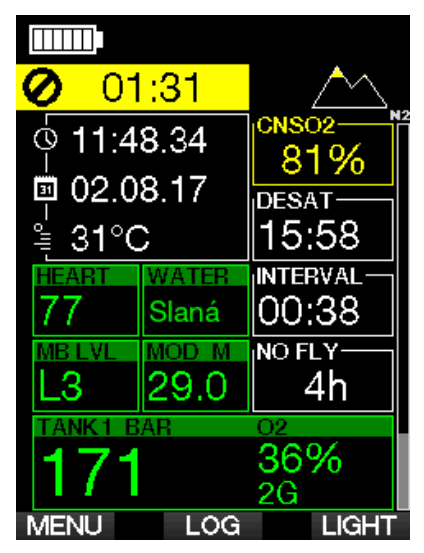

Kyslíkové hodiny CNS O<sub>2</sub> se zvyšují, jestliže je parciální tlak kyslíku vyšší než 0,5 baru, a snižují, když tato hodnota nepřekročí 0,5 baru. Při dýchání vzduchu na povrchu se tedy budou kyslíkové hodiny CNS O<sub>2</sub> stále snižovat. Během ponoru je hloubka, při které je dosažen tlak 0,5 baru v závislosti na dýchací směsi následující:

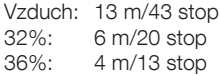

ræ POZNÁMKA: Při koncentracích kyslíku vyšších než 80 % je hodnota ppO<sub>2</sub>max stanovena pevně na 1,6 baru a nelze ji změnit.

• Proti účinkům dlouhodobé expozice a opakovaných ponorů: Opakované ponory a velmi dlouhé působení vysokého ppO<sub>2</sub> (technické potápění a potápění<br>s rebreatherem) mohou způsobit rebreatherem) dlouhodobou plicní toxicitu, kterou lze měřit v jednotkách kyslíkové tolerance (OTU). Viz kapitolu: **Nastavení OTU**, kde naleznete informace o tom, jak zjistit aktuální dávku OTU nebo jak vynulovat toto počítadlo. Překročíte-li při ponoru svou dávku OTU, počítač zaznamená tuto skutečnost do alarmů/výstrah v deníku ponorů, jak je uvedeno na obrázku níže.

# #1:02.08.17@10:43 Alarmy/výstrahy: - MB/CNSO2>40% - Max OTU převýšeno Deník ponorů: Scuba

**FXIT** 

#### 3.4.1 Technické potápění

Než začnete používat G2C při technickém potápění, měli byste projít řádným tréninkem a získat kvalifikaci u uznávané agentury. Dekompresní potápění, potápění s dýchacími směsmi s vysokým obsahem kyslíku, potápění s více plyny a se směsmi plynů, to vše vyžaduje dovednosti a znalosti, které vám mohou poskytnout pouze specifické tréninky u vzdělávacích agentur. Potápěčský počítač je elektronické zařízení, které nemůže rozhodovat za vás a také nedokáže zohlednit veškeré parametry ponoru.

Při technickém potápění není počítač primárním nástrojem, který potápěč během ponoru sleduje. Proto je velmi důležité každý ponor dobře naplánovat a tento plán pak během ponoru dodržovat. Pokud se plán a počítač v postupech liší, držte se vždy toho konzervativnějšího.

## VAROVÁNÍ

Potápění s trimixem i počítač G2C v režimu trimixu jsou určeny pro zdravé, fyzicky zdatné a pokročilé potápěče. Měli byste proto podstupovat pravidelné lékařské prohlídky u odborného lékaře, při nichž se vaše fyzické předpoklady pro potápění potvrdí. Tyto prohlídky jsou pak ještě důležitější pro technické potápění.

K provádění složitých ponorů je velmi důležitou vlastností trpělivost. Je zapotřebí, abyste si budovali svůj osobní hloubkový limit a dekompresní ponory na základě skutečných zkušeností a poté s tím, jak budete nabývat zkušenosti, je postupně zvyšovali.

G2C není určen pro komerční potápění. Speciální postupy, jako jsou přívod dýchací směsi z povrchu, vyhřívaný oblek, dekomprese v komoře nebo pod zvonem a dlouhá, vysoká pracovní zátěž mohou způsobit, že algoritmus bude provádět nesprávné výpočty či dokonce naruší fungování potápěčského počítače G2C. Nikdy se nepotápějte bez záložního přístroje. Je nezbytně nutné, abyste vždy měli s sebou při ponoru záložní přístroje pro měření hloubky, času a tlaku v láhvi, a také potápěčské tabulky.

Plánujte své ponory předem a zkontrolujte si svůj plán s jiným komerčním plánovačem nebo tabulkou. Plán vašeho ponoru by měl vždy zahrnovat dostatečnou rezervu dýchací směsi, abyste zvládli nouzové situace a/nebo případná zpoždění. Vždy si pro ponor připravte nouzové tabulky.

Technické potápění není pro každého. Dekompresní ponory, zejména se směsmi hélia, vždy s sebou nesou vyšší riziko nehody, jež může vést ke zranění s trvalými následky či dokonce k úmrtí. Riziko může být vyšší např. z důvodu rozdílů ve fyzické kondici jednotlivce, podmínek v dané oblasti, lidských chyb atd. Nejste-li ochotni nést tato rizika, nepotápějte se!

#### 3.4.2 Potápění s více dýchacími směsmi

Počítač G2C je vybaven algoritmem ZH-L16 ADT MB PMG. Zkratka PMG (Predictive Multi Gas, předvídání více dýchacích směsí) označuje, že když naprogramujete do G2C více než jednu dýchací směs, bude počítač předvídat přechod na směs s vyšší koncentrací kyslíku v hloubce, kterou jste zadali, a bude vás stále upozorňovat na úplný dekompresní postup všech dýchacích směsí, které jste naprogramovali.

Jinými slovy, v kterémkoli okamžiku ponoru máte úplný přehled o všech dýchacích směsích, které si nesete s sebou. Současně může G2C také zobrazovat váš případný dekompresní postup, pokud byste dokončili ponor pouze s jednou dýchací směsí, tedy s tou, ze které právě dýcháte, abyste tak mohli být připraveni v případě, že by něco nevyšlo podle plánu. Viz kapitolu: PMG, kde se dozvíte, jak tento režim v G2C aktivovat.

## VAROVÁNÍ

#### VELMI DŮLEŽITÉ!

! Potápění s více dýchacími směsmi představuje mnohem vyšší riziko než potápění s jednou směsí. Omyl potápěče může v takovém případě vést k vážnému poranění nebo smrti.

! Během ponorů s více dýchacími směsmi se vždy ujistěte, že dýcháte ze správné láhve. Dýchání z láhve s vysokou koncentrací kyslíku v nesprávné hloubce vás může okamžitě zabít. ! Označte si všechny své regulátory a láhve, abyste je za žádných okolností nemohli poplést.

! Před každým ponorem a po každé výměně láhve se ujistěte, že dýchací směs je pro danou láhev nastavena na správnou hodnotu.

! Absolvujte náležité školení a kurzy pro potápění s více dýchacími směsmi dříve, než se na takový ponor sami vydáte.

Počítač G2C umožňuje použít v jednom ponoru až 8 různých dýchacích směsí.

- Při koncentracích kyslíku vyšších než 80 % je hodnota ppO<sub>2</sub>max stanovena pevně na 1,6 baru a nelze ji změnit.
- Hloubky MOD pro láhve 2 až 8 představují hloubky, ve kterých dochází k přechodu na tyto směsi. Tato hloubka je také tou, kterou G2C využívá pro své výpočty, výstrahy a doporučené body pro výměnu směsi.
- Při potápění s více než 1 směsí, má funkce času resetu nitroxu (popsáno v kapitole: Nitrox - nulování) následující účinek: směs 1 je nastavena na 21%, směsi 2 až 8 jsou vypnuté.
- FOZNÁMKA: Začněte dýchat z lahve s novou dýchací směsí ještě před potvrzením změny.

## VAROVÁNÍ

Vždy se ujistěte, zda přecházíte na dýchací směs, kterou jste skutečně zamýšleli. V opačném případě může dojít k vážnému poranění či dokonce úmrtí.

V následujících kapitolách o výměnách dýchacích směsí jsou uváděny 2 aktivované směsi, nicméně více než dvě aktivované směsi fungují podobným způsobem.

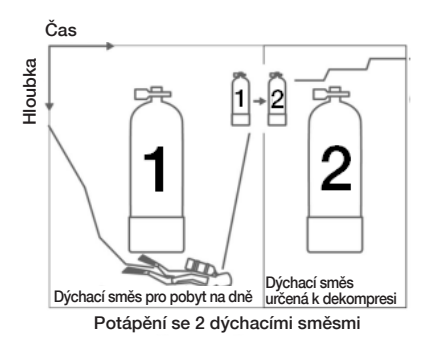

Výměna dýchacích směsí v průběhu ponoru

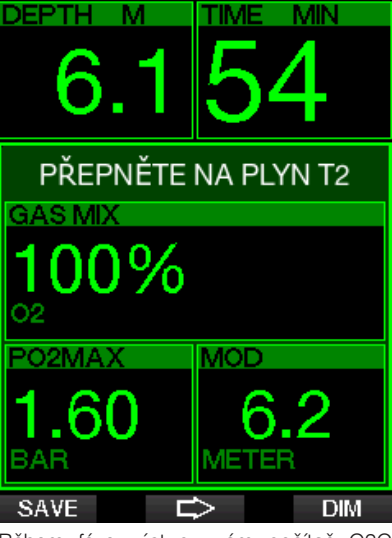

Během fáze výstupu vám počítač G2C v okamžiku, kdy dosáhnete hloubky odpovídající MOD jiné směsi než jakou momentálně používáte, doporučí výměnu dýchací směsi. Spustí se zvuková sekvence a na displeji se zobrazí PŘEPNĚTE NA PLYN T2 . Nyní máte 30 sekund na potvrzení této zprávy, jinak dojde počítač G2C k závěru, že dýchací směs 2 nebude použita (zobrazí se text: BEZ PLYNU T2) a přizpůsobí této nové skutečnosti dekompresní postup.

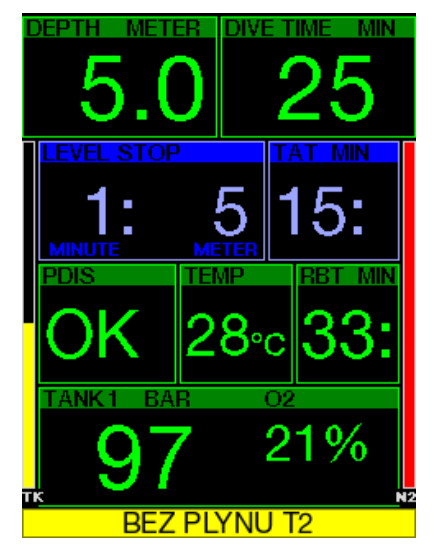

Pro potvrzení výměny dýchací směsi stiskněte tlačítko SAVE. Jakmile výměnu potvrdíte, zůstane na displeji po dobu 4 sekund oznámení **PŘEPNUTÍ NA PLYN** T2 ÚSPĚŠNÉ.

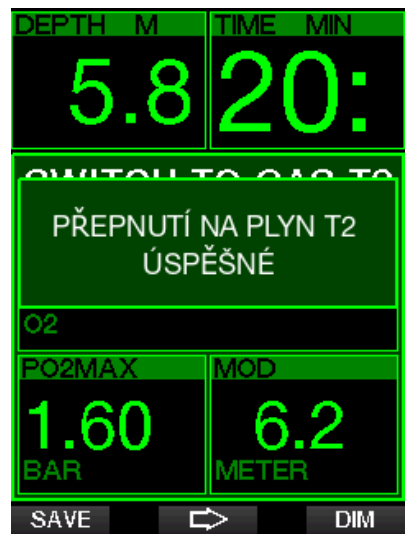

#### Přechod zpět na dýchací směs s nižší koncentrací kyslíku

Mohou nastat situace, při kterých budete muset přejít zpět na láhev s nižší koncentrací kyslíku. To se může stát například tehdy, chcete-li znovu sestoupit pod hloubku MOD směsi s vyšší koncentrací kyslíku (T2), nebo pokud vám například během dekomprese došel plyn T2. V tomto okamžiku můžete ručně spustit výměnu dýchacích směsí dlouhým stisknutím tlačítka BOOK.

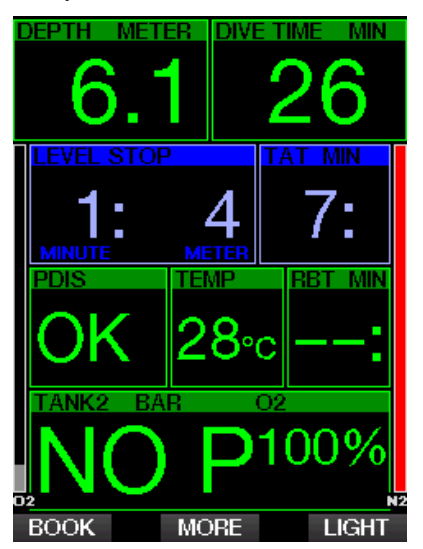

Počítač G2C zobrazí výzvu **PŘEPNĚTE** NA PLYN T1. V tomto okamžiku stiskněte tlačítko SAVE a potvrďte výměnu, nebo tlačítkem se šipkou vyberte jinou dýchací směs.

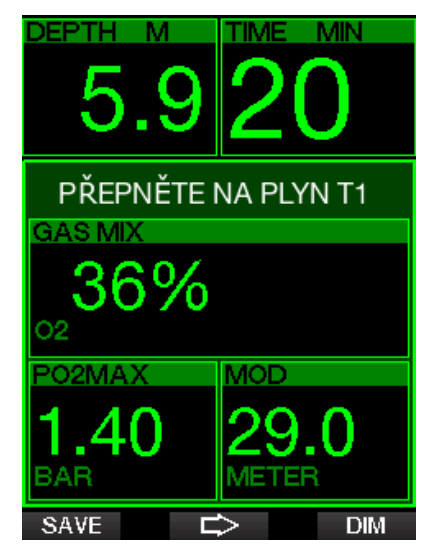

Na displeji G2C se na 4 sekundy zobrazí text PŘEPNUTÍ NA PLYN T1 ÚSPĚŠNÉ a počítač náležitě upraví dekompresní postup.

#### Výměna dýchacích směsí v neplánované hloubce

Pokud nestihnete potvrdit výměnu dýchací směsi do 30 sekund od okamžiku, kdy ji počítač G2C doporučí, bude tato směs vyřazena z dekompresních výpočtů a dekompresní postup se náležitě upraví tak, aby odrážel skutečnost, že po zbytek ponoru nebudete tuto vyřazenou směs používat.

#### Opožděná výměna dýchací směsi

Plánovanou výměnu dýchacích směsí můžete dohnat kdykoliv ručním výběrem dané směsi. Stiskněte dlouze tlačítko BOOK a spusťte postup výměny dýchacích směsí. Počítač G2C zobrazí na displeji výzvu PŘEPNĚTE NA PLYN T2. To vám pomůže ověřit, že provádíte přechod na bezpečnou dýchací směs. V tomto okamžiku potvrdíte stisknutím tlačítka SAVE výměnu. Na displeji G2C se zobrazí zpráva **PŘEPNUTÍ** NA PLYN T2 ÚSPĚŠNÉ a počítač náležitě upraví dekompresní postup.

#### Ponor pod MOD po výměně dýchací směsi

Jestliže se po přechodu na dýchací směs 2 (směs s vyšší koncentrací kyslíku) nechtěně znovu ponoříte do větší hloubky než je MOD pro tuto směs, okamžitě se aktivuje alarm MOD. V takovém případě musíte buď přepnout zpět na směs 1, nebo vystoupat nad hloubku MOD pro dýchací směs 2.

#### Předvídané dekompresní zastávky a výměny plynů během výstupu

Hlavní displej zobrazuje pouze hloubku nejhlubší dekompresní zastávky a čas s celkovou dobou výstupu TAT.

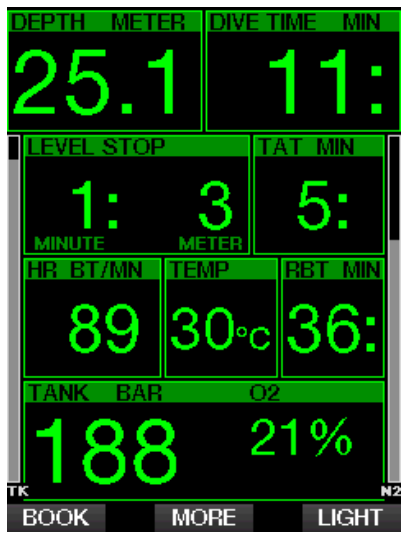

Dlouhým stisknutím tlačítka MORE zobrazíte tabulku plynů. Dalším stisknutím tlačítka MORE zobrazíte prostřednictvím PMG předvídané dekompresní zastávky se všemi aktivovanými dýchacími směsmi, přičemž se předpokládá, že bude použita pouze současná směs (1G). Současně se zobrazí i aktuálně zvolená úroveň MB a postupy pro MB úroveň 0.

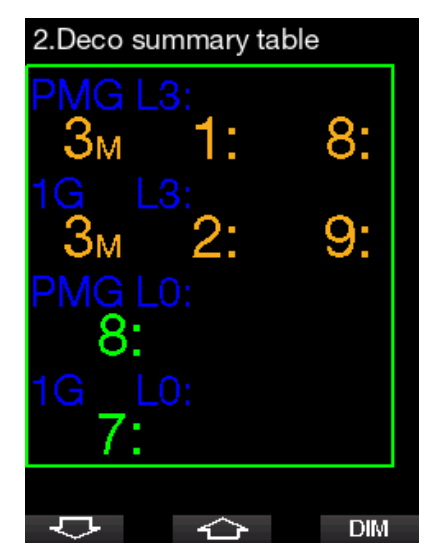

Stisknutím tlačítka se šipkou nahoru se zobrazí profil (modrá čára představuje již provedenou část ponoru, šedá identifikuje aktuální stav a zelená znamená předvídaný výstupový profil) s požadovanými hloubkami výměny směsí podle MOD (bílé čáry).

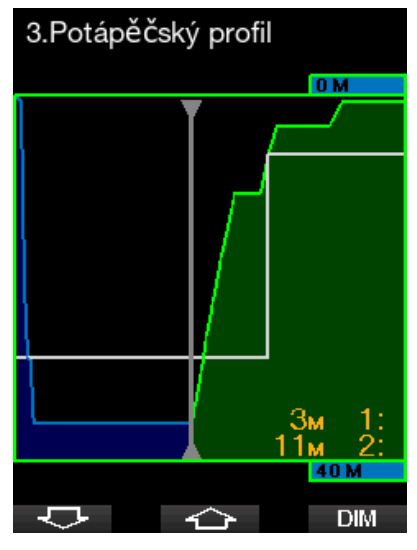

Stisknutím šipky nahoru zobrazíte aktuální nasycení tkání.

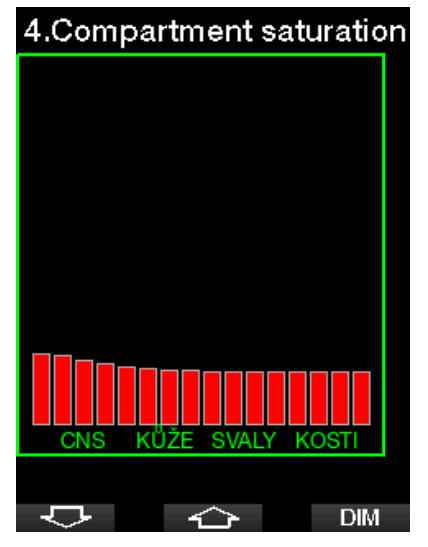

Když dříve zobrazený ponor přejde do výstupové fáze, dekomprese stále narůstá, jak je patrné z informační tabulky na pravé straně.

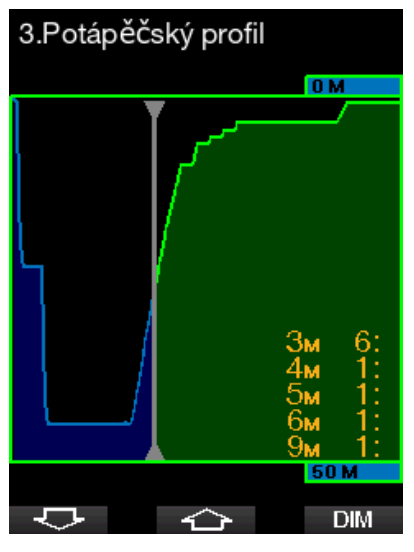

Rychlé tkáně se začnou vysycovat a tento účinek je zobrazen sloupcovým schématem níže.

## 4.Compartment saturation

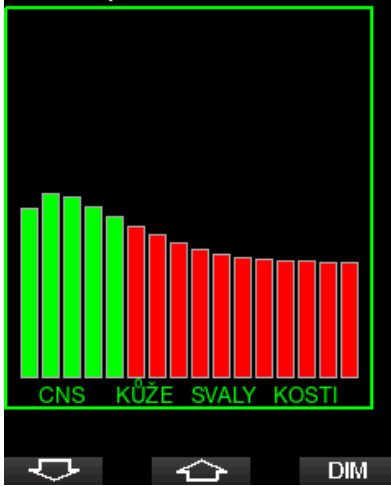

Při vysycování se barva tkáně změní z červené na zelenou.

#### 3.4.3 Potápění s režimem Trimix

## VAROVÁNÍ

#### VELMI DŮLEŽITÉ!

! Při dýchání stlačeného vzduchu nebo EAN Nitroxu během ponoru podstupuje potápěč určité riziko. Při dýchání trimixu nebo jiné směsi plynů však toto riziko ještě narůstá.

! Použili isme veškeré relevantní údaje a informace z nejnovějších hyperbarických výzkumů týkajících se potápění s trimixem, abychom s naším trimixovým algoritmem snížili toto riziko na nejnižší přijatelnou míru. Nicméně nemůžeme v žádném případě zaručit, že dýchání nitroxu, trimixu, směsi plynů nebo stlačeného vzduchu při použití našeho trimixového algoritmu eliminuje nebo zabrání riziku vážného poranění či smrti v důsledku dekompresní nemoci, otravy kyslíkem či jiného rizika.

! Potápěč s trimixem, který využívá trimixový algroritmus v našich počítačích, by si měl uvědomovat stupeň rizika, být ochoten toto riziko přijmout a měl by za ně převzít plnou právní zodpovědnost. Není-li potápěč ochotna přijmout taková rizika, včetně rizika vážného poranění či smrti, pak by se neměl potápět v našem trimixovém režimu.

! Nikdy neriskujte svůj život spolehnutím se pouze na jeden zdroj informací. Každý počítač je jen přístroj, který může selhat, proto se nespoléhejte výhradně na něj a vždy mějte připravený plán, jak postupovat v případě takového selhání. Používejte zálohový potápěčský počítač, záložní potápěčské tabulky a přístroje na měření<br>hloubky/času. Provádíte-li riskantnější hloubky/času. Provádíte-li riskantnější ponory, získejte odpovídající kvalifikaci u uznávané agentury, abyste nabyli potřebné technické dovednosti a zkušenosti, které jsou k tomuto typu potápění zapotřebí. Počítačové technologie nikdy nemohou nahradit znalosti a trénink.

## VAROVÁNÍ

Před trimixovými ponory s počítačem G2C byste měli provést několik bezzastávkových rekreačních ponorů, abyste si zvykli na rozhraní a funkce tohoto potápěčského počítače.

#### Minimální a maximální operační hloubka

Absolutní minimální hloubka (AMD) a maximální operační hloubka (MOD) jsou vypočítávány z obsahu kyslíku ve směsi. Hodnota ppO<sub>2</sub> zadaná uživatelem se vydělí podílem kyslíku. Výsledkem je tlak, který se převede na hloubku. Maximální MOD platí pro všechny plyny, zatímco minimální AMD platí pouze pro směs plynů, ve kterých je podíl kyslíku nižší než ve vzduchu.

F POZNÁMKA: U vzduchu (21/0) je jiná MOD než například u trimixu 21/10. Důvod je ten, že G2C používá přesnější hodnotu podílu kyslíku ve vzduchu, který činí 20,7 %.

## VAROVÁNÍ

Potápění ve vyšších nadmořských výškách s hypoxickými směsmi vyžaduje řádnou aklimatizaci. Adaptace na nižší hladiny ppO<sub>2</sub> představuje pomalý proces, který vyžaduje, aby tělo začalo produkovat více červených krvinek. Doba takovéto adaptace je u každého člověka individuální a nelze ji přesně určit. Dalším faktorem je desaturace v důsledku poklesu tlaku při příjezdu do vyšší nadmořské výšky (viz kapitoly: Výškoměr a Potápění ve vyšších nadmořských výškách).

#### Volba dýchací směsi

Při technickém potápění, zejména se směsmi trimixu, jsou mimořádně důležité účinky dekomprese. Směsi plynů s vysokým obsahem hélia a nízkým obsahem kyslíku nejsou pro dekompresi příliš vhodné.

Například tam, kde ve většině případů postačují dvě dekompresní směsi, když je jako plyn do největší hloubky použit vzduch nebo nitrox, je pro optimální vysycení v případě trimixu vyžadováno více dekompresních směsí.

Při ponoru s trimixem je tedy nutné povolit volbu PMG, jak je popsáno v kapitole: Potápění s více dýchacími směsmi.

Láhev 1 je vždy ta, se kterou ponor z hladiny začíná. Pokud jste do počítače zadali více než jednu láhev, můžete směs během ponoru přepnout ručně, nebo v okamžiku, kdy to G2C doporučí.

Minimální nastavení O<sub>2</sub> u láhve T1 je 18 %. Je to proto, že ponor musí vždy začít se směsí číslo 1. Abyste zajistili dostatečný přísun kyslíku do těla, musí plyn použitý na začátku ponoru obsahovat dostatek kyslíku (můžete použít cestovní směs nebo některý z dekompresních plynů), jak je vyžadováno u láhve 1. Proto také první alarm související s absolutní minimální hloubkou bude vyslán v hloubce menší než 1,2 m/3,9 stopy.

## VAROVÁNÍ

Dýchání směsi s nižším podílem kyslíku než 21 % při těžké práci na hladině nebo v malých hloubkách může způsobit ztrátu vědomí a vést k utonutí.

Minimální nastavení O<sub>2</sub> u láhve láhve 1 je 8 %.

## VAROVÁNÍ

Nízké nastavení podílu kyslíku může dovolovat vyšší hodnoty MOD. Potápěčský počítač však nedokáže posoudit vaše dovednosti, zkušenosti či kondici pro ponor do zobrazené MOD. Potápějte se proto pouze do takových hloubek, do kterých to umožňuje vaše kvalifikace.

Počítač G2C vypočítává maximální možný podíl hélia odečtením podílu kyslíku od 100 %.

## VAROVÁNÍ

Hélium snižuje narkotické účinky směsi, ale nevede k jejich úplnému odstranění. Ve vyšších hloubkách může hélium vyvolat také účinek nazývaný "héliový třes" nebo HPNS (High Pressure Nervous Syndrome, nervový syndrom z vysokého tlaku).

Při potápění s více dýchacími směsmi je praktická tabulka plynů. Tu lze vyvolat během předponorové kontroly, ale i kdykoliv během ponoru.

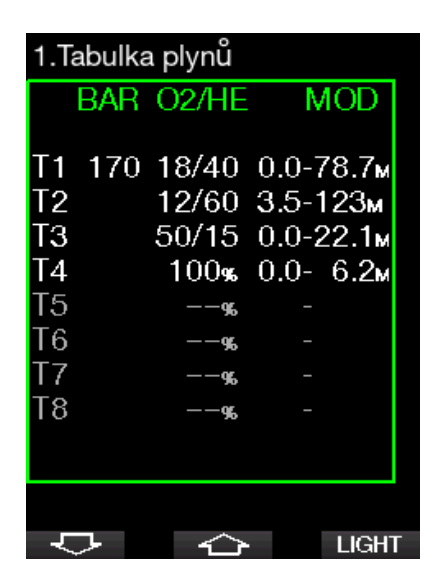

F POZNÁMKA: Počítač G2C zobrazuje tlak v láhvi pouze z té láhve, ke které je připojena hadice.

#### Sycení oddílů tkání při potápění s trimixem

V režimu trimixu zobrazuje přehled sycení tkání saturaci héliem i dusíkem, které jsou odděleny tenkou čarou. Sycení i vysycování tkání jsou indikovány stejným způsobem, tedy změnou barvy.

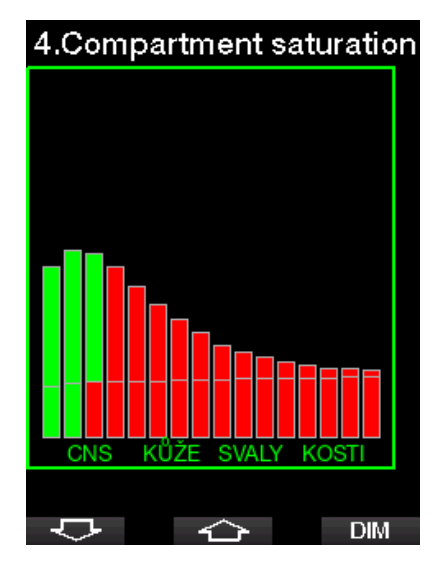

#### PDIS pro N2 a He

Zastávka závislá na profilu (PDIS), jak je popsáno v kapitole: PDIS (zastávky závislé na profilu ponoru) je rozšířena na obě směsi, tedy dusík a hélium. Je-li aktivována PDIS, zobrazuje se optimální hloubka pro vysycování. Zastávky PDIS nejsou povinné, nicméně mohou být nápomocné při snižování možného formování bublin.

#### 3.5 Výstrahy a upozornění

Počítač G2C vás může upozorňovat na potenciálně nebezpečné situace prostřednictvím různých výstrah a alarmů. Nastavení výstrah a alarmů můžete změnit přímo v menu nebo prostřednictvím rozhraní v počítači.

#### 3.5.1 Nastavení výstrah

Výstrahy představují situace, které vyžadují pozornost potápěče, avšak jejich ignorování nepředstavuje bezprostřední riziko. Záleží jen na vašem rozhodnutí, jaké výstrahy si přejete od počítače zprostředkovat.

Výstrahy se zobrazují ve vyskakovacím okně v horní části displeje, kde jsou za normálních okolností zobrazeny popisy tlačítek. Barva výstrahy je ŽLUTÁ a okno se souvisejícími údaji je současně zvýrazněno.

Obecně platí, že výstrahy lze nastavit na ZVUK, VIZUÁLNÍ, OBĚ (zvuková a vizuální) nebo VYP.

Dostupné výstrahy jsou následující:

#### 3.5.2 Maximální hloubka

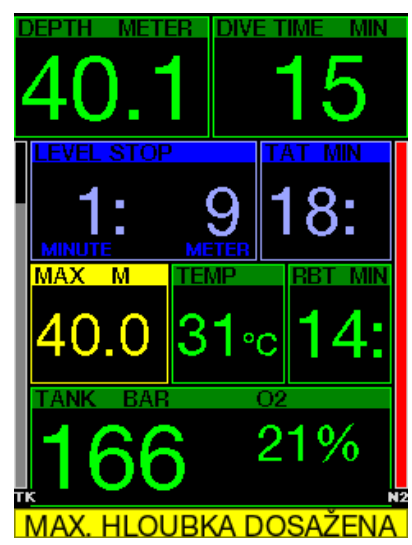

Maximální hloubka spustí výstrahu. Viz kapitolu: Výstraha maximální hloubky ponoru, kde jsou uvedeny pokyny, jak nastavit hloubku výstrahy.

#### 3.5.3 CNS  $O_2 = 75\%$

Počítač G2C monitoruje prostřednictvím tzv. kyslíkových hodin CNS O<sub>2</sub> vaši spotřebu kyslíku. Dosáhne-li vypočtená hodnota CNS O<sub>2</sub> 75 %, spustí G2C varování, které potrvá tak dlouho, dokud tato hodnota neklesne pod 75 %.

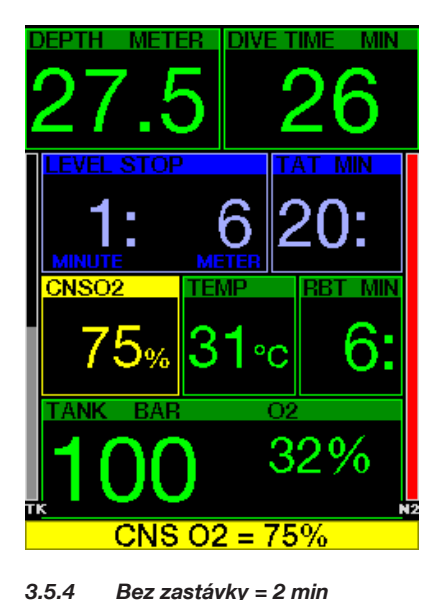

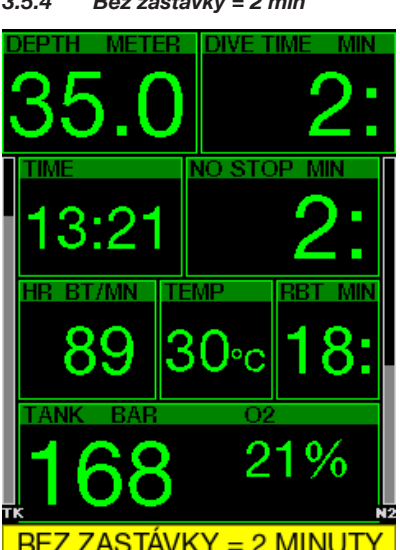

Pokud se chcete vyhnout neúmyslnému dekompresnímu ponoru, můžete si nastavit počítač G2C tak, aby aktivoval výstrahu v okamžiku, kdy zbývající bezzastávkový čas dosáhne 2 minuty. Platí to jak pro bezzastávkový čas L0, tak i bezzastávkový čas MB (viz kapitolu: Potápění s úrovněmi MB, kde se o ponorech a úrovních MB dozvíte více). Tato funkce vám dává příležitost zahájit výstup bez toho, aniž by počítač hlásil povinnou dekompresní nebo úrovňovou (hloubkovou) zastávku.

#### 3.5.5 Zahájení dekomprese

G2C může aktivovat výstrahu, když se objeví první povinná dekompresní zastávka. Ta upozorňuje potápěče na skutečnost, že zpět na hladinu již není možné vystoupat přímo. Tuto výstrahu však počítač zobrazí pouze u ponorů, kdy je počítač nastaven na L0–L9.

#### 3.5.6 Doba ponoru

Viz kapitolu: Výstraha maximálního času ponoru, kde jsou uvedeny pokyny, jak nastavit čas výstrahy.

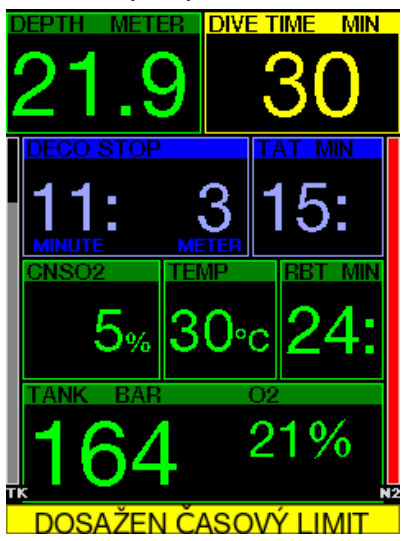

Po dosažení nastavené doby ponoru (viz příklad výše: 30 minut), je text zobrazené výstrahy: DOSAŽEN ČASOVÝ LIMIT.

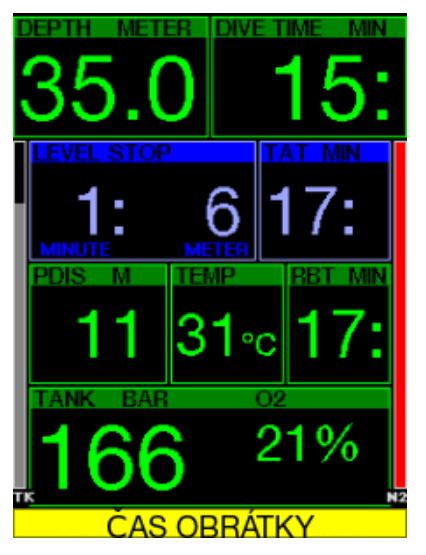

Výstraha poloviny doby ponoru (v příkladu výše je nastaveno 30 minut = 15 minut) zobrazí výstražné upozornění: ČAS OBRÁTKY.

#### 3.5.7 Tlak v láhvi

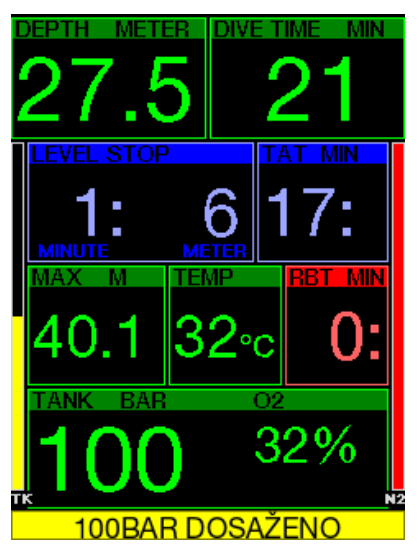

Počítač G2C vás může varovat, když tlak v láhvi dosáhne určité úrovně. Můžete například nastavit, aby se výstraha zobrazila v okamžiku dosažení poloviny tlaku v láhvi, jako připomenutí pro zahájení pomalého výstupu.

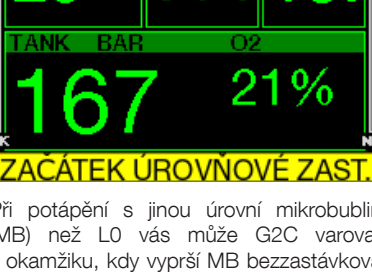

3.5.9 Zahájení zastávek

**EVE** 

**TIME** 

**DIVE** 

 $\circ$ 

Při potápění s jinou úrovní mikrobublin (MB) než L0 vás může G2C varovat v okamžiku, kdy vyprší MB bezzastávková fáze. Podrobnosti viz kapitolu: Potápění s úrovněmi MB

#### 3.5.10 Vynechaná MB zastávka

Při ponoru s vyšší úrovní MB než L0 a v případě požadavku na úrovňové (hloubkové) zastávky MB, může G2C zobrazit výstrahu v okamžiku, kdy dosáhnete nižší hloubky, než je nejhlubší požadovaná hloubka úrovňové MB zastávky. Tím vám umožňuje vyvarovat se opomenutí požadované zastávky.

#### $3.5.8$  RBT = 3 min

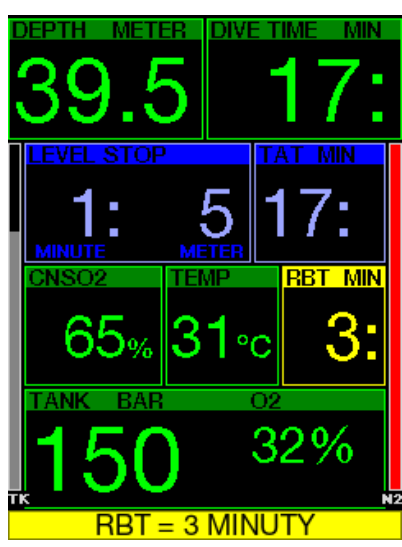

Ke včasnému upozornění na nízkou zásobu dýchací směsi vás může G2C upozornit v okamžiku, kdy RBT (zbývající čas na dně) klesne na 3 minuty. Viz kapitolu:  $RBT = 3$ min, kde naleznete další informace o RBT.

## VAROVÁNÍ

Klesne-li RBT pod 3 minuty, nemusíte mít dostatečnou zásobu dýchací směsi k dokončení bezpečného výstupu. Zahajte proto výstup v okamžiku, když uvidíte tuto výstrahu.

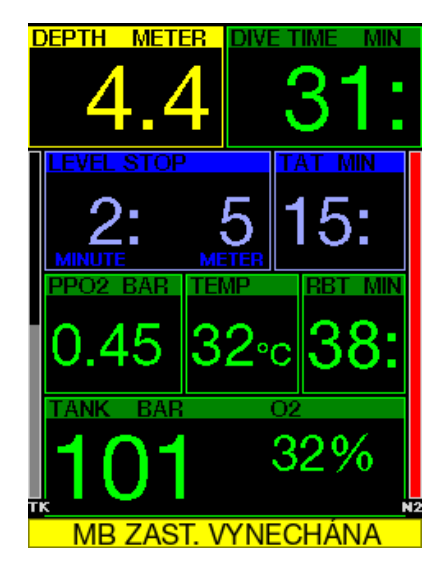

#### 3.5.11 Snížená MB úroveň

Vystoupíte-li při ponoru s vyšší úrovní MB než L0 a v případě požadavku na bezpečnostní zastávky více než 1,5 m/5 stop nad nejhlubší požadovanou úrovňovou zastávku MB, sníží G2C vaší úroveň MB na následující nejbližší možnou úroveň. Displej pak zobrazí novou aktivní úroveň MB.

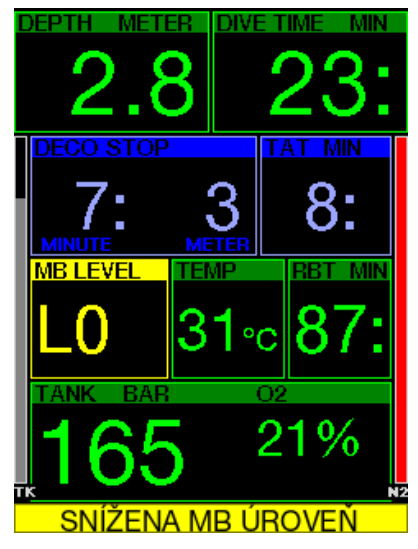

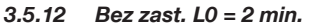

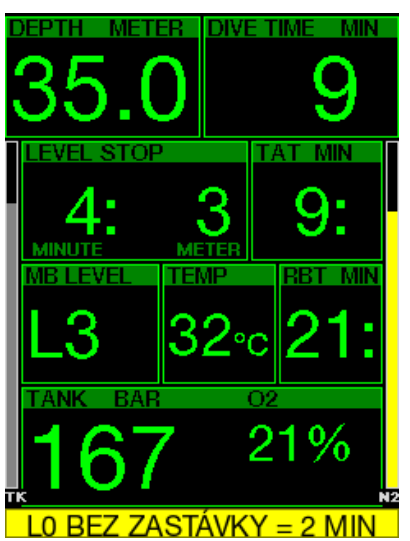

Při ponoru s úrovní MB vyšší než L0 nejsou základní informace pro L0 zobrazované na displeji (je možné je však vyvolat jako alternativní údaje). Při ponoru s aktivní úrovní MB vyšší než L0 si můžete vybrat, zdali má G2C zobrazit výstrahu v okamžiku, kdy L0 bez zastávky dosáhne 2 minut.

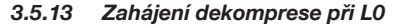

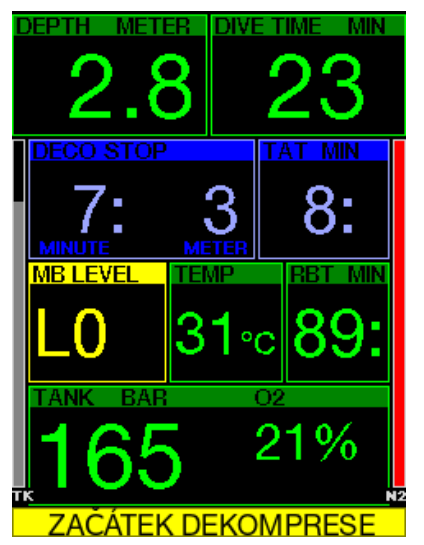

Při ponoru s úrovní MB vyšší než L0 nejsou základní informace pro L0 zobrazované na displeji (je možné je však vyvolat jako alternativní údaje). Při ponoru s aktivní úrovní MB vyšší než L0 si můžete nastavit, aby G2C zobrazil výstrahu v okamžiku, kdy začnete vstupovat do fáze s povinnu dekompresní zastávkou.

## 3.6 Alarmy

Alarmy není možné vypnout, protože představují situace vyžadující okamžitou reakci.

Alarmy zobrazují ve vyskakovacím okně v horní části displeje, kde jsou za normálních okolností zobrazeny popisy tlačítek. Barva alarmu je ČERVENÁ a okno se souvisejícími údaji je současně zvýrazněno.

Existuje 7 různých alarmů:

- RYCHLÝ VÝSTUP
- PŘEKROČENA MOD
- CNS  $O_2 = 100\%$
- DOSAŽENA REZERVA LÁHVE
- VYNECHANÁ DEKO ZASTÁVKA
- $RBT = 0$  min
- SLABÁ BATERIE

## VAROVÁNÍ

- V režimu hloubkoměru jsou veškeré výstrahy a alarmy vypnuté s výjimkou alarmů slabé baterie, rezervy v láhvi, poloviny láhve, maximální hloubky, maximálního času ponoru a signálu tlaku.
- Je-li v G2C vypnutý zvuk, jsou i veškeré zvukové alarmy a výstrahy vypnuté.

### 3.7 Rychlost výstupu

Při stoupání směrem k hladině během ponoru se snižuje okolní tlak. Jestliže stoupáte příliš rychle, pak toto snižování tlaku může vést k vytváření mikrobublin. Pokud naopak stoupáte příliš pomalu, pak příliš dlouhé působení okolního tlaku znamená, že vaše tělesné tkáně jsou nadále zatěžovány dusíkem. Ideální rychlost výstupu je tedy taková, která je na jedné straně dostatečně pomalá na to, aby nedocházelo k formování mikrobublin, a na straně druhé dostatečně rychlá, aby se minimalizoval účinek trvající zátěže vašich tkání.

Pokles tlaku, který může tělo tolerovat bez výraznějšího vytváření mikrobublin, je vyšší v hloubce než na mělčině. Klíčovým faktorem není totiž samotný pokles tlaku, ale spíše poměr poklesu tlaku vzhledem k tlaku okolí. To znamená, že ideální výstupová rychlost v hloubce je vyšší než v mělčinách.

S ohledem na tyto skutečnosti G2C vypočítává proměnlivou ideální výstupovou rychlost, která se pohybuje v rozsahu mezi 3 a 10 m/min (10 a 33 stopami/ min). Rozdělení těchto rychlostí v závislosti na různém hloubkovém rozsahu je pak uvedeno v následující tabulce.

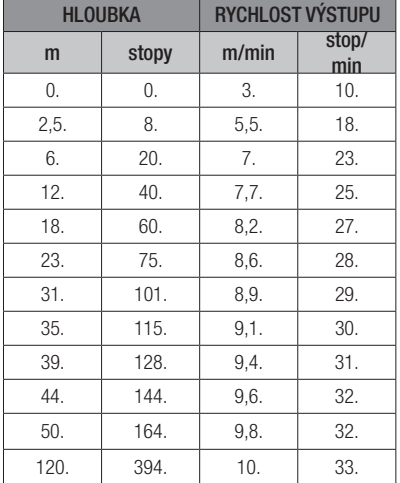

Pokud stoupáte rychleji než 110 % ideální hodnoty, změní se barva pole s údajem rychlosti na žlutou.

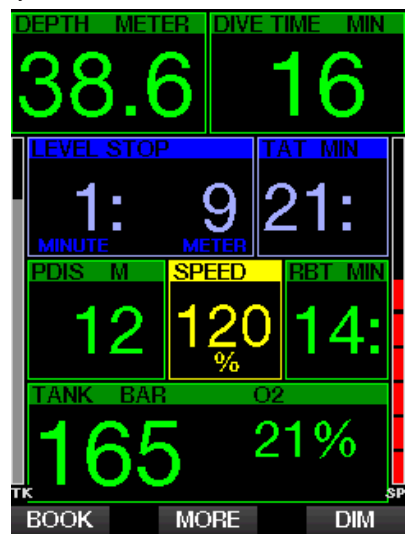

Při výstupové rychlosti vyšší než 140 % se na displeji zobrazí výstraha RYCHLÝ

VÝSTUP a pole s údajem rychlosti se zbarví do červena.

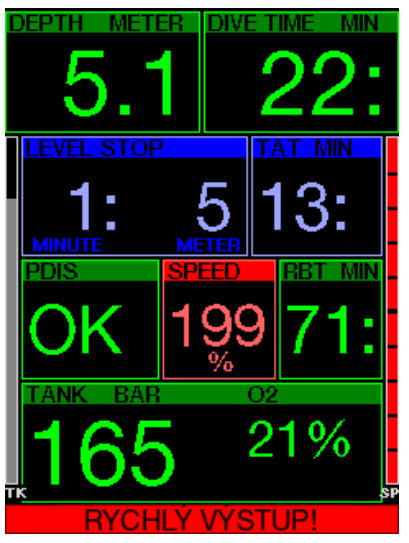

Pokud výstupová rychlost překročí 110 %, začne počítač G2C vysílat rovněž zvukový alarm; intenzita tohoto alarmu se přitom zvyšuje úměrně tomu, o kolik je překročena ideální rychlost výstupu.

Je-li výstup příliš rychlý, může G2C kvůli nebezpečí formování mikrobublin vyžadovat i dekompresní zastávku, a to i navzdory tomu, že se nacházíte v bezzastávkové fázi.

Pomalý výstup z větší hloubky může zapříčinit zvýšení saturace tkání a prodloužení jak délky dekomprese, tak i celkové doby výstupu. V menších hloubkách pak může pomalý výstup zkrátit dobu trvání dekomprese.

Příliš rychlý výstup, který trvá delší dobu, se zaznamená do deníku ponorů.
## VAROVÁNÍ

Ideální rychlost výstupu se nesmí v žádném okamžiku překročit, neboť by mohlo dojít k formování mikrobublin v arteriálním oběhu. To by mohlo mít za následek vážné zranění nebo dokonce smrt.

Dokud je hodnota výstupové rychlosti vyšší než 110 % ideální rychlosti výstupu, alarm přetrvává i nadále.

#### $3.7.1$  MOD/ppO<sub>2</sub>

## VAROVÁNÍ

- Hloubku MOD nepřekračujte. Nerespektování alarmu může vést k otravě kyslíkem.
- Překročení pp0, nad 1,6 baru může vést k náhlým křečím, jež mohou způsobit vážné poranění či dokonce smrt.

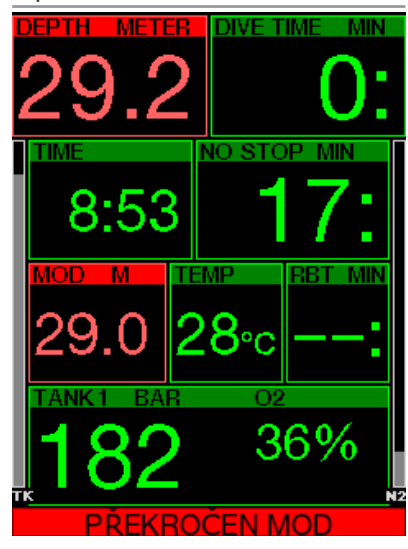

Při překročení hloubky MOD změní se barva na červenou a zobrazí se text alarmu: PŘEKROČENA MOD.

Hloubka MOD je zobrazena v alternativním poli displeje, takže vidíte, o kolik jste hloubku překročili. Kromě toho G2C vysílá nepřetržitě zvukový signál. Jak blikání, tak i zvuková signalizace hodnoty hloubky bude pokračovat tak dlouho, dokud setrváte ve větší hloubce než je MOD.

#### $3.7.2$  CNS  $Q_0 = 100\%$

## VAROVÁNÍ

Dosáhne-li CNS 0, hodnoty 100 %, hrozí riziko kyslíkové toxicity. Začněte s postupem vedoucím k ukončení ponoru.

Počítač G2C monitoruje prostřednictvím tzv. kyslíkových hodin CNS O<sub>2</sub> vaši spotřebu kyslíku. Pokud vypočtená hodnota CNS O2 dosáhne 100 %, začne G2C vysílat po dobu 12 sekund sekvenci zvukových signálů a hodnota CNS  $O<sub>2</sub>$  se v poli  $O<sub>2</sub>$ zbarví na červenou. Červené vyobrazení bude pokračovat, dokud hodnota CNS O<sub>2</sub> neklesne pod 100 %.

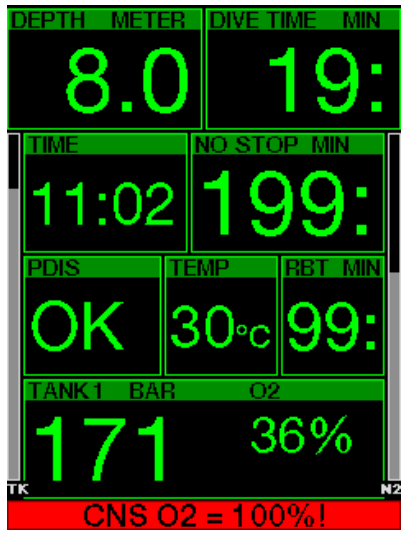

Zvuková signalizace se po prvním výskytu opakují každých 5 sekund v intervalu jedné minuty a přetrvává, dokud hodnota CNS zůstává nad 100 %, nebo dokud ppO2 neklesne pod 0,5 baru (viz kapitolu: Potápění s nitroxem, kde je uveden seznam hloubek, v kterých se ppO<sub>2</sub> rovná 0,5 baru pro typické nitroxové směsi).

#### 3.7.3 Dosažena rezerva v láhvi

Viz kapitolu: Rezerva v láhvi, kde naleznete informace, jak nastavit limit tlaku pro rezervu v láhvi. Při dosažení nastaveného tlaku během ponoru se spustí alarm.

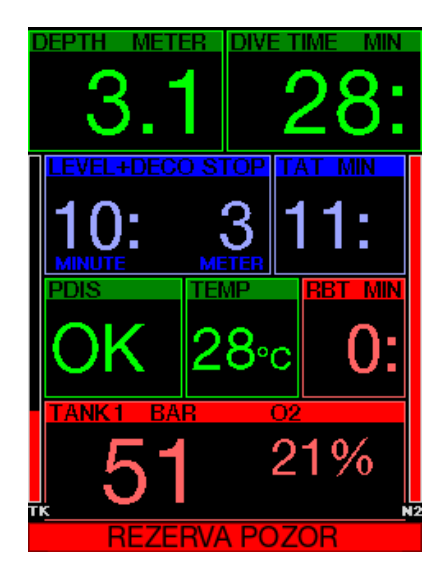

#### 3.7.4 Vynechaná dekompresní zastávka

## VAROVÁNÍ

Vvynechání povinných dekompresních zastávek může vést k vážným zdravotním problémům či dokonce smrti.

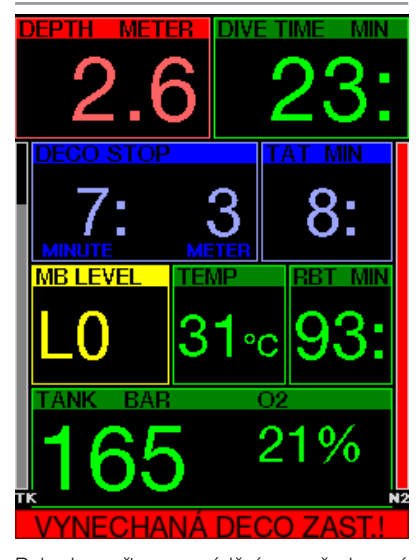

Pokud při provádění požadované dekompresní zastávky vystoupáte o více

než 0,5 m/2 stopy nad požadovanou zastávku, spustí G2C alarm. Zobrazí se hodnota aktuální hloubky a text: VYNECHANÁ DECO ZAST.! následovaný sekvencí pípnutí. To bude trvat tak dlouho, dokud budete setrvávat více než 0,5 m/ 2 stopy nad požadovanou zastávkou.

#### $3.7.5$  RRT = 0 min

Situaci, kdy RBT dosáhne 0 minut, lze zvolit jako výstrahu nebo jako alarm. Viz kapitolu: Výstraha nebo alarm RBT, kde naleznete další informací o tomto nastavení.

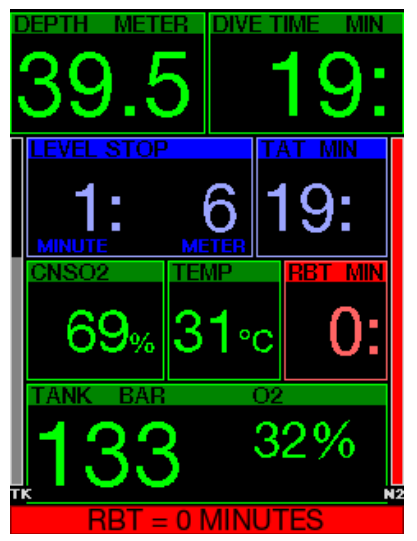

3.7.6 Slabá baterie

## VAROVÁNÍ

Nezahajujte ponor, pokud ještě před ním svítí na displeji výstražné hlášení slabé baterie. Počítač by mohl během ponoru přestat fungovat, což by mohlo vést k vážnému zranění či dokonce smrti.

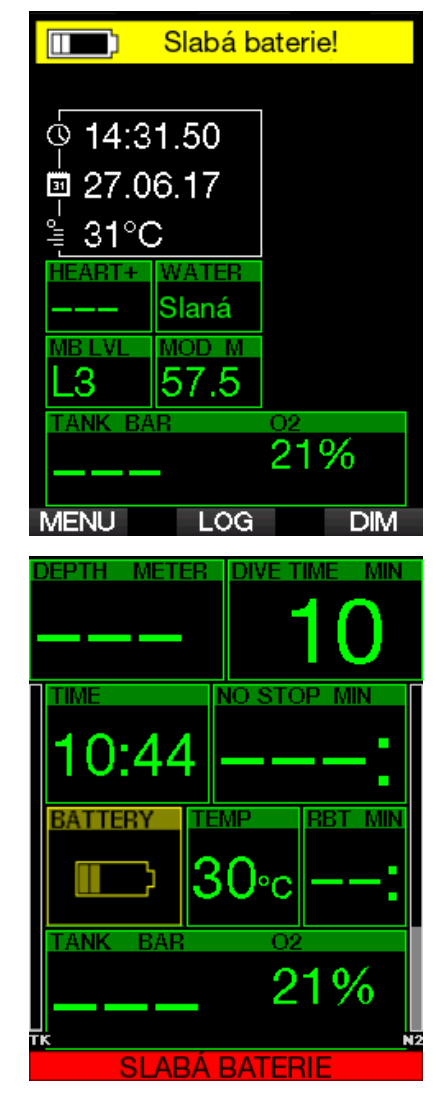

Během ponoru vás G2C upozorní na riziko slabé baterie dvěma způsoby:

- 1. Zobrazením symbolu baterie s výstražnou barvou na pozadí.
- 2. Zobrazením výstražného upozornění v horní části displeje (kde jsou obvykle zobrazeny popisy tlačítek).

## 3.8 Informace na displeji

Po zanoření začne počítač G2C automaticky monitorovat ponor bez ohledu na to, v jakém stavu byl před zanořením. Podrobnosti o informacích zobrazovaných na displeji naleznete v následujících odstavcích.

Doba ponoru. Doba ponoru je zobrazována v minutách. Pokud během ponoru vystoupáte k hladině, pak se čas strávený na povrchu započítá jen tehdy, pokud se do 5 minut znovu ponoříte nejméně do hloubky 0,8 m/3 stopy (výchozí nastavení, nebo je můžete změnit v rozmezí 3 až 30 minut). Počítač vám tak poskytuje krátké časové úseky na orientaci. Na hladině pak čas nepostupuje kupředu, ale odpočítává se pozpátku. Jakmile se opět zanoříte, zobrazí se původní doba včetně doby strávené na hladině. Zůstanete-li v hloubce menší než 0,8 m/3 stopy déle než 5 minut (nebo dobu, kterou iste nastavili), bude ponor považován za ukončený, deník ponorů se uzavře a následné zanoření způsobí, že čas ponoru bude znovu odpočítáván od nuly.

Maximální zobrazená doba je 999 minut. U delších ponorů se pak doba ponoru zobrazuje znovu od 0.

Do deníku ponorů jsou zaznamenávány pouze ponory trvající déle než 2 minuty.

Hloubka. Hloubka je v metrickém režimu uváděna s rozlišením 10 cm. Jeli zobrazována ve stopách, činí rozlišení vždy 1 stopu. V menší hloubce než 0,8 m/3 stopy, se na displeji zobrazuje "---". Maximální provozní hloubka počítače G2C činí 120 m/394 stop.

Bezzastávkový čas. Počítá se v reálném čase a aktualizace probíhá každé 4 sekundy. Maximální zobrazený bezzastávkový čas je 99 minut.

Teplota. Během ponoru zobrazuje G2C teplotu vody a na povrchu udává teplotu okolního vzduchu. Měření však může ovlivňovat teplota pokožky, pokud nosíte počítač na zápěstí v kontaktu s kůží.

Dekompresní informace. Kdvž přístroj G2C vypočítává nutnost povinné dekompresní zastávky, zobrazuje hloubku nejhlubší zastávky a délku jejího trvání. Rovněž tak zobrazuje celkovou dobu výstupu.

## VAROVÁNÍ

Při každém ponoru proveďte vždy bezpečnostní zastávku v hloubce mezi 3 a 5 metry (10 až 15 stopami) po dobu 3 až 5 minut a to i tehdy, pokud počítač žádnou dekompresní zastávku nevyžaduje.

#### 3.8.1 Konfigurace displeje během ponoru

Potápěčský počítač G2C umožňuje vybírat mezi čtyřmi variantami rozvržení obrazovky: Jednoduché, Normální, Plné nebo Grafické. Také si můžete otočit displej tak, aby se tlačítka nacházela ve spodní části displeje.

# 9.1.Nastavení displeje Grafický: Ano Nastavení obrazovky: Normální Otočit o 180°: Ne

Grafický display: ne, ano

Konfigurace displeje s Jednoduchým zobrazením je výchozí tovární nastavení. Zobrazuje pouze základní informace s velkými čísly. Vyžaduje-li ponor dekompresi a pokud je nutné zobrazit více informací, přejde displej automaticky do Normálního zobrazení.

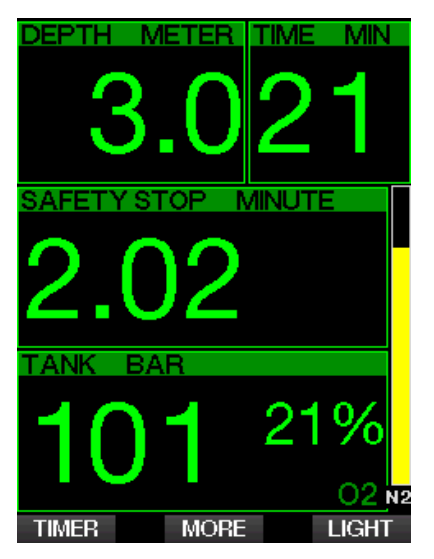

Normální zobrazení dává více informace s menšími čísly a v menších polích.

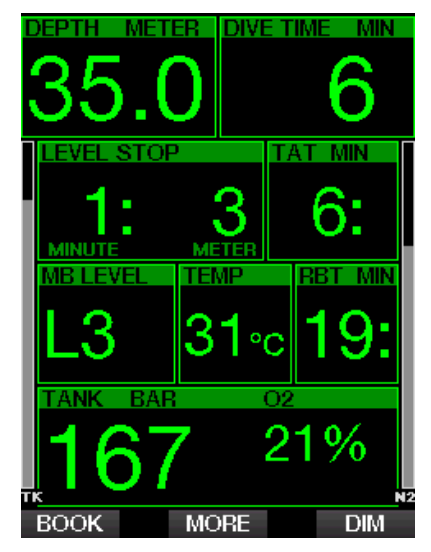

Plná konfigurace obrazovky zobrazuje maximální množství informací. Tato obrazovka je určena potápěčům, kteří dávají přednost sledování všech parametrů, které G2C může poskytnout.

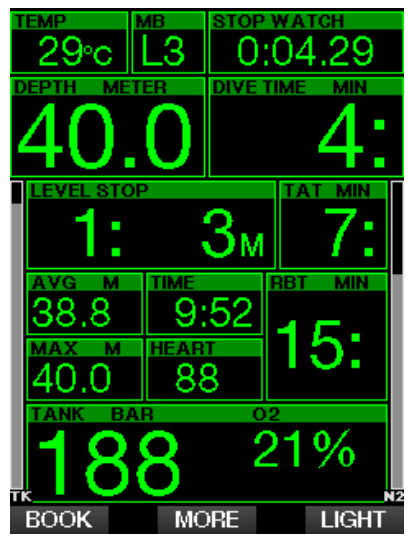

Grafická konfigurace obrazovky kombinuje číselné informace s aktuálním profilu ponoru. Potápěče představuje šedá kurzorová čára v grafickém profilu. Napravo od kurzorové čáry jsou znázorněny předpokládaný výstup a zastávky před vynořením.

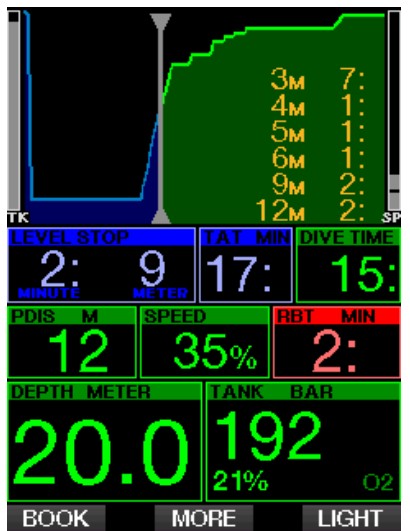

Bez ohledu na konfiguraci obrazovky využívá G2C jedno pole ke zobrazení dalších informací o ponoru. Po stisknutí tlačítka MORE zobrazí G2C na jednotlivých obrazovkách v uvedeném pořadí následující informace:

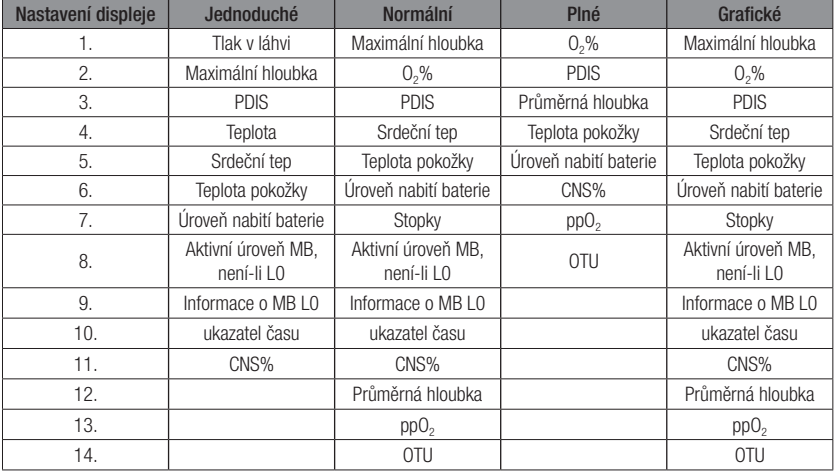

Při dlouhém stisknutí tlačítka MORE se zobrazí displej profilu ponoru (nebo – v závislosti na nastavení MB/PMG – souhrnné zobrazení dýchací/dekompresní směsi). Tato obrazovka zůstane po dobu 12 sekund a pokud nestisknete jiné tlačítko, vrátí se opět do normálního zobrazení ponoru.

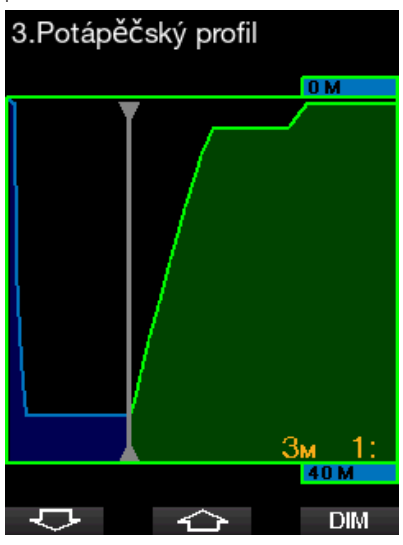

Pomocí tlačítek se šipkami můžete přejít na další displej, kterým je zobrazení relativního sycení oddílů tkání. Výška jednotlivých sloupců udává procentuální poměr aktuálního zatížení tkáně vzhledem k maximálnímu přípustnému zatížení. Zelená barva znamená, že daný oddíl tkání se vysycuje, zatímco červená znamená, že se sytí.

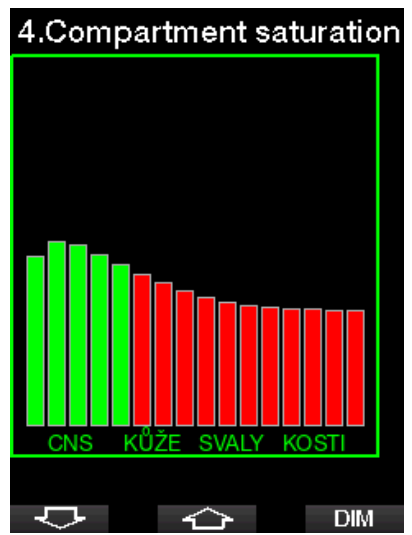

 $\mathbf{r}$ 

Na následujícím displeji je vyobrazen seznam obrázků uložených ve flash paměti G2C. Viz kapitolu: Operace s USB flash diskem, kde naleznete informace o tom, jak a kam se mají uložit obrázky, aby je bylo možné zobrazit během ponoru.

Dlouhým stisknutím středového tlačítka vstoupíte do seznamu obrázků. Pomocí tlačítek se šipkami můžete vybrat obrázek, který chcete zobrazit. Dlouhým stisknutím středového tlačítka vybraný snímek zobrazíte.

## 10.Obrázky

Fish.jpg map islands.bmp

Shark.jpg MAP\_2.BMP Riff.bmp

- ≏≻ Tyto obrázky pro můžete použít pro:

• identifikaci ryb

Výběr obrázku

 $\overline{C}$ 

- zobrazení map potápěčské lokality
- zobrazení úkolů / kontrolních seznamů

**SHOW** 

• zobrazení poznámek

a k mnoha dalším účelům. Zde je uvedeno několik příkladů:

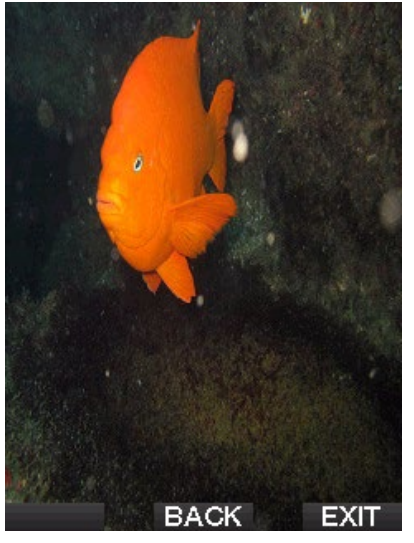

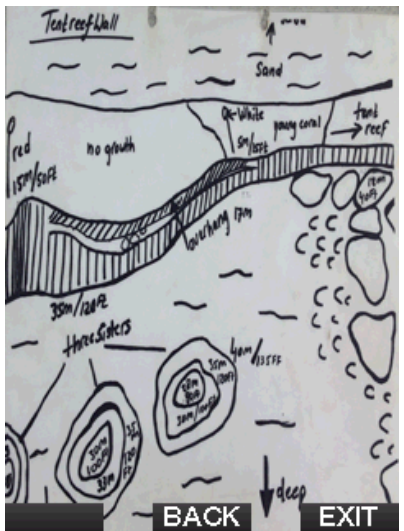

Ca POZNÁMKA: Profil, sycení oddílů tkání a obrázky se zobrazují maximálně po dobu 1 minuty, poté se displej vrátí zpět na normální obrazovku ponoru. Pokud se při prohlížení alternativních obrazovek spustí výstraha nebo alarm, vrátí se počítač G2C okamžitě k normálnímu zobrazení ponoru.

#### 3.8.2 Nastavení záložek

Stisknutím tlačítka BOOK můžete nastavit jakýkoli počet záložek, které slouží jako upozornění na konkrétní okamžik ponoru. Tyto záložky se zobrazí v profilu ponoru v LogTRAK .

#### 3.8.3 Stopky

Při potápění nastává řada situací, kdy je použití stopek praktické (časované úlohy při potápěčských kurzech apod.)

Počítač G2C má funkci stopek integrovanou do režimu S přístrojem. Stopky lze vyvolat stisknutím tlačítka MORE. Po zobrazení lze odpočítávání stopek vynulovat stisknutím tlačítka BOOK. Stopky začnou odpočítávat čas při zanoření.

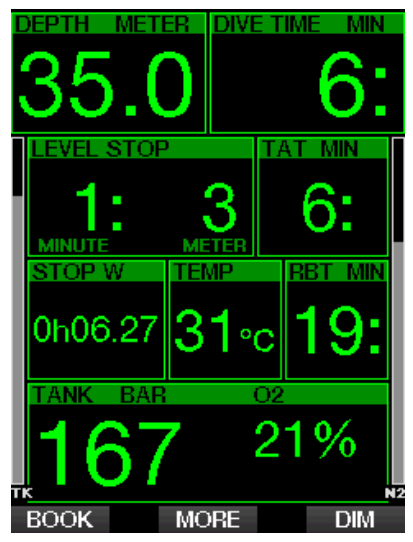

Stopky vytvářejí záložky, které se zobrazí v profilu ponoru v LogTRAK.

#### 3.8.4 Čas bezp. zastávky

Pokud během ponoru dosáhnete minimální hloubky 10 m/30 stop, spustí počítač v hloubce 5 m/15 stop automaticky časovač bezpečnostní zastávky. Pokud sestoupíte pod 6,5 m/20 stop, časovač z displeje zmizí a namísto něho se znovu zobrazí bezzastávkový (nulový) čas. Po návratu do 5 m/15 stop se časovač opět automaticky spustí.

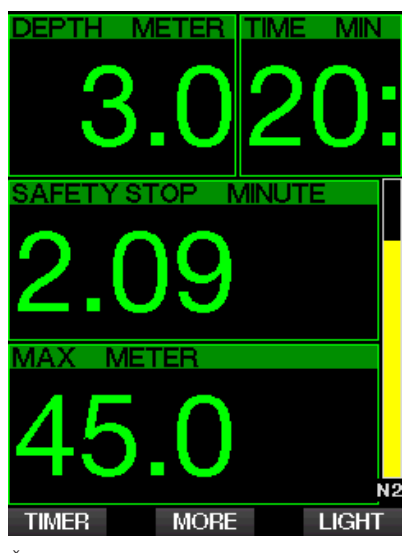

Časovač bezpečnostní zastávky lze restartovat stisknutím tlačítka TIMER.

#### 3.8.5 Podsvícení

V menu 8.3 Doba podsvícení můžete nastavit čas a funkci podsvícení. Za<br>normálních okolností je podsvícení normálních okolností je podsvícení utlumeno na nízkou intenzitu, ale stiskem tlačítka LIGHT je možné přidat jas.

ræ POZNÁMKA: Je-li aktivován úsporný režim, je displej zcela vypnutý (svítí pouze segment baterie), avšak po stisknutí pravého tlačítka se na 10 sekund rozsvítí.

#### 3.8.6 Kompas

Kompas aktivujete během ponoru dlouhým stisknutím tlačítka LIGHT/DIM. Displej se změní na obrazovku kompasu, kde je zobrazena velká růžice a základní číselné informace o ponoru.

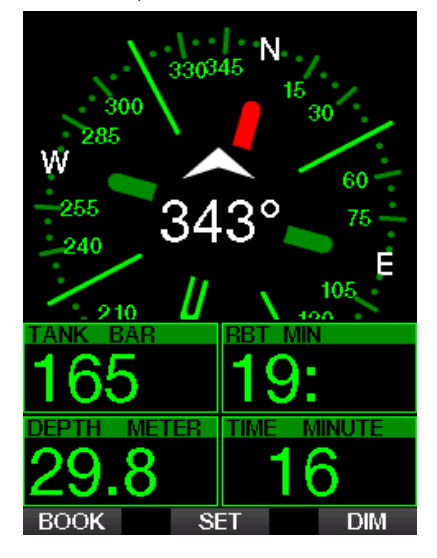

### 3.9 Potápění s úrovněmi MB

Mikrobubliny (MB) isou malé bublinky, které se mohou v těle potápěče hromadit v průběhu ponoru. Tyto bubliny pak z těla normálně mizí během výstupu a posléze ještě na povrchu po skončení ponoru. Potápění v bezdekompresním (nulovém) čase a dodržování dekompresních zastávek však nezabrání formování mikrobublin v žilním řečišti.

Nebezpečné mikrobubliny jsou ty, které proniknou do tepenného oběhu. Příčinou migrace mikrobublin z žilního do tepenného oběhu může být nahromadění vysokého počtu mikrobublin v plicích. Společnost SCUBAPRO vybavila počítač G2C novou technologií, která potápěče před formováním mikrobublin chrání.

G2C umožňuje zvolit (v závislosti na konkrétních potřebách) úroveň MB, jež poskytne požadovanou úroveň ochrany. Potápění s úrovněmi MB zahrnuje další zastávky na výstupu (úrovňové zastávky); ty zpomalují výstup, a dávají tak tělu více času na vysycení a zbavení se mikrobublin, což zvyšuje bezpečnost.

G2C dovoluje 10 úrovní mikrobublin (L0- L9). Úroveň L0 odpovídá dobře známému dekompresnímu modelu SCUBAPRO ZH-L16 ADT a nevyžaduje žádnou úrovňovou zastávku z důvodu formování mikrobublin. Úrovně L1 až L9 nabízejí vyšší stupeň ochrany před mikrobublinami, přičemž nejvyšší ochranu poskytuje úroveň L9.

Podobně jako při zobrazování informací v průběhu dekompresních ponorů nebo ponorů v bezzastávkovém čase zobrazuje G2C hloubku a dobu trvání první úrovňové zastávky a celkovou dobu výstupu v okamžiku, kdy vyprší MB bezzastávkový čas. Vzhledem k tomu, že MB bezzastávkový čas je kratší než normální bezzastávkový čas, budete muset provést (úrovňovou) zastávku dříve než potápěč s nastavenou úrovní L0.

Pokud požadovanou úrovňovou zastávku vynecháte, G2C jednoduše automaticky přejde na nižší úroveň MB. Jinými slovy, pokud zvolíte před ponorem úroveň L4 a během ponoru ignorujete doporučené zastávky úrovně L4, pak G2C automaticky upraví nastavení na úroveň L3 nebo nižší.

#### 3.9.1 Porovnání ponorů s úrovní MB L0 a MB L5

Používáte-li dva potápěčské počítače G2C současně, přičemž jeden je nastaven na úroveň MB L5 a druhý na úroveň MB L0, bude předtím, než bude určena povinnost dekompresní zastávky, bezzastávkový čas na přístroji s L5 kratší a bude vyžadováno více úrovňových zastávek. Tyto dodatečné úrovňové zastávky pomáhají rozptýlit mikrobubliny.

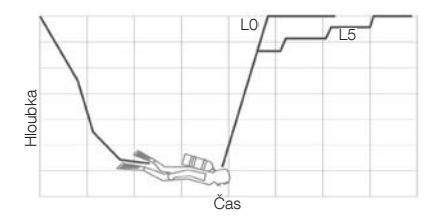

## 3.10 PDIS (zastávky závislé na profilu ponoru)

#### 3.10.1 Úvod do PDIS

Hlavním účelem potápěčského počítače je sledovat sycení organismu dusíkem a následně doporučit postup pro bezpečný výstup. Potápění v takzvaných bezzastávkových limitech znamená, že na konci ponoru můžete vystoupit k hladině přímo (bezpečnou rychlostí). Oproti tomu při ponorech, které jsou za limitem bezzastávkového ponoru (tzv. dekompresní ponory), je nutné provádět v určitých hloubkách zastávky, aby mělo tělo dostatek času zbavit se před dokončením ponoru přebytku dusíku.

V obou případech však může být prospěšné zastavit na pár minut ve střední hloubce, tedy mezi maximální dosaženou hloubka během ponoru a hladinou u bezzastávkového ponoru, nebo v případě dekompresního ponoru, první (nejhlubší) dekompresní zastávkou.

Zastávka tohoto typu je prospěšná, pokud je okolní tlak v dané hloubce dostatečně nízký, aby se tělo zbavovalo převážně dusíku, byť i pod velmi malým tlakovým gradientem. V takové situaci stále můžete plavat podél útesu a užívat si potápění, zatímco vaše tělo pomalu uvolňuje dusík.

V nedávné době byly do některých počítačů a tabulek zavedeny takzvané "hloubkové" zastávky, definované jako zastávky v poloviční vzdálenosti mezi maximální hloubkou ponoru a hladinou (nebo nejnižší dekompresní zastávkou). Při pobytu v hloubce 30 metrů/100 stop nezáleží, zda v ní strávíte 2 nebo 15 minut, počítač vždy určí hloubkovou zastávku v 15 metrech/100 stopách.

V případě PDIS G2C ale neustále sleduje profil ponoru a navrhuje na základě výpočtu aktuálního nasycení těla dusíkem zastávky v mezilehlých hloubkách. Hloubka zastávky PDIS se proto v průběhu ponoru neustále mění s tím, jaký je aktuální stav dusíku ve vašem těle. Ve stejném duchu pak funkce PDIS počítá i s nahromaděným dusíkem z předchozích ponorů, takže závisí i na tom, zda se jedná o opakovaný ponor. Klasické hloubkové zastávky tato fakta zcela ignorují.

Na obrázku níže jsou 2 příklady profilů ponoru s vyobrazenými zastávkami PDIS a jejich závislostí na kumulaci dusíku v těle. Tento obrázek také ukazuje koncepční rozdíl mezi PDIS a poněkud primitivními "hloubkovými" zastávkami.

Konkrétně tento obrázek srovnává 2 profily ponoru do maximální hloubky 40 m/132 stop, které jsou ovšem jinak velmi odlišné. V profilu 1 zůstává potápěč ve 40 m/132 stopách 7 minut a pak stoupá až na 30 m/ 100 stop, kde zůstane 3 minuty, následuje 12 minut ve 20 m/65 stopách. V profilu 2 zůstává potápěč ve 40 m/132 stopách méně než 2 minuty, pak stoupá do 21m/69 stop a zůstane tam 33 minut. Oba tyto ponory jsou bezzastávkové až na limit dekomprese.

Plná čára představuje hloubku PDIS, jak se zobrazuje na displeji počítače v průběhu ponoru pro profil 1, čárkovaná čára hloubku PDIS, jak se zobrazuje na displeji pro profil 2. Je vidět, že zobrazené hloubky zastávek PDIS se zvyšují s narůstajícím hromaděním dusíku v těle, ale u každého z ponorů je tomu zcela jinak, neboť každý z nich má jiný profil, a tím pádem je i jiná expozice potápěčů. U profilu 1 je zastávka PDIS na 25 minut, zatímco u profilu 2 trvá

37 minut; v obou případech pak následuje bezpečnostní zastávka v 5 m/15 stopách.

metody hloubkových zastávek a je u obou profilů ponorů stejná. Hloubkové zastávky zcela ignorují ostatní fakta ponoru kromě maximální hloubky.

Tečkovaná čára představuje hloubku, která se zobrazí na počítači s použitím klasické

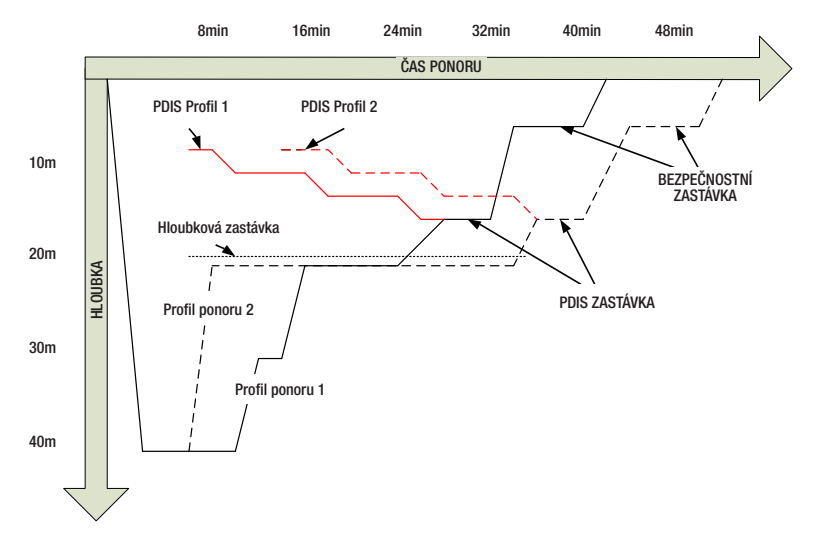

#### 3.10.2 Jak PDIS funguje?

Matematický dekompresní model počítače G2C nazvaný ZH-L16 ADT MB PMG monitoruje dekompresní stav potápěče v 16 takzvaných oddílech, do kterých je rozděleno tělo, a matematickým sledováním jejich sycení a vysycování dusíku, při současném zohlednění příslušných fyzikálních zákonů. Tyto oddíly simulují části těla, jako je například centrální nervová soustava, svaly, kosti, kůže atd.

Hloubka zastávky PDIS je vypočtena jako okamžik, kdy hlavní oddíl tkání pro dekompresní výpočty přechází ze sycení do vysycování, a potápěči se doporučuje provést 2minutovou zastávku nad zobrazenou hloubkou (opačně než u dekompresní zastávky, kde je požadováno, aby potápěč zůstal těsně pod zobrazenou hloubkou). Během této zastávky se již tělo v hlavních tkáňových oddílech nesytí dalším dusíkem, nýbrž začíná dusík uvolňovat (i když pod velmi malým tlakovým gradientem). To v kombinaci s relativně vysokým okolním tlakem brání nárůstu bublin.

Je třeba poznamenat, že 4 nejrychlejší tkáňové oddíly (do poločasu 10 minut) nejsou ve výpočtech pro určení hloubky zastávky PDIS zohledněny. Je to proto, že tyto oddíly jsou "hlavní" pouze u velmi krátkých ponorů, u nichž není tato zastávka zapotřebí.

FROZNÁMKA: Zastávka PDIS<br>není povinná a NENAHRAZUJE NENAHRAZUJE 3–5minutovou bezpečnostní zastávku v 5 m/15 stopách.

## VAROVÁNÍ

Bezpečnostní zastávku na 3 až 5 minut v hloubce 5 m/15 stop MUSÍTE vykonat i tehdy, pokud jste provedli zastávku PDIS. Zastávka na 3 až 5 minut v hloubce 5 m/15 stop na konci ponoru zůstává tím nejlepším, co můžete pro svou bezpečnost udělat!

#### 3.10.3 Specifika potápění s více než jednou dýchací směsí (G2C)

Přechod na směs s vyšší koncentrací kyslíku během ponoru ovlivní zastávku PDIS. Vzhledem k prediktivní povaze výpočtů více směsí v algoritmu ZH-L16 ADT MB PMG je zapotřebí s tímto počítat.

Při potápění s více než jednou dýchací směsí zobrazuje G2C hloubku zastávky PDIS podle následujících pravidel:

- Je-li hloubka zastávky PDIS vypočtená pro spodní směs (směs 1) vyšší než je hloubka přechodu na druhou směs, pak se zobrazí tato vypočtená hodnota.
- V případě, že je hloubka zastávky PDIS vypočtená pro směs 1 mělčí než hloubka přechodu na směs 2, pak je zobrazovaná PDIS zastávka funkcí směsi 2.

V případě nepřepnutí směsí přejde G2C zpět na zastávku PDIS pro aktivní dýchací směs.

#### 3.10.4 Potápění s PDIS

FOZNÁMKA: Chcete-li používat funkci PDIS, je nutné ji nejprve aktivovat (viz kapitolu: PDIS).

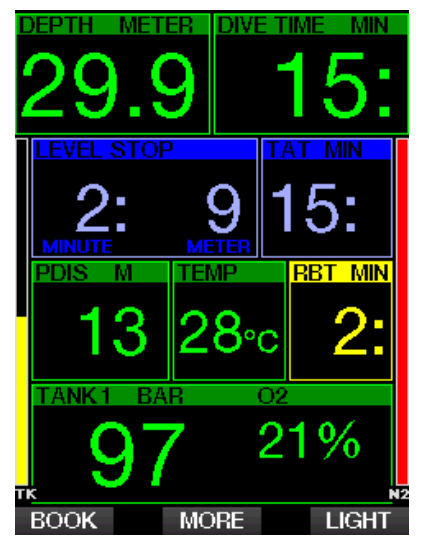

Jestliže je vypočtená zastávka PDIS hlubší než 8 m/25 stop, zobrazí ji G2C na displeji (pole vlevo uprostřed), kde přetrvává, dokud během výstupu nedosáhnete této hloubky. Zobrazená hodnota se během ponoru mění s tím, jak G2C sleduje sycení 16 tkáňových oddílů dusíkem a aktualizuje hloubku zastávky PDIS tak, aby byla za všech okolností optimální.

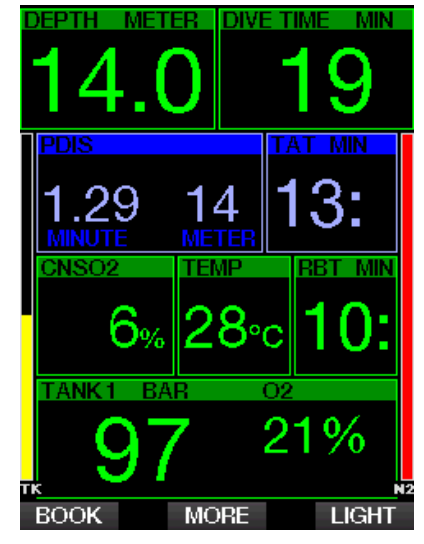

Hloubka PDIS je zobrazena v prostředním poli. Jakmile při bezzastávkovém ponoru dosáhnete během výstupu této hloubky, objeví se 2minutové odpočítávání. Nyní můžete být v jedné ze 3 situací:

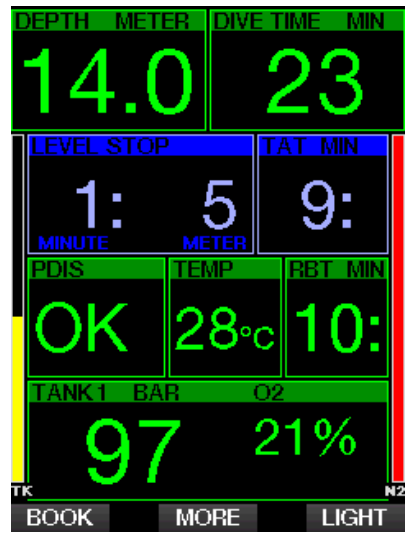

- 1. Strávili jste 2 minuty do 3 m/10 stop nad uvedenou hloubku. Odpočítávání zmizí a v alternativním informačním poli se zobrazí OK jako znamení, že se PDIS provádí.
- 2. Sestoupili jste o více než 0,5 m/2 stopy pod PDIS. Časovač odpočítávání zmizí a zobrazí se znovu v okamžiku, kdy vystoupíte do hloubky PDIS s tím, že začne opět odpočítávat 2 minuty.
- 3. Vystoupili jste o více než 3 m/2 stopy nad PDIS. Hodnota PDIS a odpočítávání zmizí a v alternativním informačním poli se zobrazí NO jako znamení, že se PDIS neprovádí.
- re POZNÁMKA: Počítač G2C<br>Thezobrazuje žádná varování nezobrazuje v souvislosti s vynechanou zastávku PDIS.

Při potápění s úrovněmi MB se PDIS řídí stejnými pravidly, jak bylo popsáno výše. Při úrovních MB jsou nicméně tyto zastávky dřívější a hlubší než u základního algoritmu L0. Zastávka PDIS se může zobrazovat se zpožděním a u některých ponorů se zobrazit vůbec. Například by tomu bylo tak v případě mělkého ponoru se vzduchem (21 % kyslíku) a s úrovní MB L5.

## 3.11 Režim Hloubkoměr

Možné konfigurace obrazovky v režimu Hloubkoměr jsou Grafické a Normální. Viz menu 9.1. Konfigurace obrazovky, kde naleznete informace pro přepínání mezi těmito režimy.

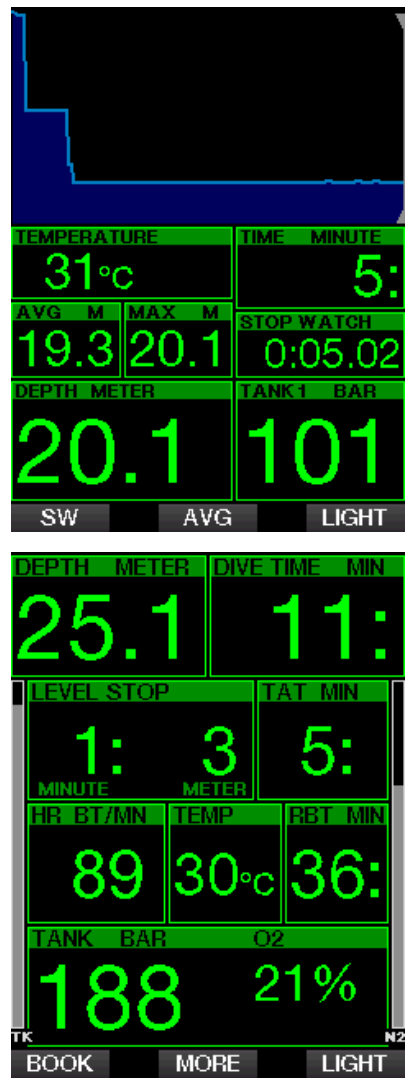

Je-li G2C nastaven na režim Hloubkoměr, provádí pouze základní měření – monitoruje hloubku, čas a teplotu, avšak neprovádí žádné dekompresní výpočty. Do režimu

hloubkoměru můžete počítač přepnout pouze tehdy, jestliže již v paměti není uložena žádná desaturace. V tomto režimu jsou vypnuté veškeré zvukové a vizuální alarmy a výstrahy s výjimkou slabé baterie, rezervy v láhvi, poloviny láhve, maximální hloubky, maximálního času ponoru a signálu tlaku v láhvi.

## VAROVÁNÍ

Ponory v režimu hloubkoměru provádíte na své vlastní riziko. Po ponoru s počítačem v režimu hloubkoměru musíte vždy vyčkat před ponorem s režimem dekompresního počítače alespoň 48 hodin.

Je-li G2C v režimu hloubkoměru na povrchu, neukazuje ani zbývající desaturaci ani hodnotu CNS O2%. Zobrazuje však povrchový interval až do 24 hodin a bezodletovou dobu do 48 hodin. Tato bezodletová doba je také dobou, během níž nemůžete přepnout počítač zpět do režimu počítače.

Režim hloubkoměru na povrchu po skončení ponoru zobrazí v horním řádku čas ponoru. V prostředním řádku jsou od začátku ponoru nebo od posledního ručního restartování spuštěny stopky. Ve spodním řádku je zobrazena maximální hloubka ponoru. Po uplynutí časového limitu 5 minut se změní displej na menu režimu měřiče hloubkoměru.

Během ponoru v režimu hloubkoměru zobrazuje G2C stopky. Ty je možné vynulovat a restartovat stiskem tlačítka SW, kterým se rovněž nastavuje záložka.

Dlouhým stiskem tlačítka SW lze zahájit postup výměny dýchací směsi.

V režimu hloubkoměru lze resetovat průměrnou hloubku. Chcete-li tak učinit, stiskněte tlačítko AVG, kterým se rovněž nastavuje záložka.

Dlouhým stiskem tlačítka AVG zobrazíte profil následovaný obrázky.

Ztlumení obrazovky displeje provedete stiskem tlačítka DIM. Dlouhým stiskem tlačítka DIM aktivujete zobrazení kompasu.

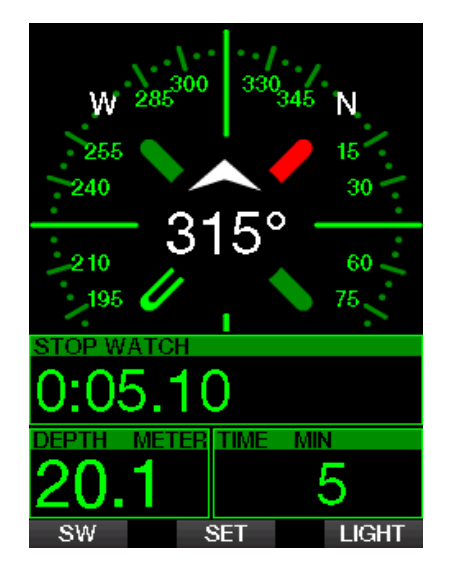

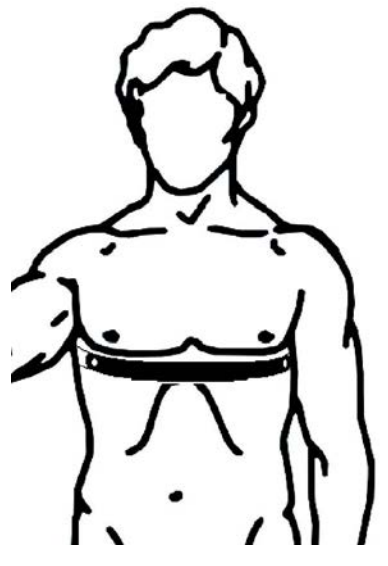

## 4. PŘÍSLUŠENSTVÍ KE G2C

## 4.1 Hrudní pás na snímání tělesné teploty a měření srdečního pulsu

Nový hrudní pás pro měření srdečního pulsu SCUBAPRO má patentovaný způsob měření teploty pokožky a vysílač, který počítač G2C podporuje.

Správné umístění hrudního pásu na těle je uvedeno níže. Upravte si pás tak, abyste se cítili pohodlně, ale dostatečně pevně, aby dobře držel na místě. Při nošení potápěčského obleku musí být hrudní pás umístěn přímo na holou kůži. Pokud máte suchou kůži nebo pokud používáte suchý oblek, elektrody pásu nejprve navlhčete.

Na počítači G2C musíte aktivovat nastavení srdečního pulsu. Viz kapitolu: Zátěž, kde jsou uvedeny příslušné pokyny.

Po skončení ponoru opláchněte hrudní pás ve sladké vodě, osušte ho a ulože na suchém místě.

U hrudních pásů s krytem baterie doporučujeme baterii měnit u autorizovaného prodejce SCUBAPRO.

Ověřte si provozní podmínky a hloubkové údaje hrudního pásu buď přímo na tomto zařízení nebo na jeho obalu.

F POZNÁMKA: maximální operační hloubka pro hrudní pás je 60 m/197 stop.

### 4.2 USB flash disk Bluetooth

Počítače s ovladačem Bluetooth nižší verze než 4.0 vyžadují v kombinaci s operačním systémem Windows 8 a vyšším generický hardwarový klíč Bluetooth 4.0 nebo novější.

U starších operačních systémů je vyžadován hardwarový klíč typu BlueGiga.

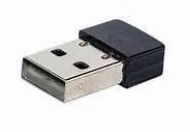

F POZNÁMKA: Notebooky se starším interním modulem Bluetooth (ovladač nižší než 4.0) vyžadují externí generický USB flash disk Bluetooth.

## 5. ROZHRANÍ PRO G2C A ÚVOD DO LOGTRAK

LogTRAK je software, který umožňuje G2C komunikovat s různými operačními systémy. Software LogTRAK je k dispozici pro Windows, Mac, Android a iOS. V následující části jsou uváděny verze LogTRAK pro systémy Windows a Mac. Verze LogTRAK pro systémy Android a iPhone/iPad fungují podobným způsobem, avšak nemají všechny funkce, které nabízejí verze pro PC/Mac.

Pomocí softwaru LogTRAK lze vykonávat následující funkce:

- Stažení dat profilů ponorů.
- Přizpůsobení G2C (informace o majiteli a nouzové informace) – aktuálně pouze pro Windows a Mac.
- Aktivace výstrah G2C pouze pro Windows a Mac.

Ostatní funkce lze vyvolat přímo ve Windows nebo Mac s použitím flash disku:

- Aktualizace firmwaru G2C.
- Stahování obrázků.
- Upgrade funkcí G2C.
- Speciální upgrady jazykových mutací.
- Další barevné šablony.
- Individuální nastavení obrázku po spuštění.

Abyste mohli plně využívat všechny tyto funkce, musíte nejprve vytvořit mezi G2C a svým počítačem/Mac komunikační rozhraní.

### 5.1 Nabíjení a používání G2C prostřednictvím USB rozhraní

Nabíjení a komunikace mezi G2C a PC/ Mac jsou možné pomocí USB kabelu, který je dodáván s potápěčským počítačem G2C.

Před připojením G2C k nabíječce vždy očistěte a osušte USB konektory měkkým hadříkem.

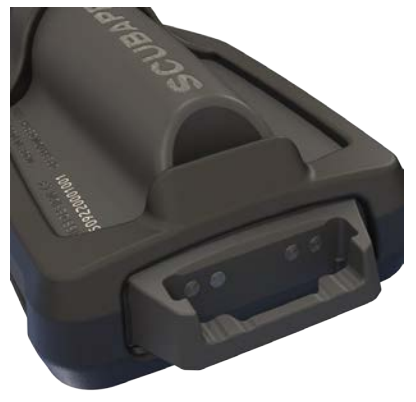

## VAROVÁNÍ

Znečištěné kontaktní plochy mohou zvýšit elektrický odpor, což může způsobit vypálení/ ztvrdnutí těchto usazenin, jejichž odstranění je pak náročnější. Abyste se mohli těšit bezproblémovému používání a dlouhé životnosti přístroje, vždy před dobíjením očistěte kontakty svého G2C.

## VAROVÁNÍ

Vždy nabíjejte G2C v suchém a čistém prostředí.

Konektor se zatlačí přes otvor, který je umístěn u klipu navíječe.

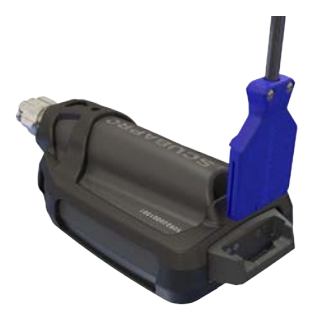

Správný způsob připojení konektoru je uveden na obrázcích níže.

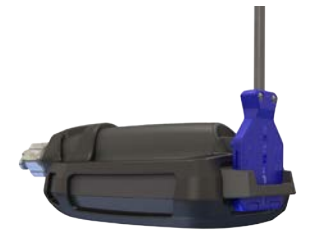

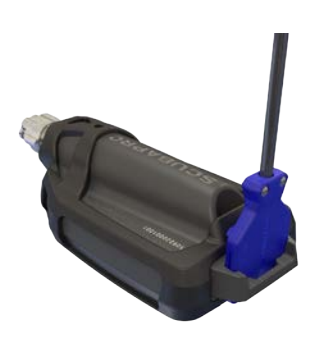

## 5.2 Bluetooth

Vyberete-li menu 13. Bluetooth, aktivuje se funkce Bluetoot a na displeji se na několik sekund zobrazí text: "Stav: Inicializace". Poté je potápěčský počítač G2C připraven na komunikaci. Bluetooth je aktivní pouze při zobrazení tohoto menu.

Nastavte zařízení, se kterým chcete G2C spojit, do režimu skenování Jakmile zvolíte v G2C kontakt, zobrazí se na displeji G2C níže znázorněná obrazovka.

# 13.Bluetooth Stát: Spojeno Pin kód: 313313 Spojovací informace

Po přijetí kódu druhým zařízením je spojení připraveno na komunikaci a na displeji G2C se zobrazí následující obrazovka.

**EXIT** 

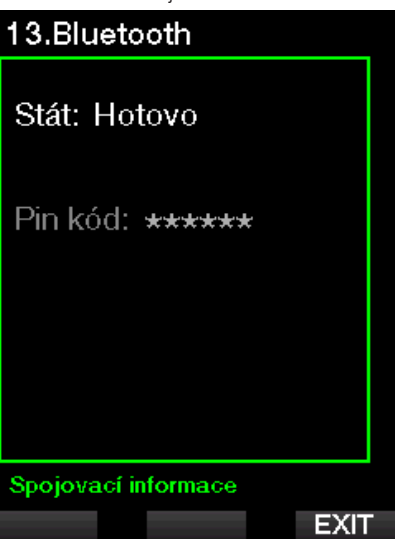

F POZNÁMKA: G2C má časový limit 3 minuty pro neaktivní připojení Bluetooth. Po uplynutí této doby G2C funkci Bluetooth deaktivuje a vrátí se na displej denního času, aby šetřil energii.

#### 5.2.1 Připojení G2C k softwaru LogTRAK

Se softwarem LogTRAK se lze spojit prostřednictvím Bluetooth nebo USB.

Zahájení komunikace přes USB:

1. Připojte G2C USB kabelem. Na displeji G2C se zobrazí následující obrazovka:

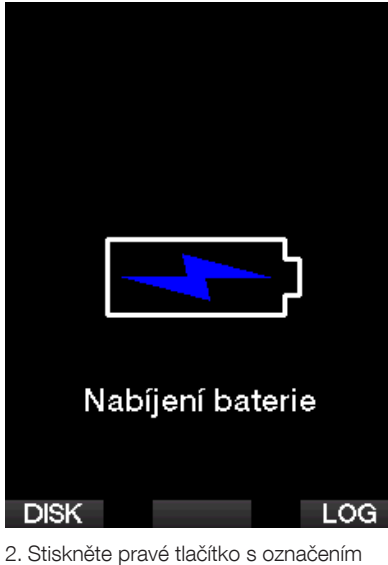

LOG. Na displeji G2C se objeví následující obrazovka.

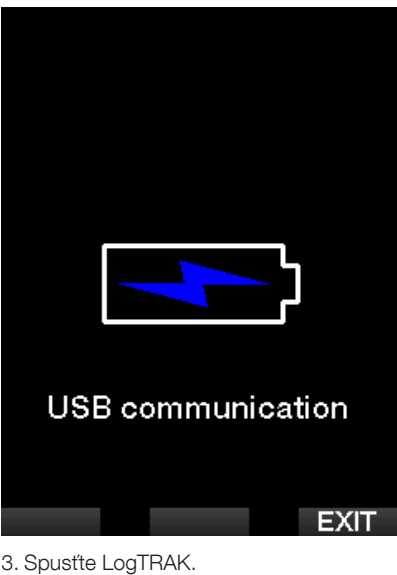

4. Zkontrolujte, zda LogTRAK rozpoznal G2C.

Zvolte Extras (Doplňky) -> Options (Možnosti) -> Download (Stáhnout).

5. Pokud není přístroj rozpoznán automaticky, spusťte "Rescan plugged device" (Znovu naskenovat připojené zařízení).

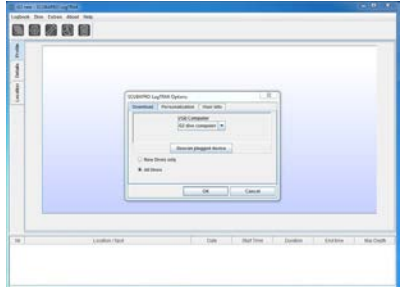

#### 5.2.2 Stažení dat profilů ponorů

Zvolíte-li v aplikaci LogTrak možnost Dive (Ponor) -> Download Dives (Stáhnout ponory), můžete přenést deník z počítače G2C do svého PC/Mac.

Existují tři hlavní náhledy – každý představuje vždy konkrétní část záznamu o ponoru:

1. Profil zobrazující grafická data ponoru.

- 2. Detaily o ponoru, kde je možné například upravovat údaje o zařízení nebo láhvi s dýchací směsí.
- 3. Místo je označení místa uskutečněného ponoru na mapě světa.

Výběr záložky s příslušným označením můžete provést v horní části hlavního okna.

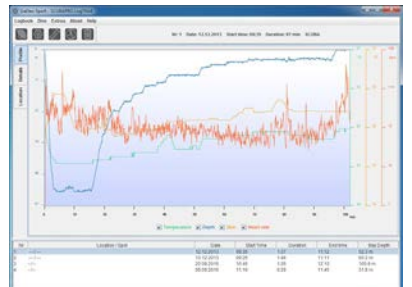

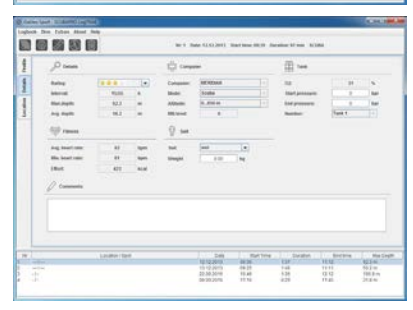

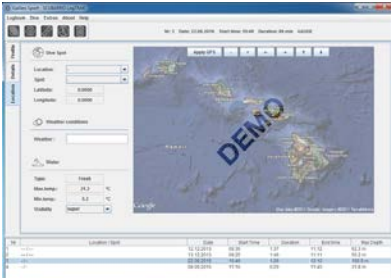

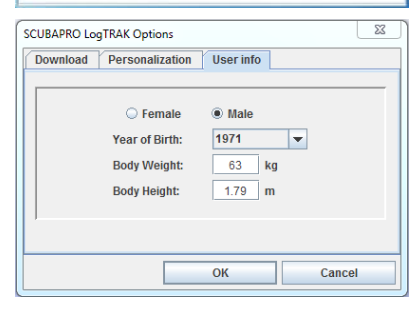

#### 5.2.3 Změna nastavení/výstrah na G2C a zobrazení informací z počítače

Zvolením Extras (Doplňky) -> Read Dive Computer (Odečíst údaje z počítače) můžete aktivovat/deaktivovat výstrahy, které není možné měnit přímo v počítači G2C prostřednictvím běžných menu.

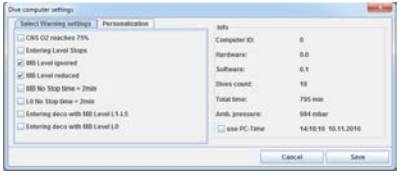

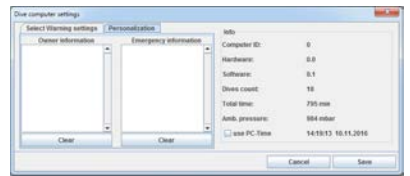

Přečtěte si kapitolu: Výstrahy a alarmy, kde naleznete informace o možných volbách, které můžete v G2C měnit.

Též můžete změnit zobrazované jednotky z metrických na imperiální. Zvolte Extras (Doplňky) -> Options (Možnosti) -> Measurement units (Měrné jednotky):

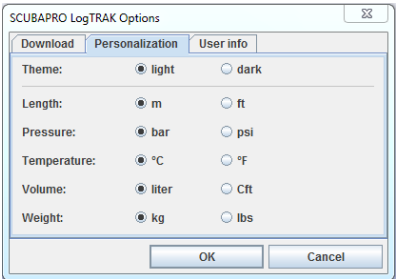

#### 5.2.4 Operace s USB flash diskem

1. Připojte kabel USB k počítači G2C. Na displeji G2C se objeví následující obrazovka:

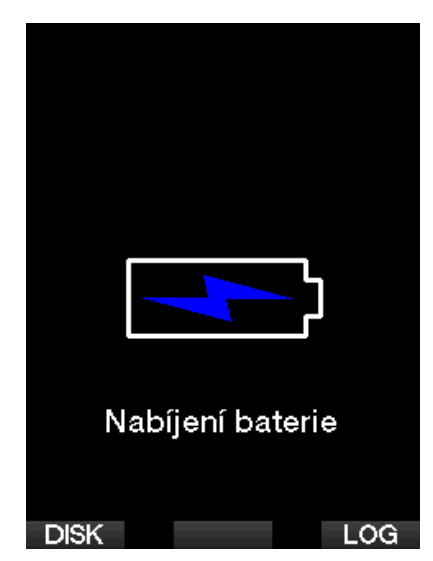

2. Vyberte disk. Na displeji G2C se objeví následující obrazovka:

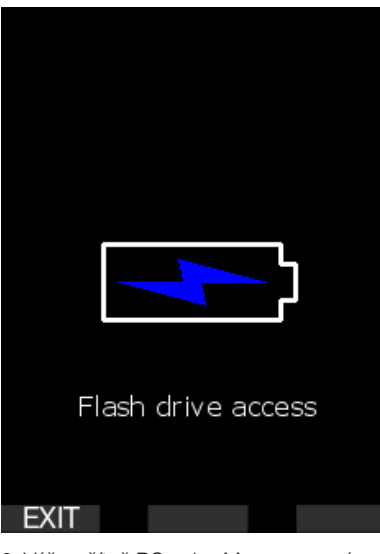

- 3. Váš počítač PC nebo Mac rozpozná flash paměť G2C jako obvyklé USB paměťové zařízení.
- 4. Nyní můžete vybrat flash disk G2C ve svém prohlížeči.

Ve flash disku G2C jsou 3 složky: Logbooks (Deníky ponorů), Pictures (Obrázky) a System (Systém).

## VAROVÁNÍ

Nepokoušejte se žádnou z těchto složek z G2C vymazat! Odstranění systémových složek způsobí nesprávné fungování G2C. Potápění s G2C není bezpečné, pokud jsou odstraněna data.

Složka deníku ponorů je skrytý soubor. Můžete z něho vytvořit záložní kopii, avšak neměli byste ho odstraňovat.

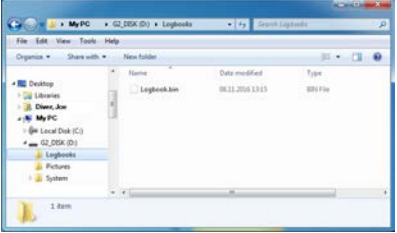

Potápěčský počítač G2C umožňuje ukládat obrázky (ryb, podvodních rostlin či map), které lze během ponoru zobrazit ve složce Pictures (Obrázky).

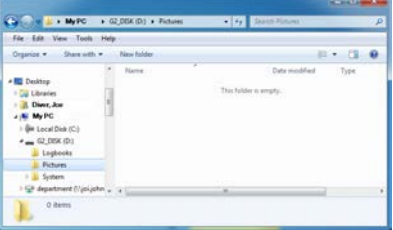

G2C podporuje následující formáty: jpg, bmp a gif. Obrázky musí být uloženy ve velikosti 320 x 240 pixelů!

Ve složce System se nachází několik podsložek.

Obrázek po spuštění musí být ve formátu **BMP** 

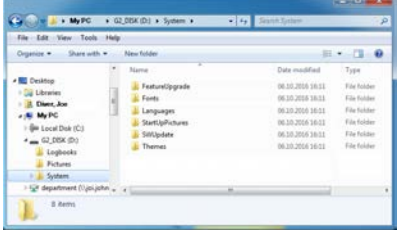

Data poskytovaná na stránkách www.scubapro.com můžete zkopírovat do následujících složek, a rozšířit tak funkčnost počítače, nebo provádět aktualizace:

- FeatureUpgrade (Upgrade funkcí)
- Fonts (Písma)
- Languages (Jazyky)
- SWUpdate (Aktualizace SW)
- Themes (Šablony)

Spuštění počítače G2C si můžete přizpůsobit uložením vlastního obrázku do složky StartUpPictures (Obrázky při spuštění). Obrázek po spuštění musí být ve formátu BMP.

## 6. PÉČE O POTÁPĚČSKÝ POČÍTAČ G2C

#### 6.1 Formátování flash disku

Dojde-li k přerušení komunikace G2C během procesu zápisu do flash paměti nebo pokud se vybije baterie při jejím používání, může dojít k poškození obsahu v této paměti. V takovém případě zobrazí G2C následující upozornění:

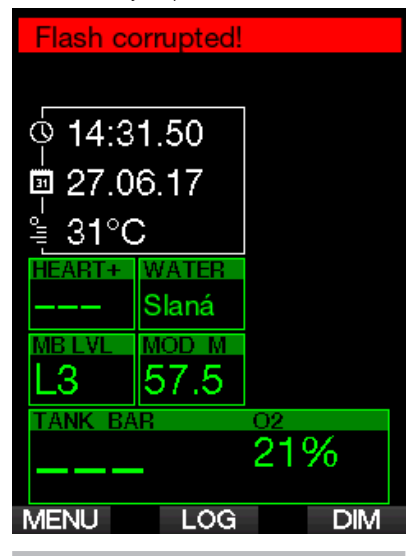

## VAROVÁNÍ

Nepoužívejte počítač G2C s poškozeným flash diskem. G2C nemusí správně fungovat, pokud není k dispozici přístup do flash paměti. Nesprávné fungování pak může mít za následek zobrazování mylných informací, což může mít během ponoru za následek vážné poranění či dokonce smrt.

F POZNÁMKA: Chcete-li zabránit poškození flash disku, 1) použijte funkci bezpečného odebrání a vysunutí média a (2) udržujte baterii G2C dostatečně nabitou, aby nedošlo k jejímu vybití.

V případě poškození flash disku se v menu 8. Další nastavení zobrazí následující menu.

8.9. Formátování flash disku

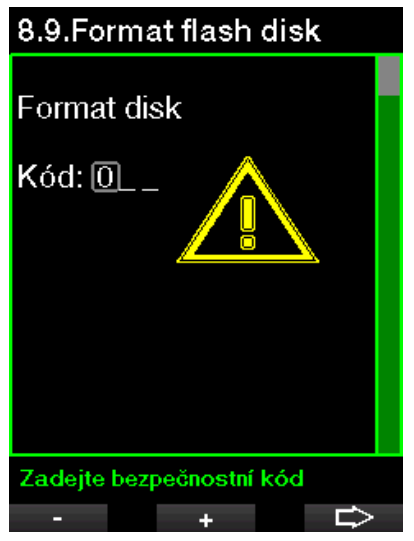

Aby bylo možné pokračovat v této operaci, je nutné zadat bezpečnostní kód 313.

## VAROVÁNÍ

Veškerá data uložená ve flash paměti budou smazána. To zahrnuje také všechny záznamy ponorů. Aby nedošlo ke ztrátě dat z vašeho G2C:

- 1. Ukládejte si zálohy do svého PC/Mac.
- 2. Stahujte si a ukládejte záznamy o svých ponorech prostřednictvím LogTRAK.

## 6.2 Technické informace

Provozní nadmořská výška:

s dekompresí – od hladiny moře do přibl. 4000 m/13300 stop.

bez dekomprese (režim hloubkoměr) – jakákoli nadmořská výška

Max. provozní hloubka (MOD:

120 m/394 stop; rozlišení po 0,1 m do 99,9 m, dále pak v hloubce nad 100 m po

1 m. Při měření ve stopách činí rozlišení vždy 1 stopu. Přesnost je v rozmezí 2%  $(ti. \pm 0.3m / 1$  stopa).

Hloubkový rozsah pro dekompresní výpočty:

0,8 až 120 m/3 až 394 stop.

Maximální tlak v láhvi: 300 barů / 4350 psi

Hodiny:

křemenné hodinky, čas, datum, zobrazení doby ponoru až do 999 minut.

Koncentrace kyslíku:

nastavitelná v rozmezí 8 % až 100 %.

Koncentrace hélia:

nastavitelná v rozmezí 0% až 92%.

Provozní teplota:  $-10$  až  $+50$  °C/14 až 122 °F.

Napájení:

Li-Ion baterie, dobíjecí přes USB.

Provozní doba s plně nabitou baterií: až 50 hodin Skutečná výdrž baterie závisí především na provozní teplotě a nastavení podsvícení, ale i mnoha dalších faktorech.

## 6.3 Údržba

Přesnost hloubky zobrazované počítačem G2C je nutné nechat ověřit každé dva roky autorizovaným prodejcem SCUBAPRO.

Servis měřidla tlaku v láhvi a součástí tohoto výrobku používaných k měření tlaku v láhvi je nutno svěřit jednou ročně nebo po každých 200 ponorech (podle toho, co nastane dříve) autorizovanému prodejci SCUBAPRO.

S výjimkou výše uvedeného je G2C takřka bezúdržbový. Vše, co musíte udělat, je pouze opláchnout ho po každém ponoru ve sladké vodě a v případě potřeby dobít baterii. Následující doporučení vám pomůžou zajistit, že vám bude přístroj G2C dlouhé roky dobře sloužit:

- Vyvarujte se pádů a otřesů G2C.
- Nevystavuite G2C intenzivnímu. přímému slunci.
- Neponechávejte G2C v uzavřených, neprodyšných obalech – vždy zajistěte dobré větrání.
- Pokud se vyskytnou problémy s mokrými či USB kontakty, omyjte G2C

mýdlovou vodou a nechte jej důkladně vyschnout. Nikdy neošetřujte mokré kontakty silikonovým mazacím tukem!

- Nečistěte počítač G2C tekutinami obsahujícími tekutá rozpouštědla.
- Před každým ponorem zkontrolujte kapacitu baterie.
- Pokud se na displeji objeví výstraha týkající se baterie, baterii dobijte!
- Jestliže se na displeji zobrazí jakékoliv chybové hlášení, odneste G2C autorizovanému prodejci firmy SCUBAPRO.

## 6.4 Výměna baterie v hrudním pásu

Na výše uvedeném obrázku jsou znázorněny následující součásti hrudního pásu:

- 1. Kryt baterie
- 2. O-kroužek
- 3. CR2032
- 4. Tělo hrudního pásu

Výměna baterie v hrudním pásu:

- 1. Osušte hrudní pás měkkým hadříkem.
- 2. Sejměte kryt baterie.
- 3. Vyměňte hlavní O-kroužek (náhradní O-kroužky jsou k dispozici u autorizovaného prodejce SCUBAPRO).
- 4. Vyjměte vybitou baterii a zlikvidujte ji ekologickým způsobem.
- 5. Vložte novou baterii. Dbejte na polaritu, na těle baterie je značka "+". Nedotýkejte se pólů ani kontaktů holými prsty.
- 6. Zavřete kryt baterie. (Povšimněte si značky polohy správného uzavření).
- 7. Zkontrolujte fungování hrudního pásu a těsnění pouzdra.

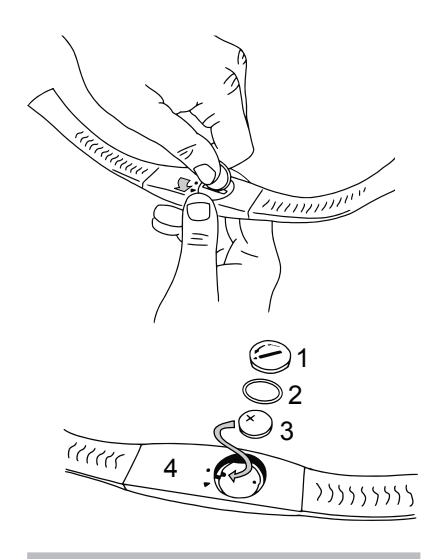

## VAROVÁNÍ

Výměnu baterie v hrudním pásu doporučujeme svěřit autorizovanému prodejci SCUBAPRO. Výměnu hlavní baterie je zapotřebí provést s opatrností, aby později nedošlo ke vniknutí vody. Záruka se nevztahuje na škody způsobené nesprávným vložením baterie nebo nesprávným uzavřením jejího krytu.

## 6.5 Záruka

Na počítač G2C se vztahuje dvouletá záruka, která kryje funkčnost výrobku a závady vzniklé v důsledku nedokonalého řemeslného zpracování. Záruka se vztahuje pouze na potápěčské počítače zakoupené od autorizovaného prodejce firmy SCUBAPRO. Opravy nebo výměny provedené v záruční době neprodlužují samotnou záruční dobu.

Ze záruky jsou vyloučeny závady nebo chyby vzniklé v důsledku:

- nadměrného opotřebení;
- vnějších vlivů tj. např. poškození v důsledku přepravy, otřesů a nárazů, počasí nebo jiných přírodních jevů;
- oprav nebo otevření potápěčského počítače jinou osobou než autorizovanou výrobcem;
- tlakových zkoušek, které se neuskutečnily ve vodě;
- potápěčských nehod;
- otevření krytu G2C.

členských zemích Evropské unie: záruka na tento výrobek se řídí evropskou legislativou platnou v členských zemích Evropské unie.

Veškeré záruční nároky musí být učiněny u autorizovaného prodejce společnosti SCUBAPRO. Pro uznání záruky je zapotřebí doklad o koupi zboží opatřený datem nákupu. Svého nejbližšího prodejce naleznete na internetových stránkách www.scubapro.com

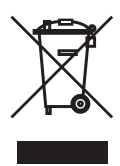

Váš potápěčský přístroj je vyroben z vysoce kvalitních komponentů, které se mohou recyklovat a znovu použít. Nicméně, pokud se s těmito komponenty nezachází řádně v souladu s předpisy o elektrickém a elektronickém odpadu, je pravděpodobné, že poškodí životní prostředí a/nebo lidské zdraví. Zákazníci žijící v Evropské unii mohou přispět k ochraně životního prostředí a zdraví vrácením starých výrobků na příslušné sběrné místo poblíž bydliště v souladu se směrnicí EU 2012/19/EU. Sběrná místa jsou zajištěna některými distributory výrobků a místními úřady. Výrobky označené recyklačním symbolem nalevo nesmí být likvidovány s běžným domácím odpadem.

# 7. SLOVNÍK POJMŮ

**SCUPAPRO** 

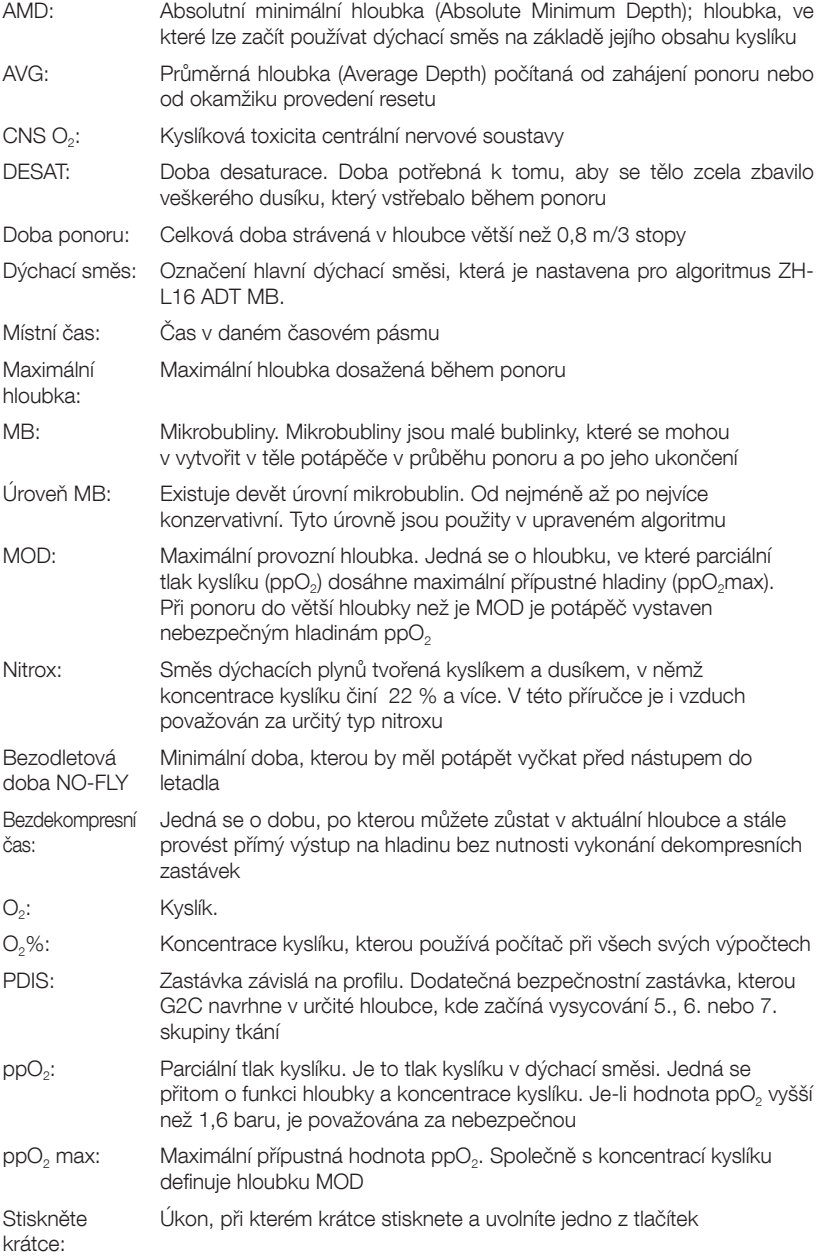

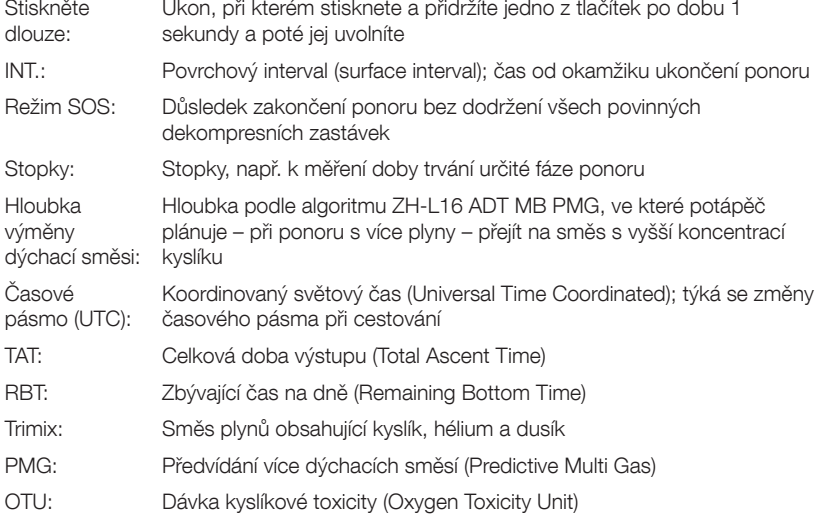

## 8. REJSTŘÍK

**SCUBAPRO** 

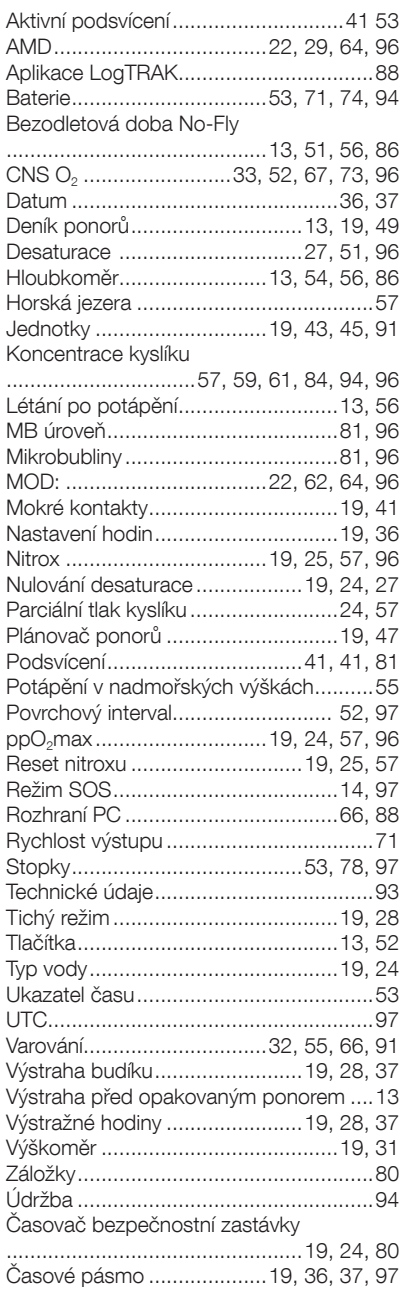